# @karnil

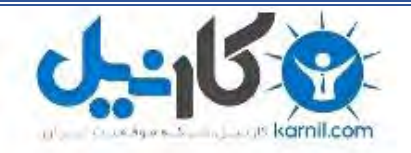

**کارنیل، بزرگترین شبکه موفقیت ایرانیان می باشد، که افرادی زیادی توانسته اند با آن به موفقیت برسند، فاطمه رتبه 11 کنکور کارشناسی، محمد حسین رتبه86 کنکور کارشناسی، سپیده رتبه 3 کنکور ارشد، مریم و همسرش راه اندازی تولیدی مانتو، امیر راه اندازی فروشگاه اینترنتی،کیوان پیوستن به تیم تراکتور سازی تبریز، میالد پیوستن به تیم صبا، مهسا تحصیل در ایتالیا، و..... این موارد گوشه از افرادی بودند که با کارنیل به موفقیت رسیده اند، شما هم می توانید موفقیت خود را با کارنیل شروع کنید.**

**برای پیوستن به تیم کارنیلی های موفق روی لینک زیر کلیک کنید.**

## *[www.karnil.com](http://www.karnil.com/)*

**همچنین برای ورود به کانال تلگرام کارنیل روی لینک زیر کلیک کنید.**

*https://telegram.me/karnil*

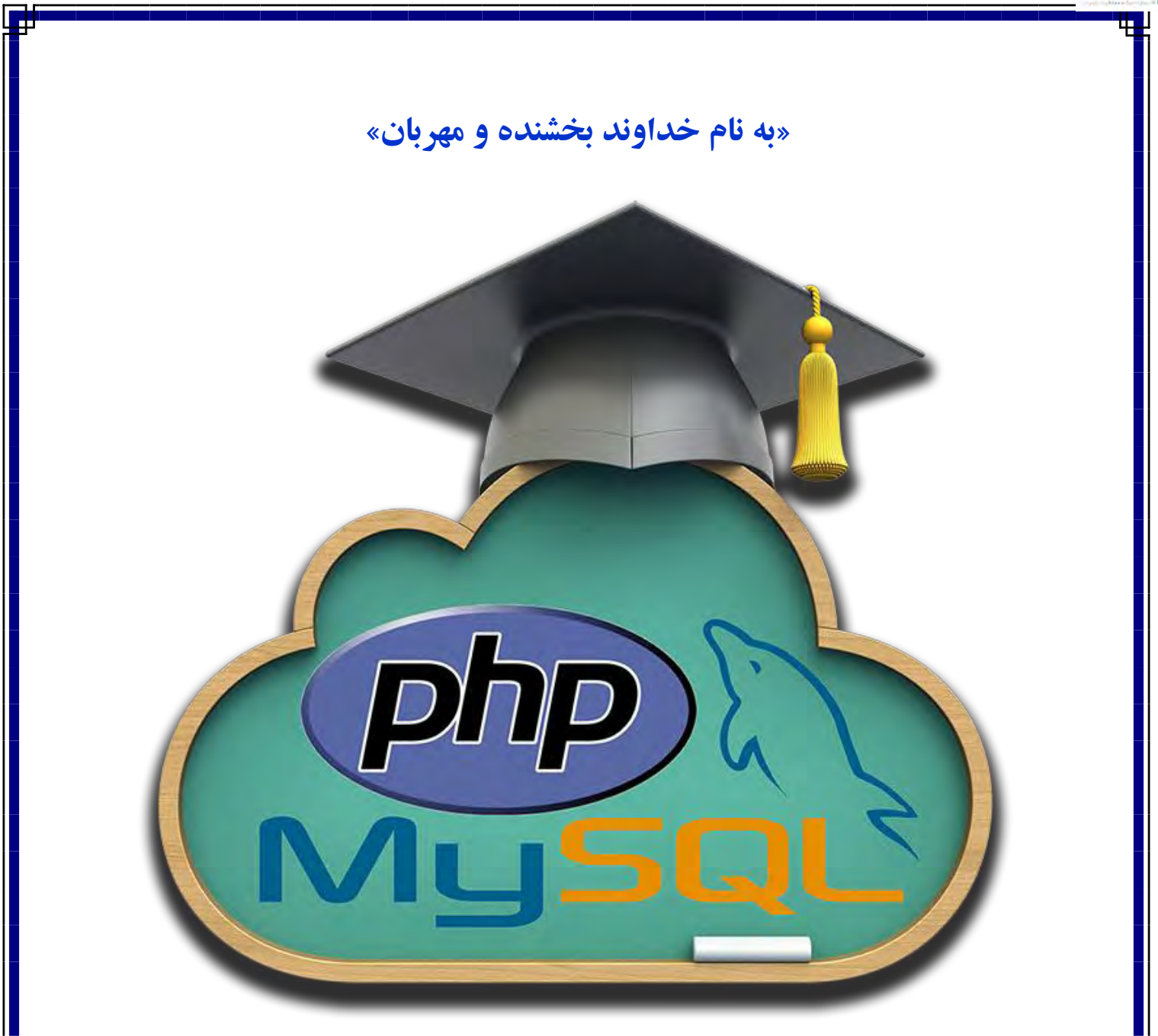

آموزش آسان و کاربردی php و mysql نویسنده : سید محمدرضا حسینیان راوندی www.pachenar.ir : وبسايت ناشر www.pachenar.ir : وبسايت ravand@chmail.ir: رايانامه تاريخ انتشار:1393/1/1 ويرايش اول:3131/2/31

騨

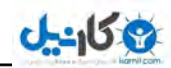

Ŧ

 $\overline{2}$ 

## «فهرست مطالب»

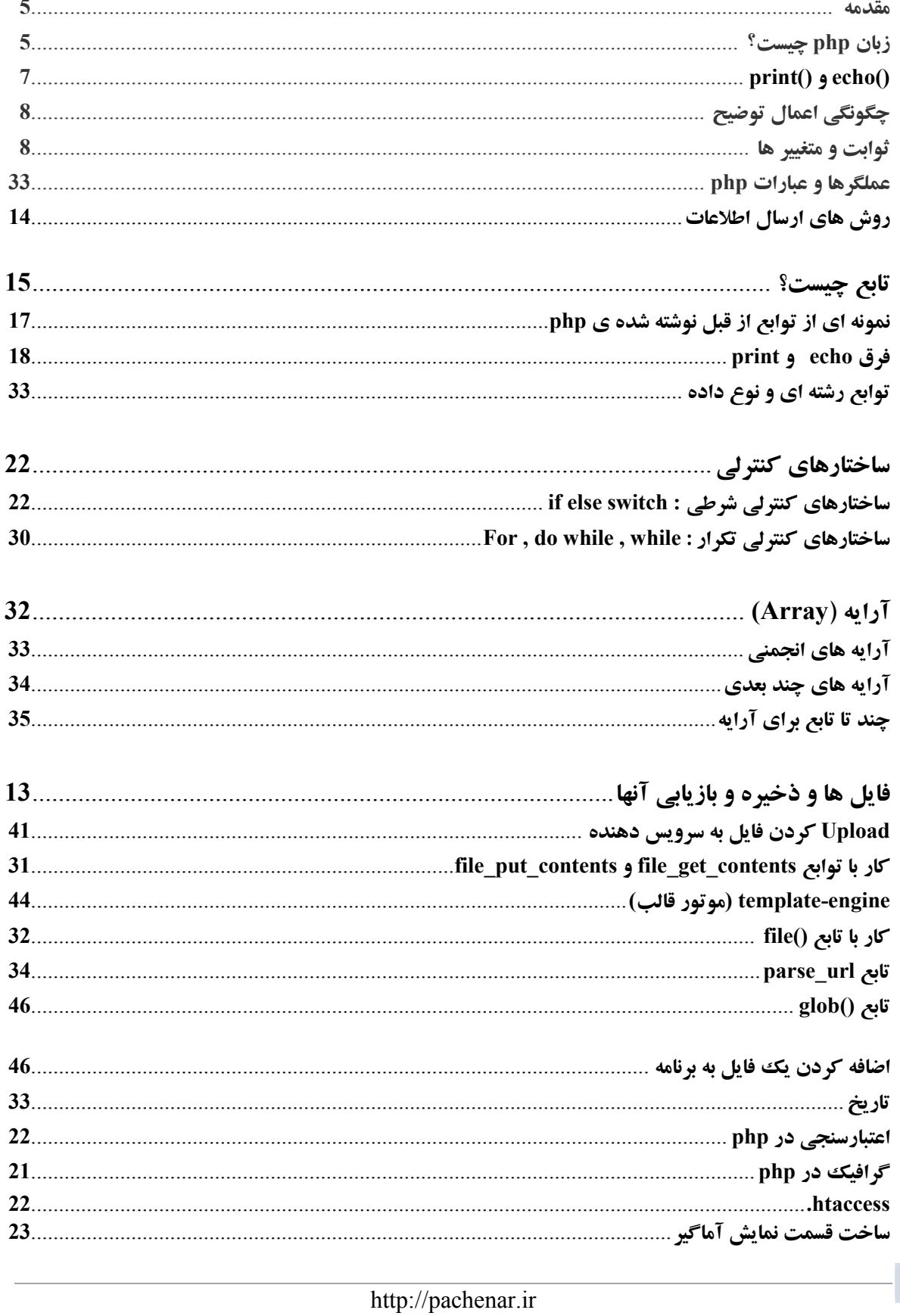

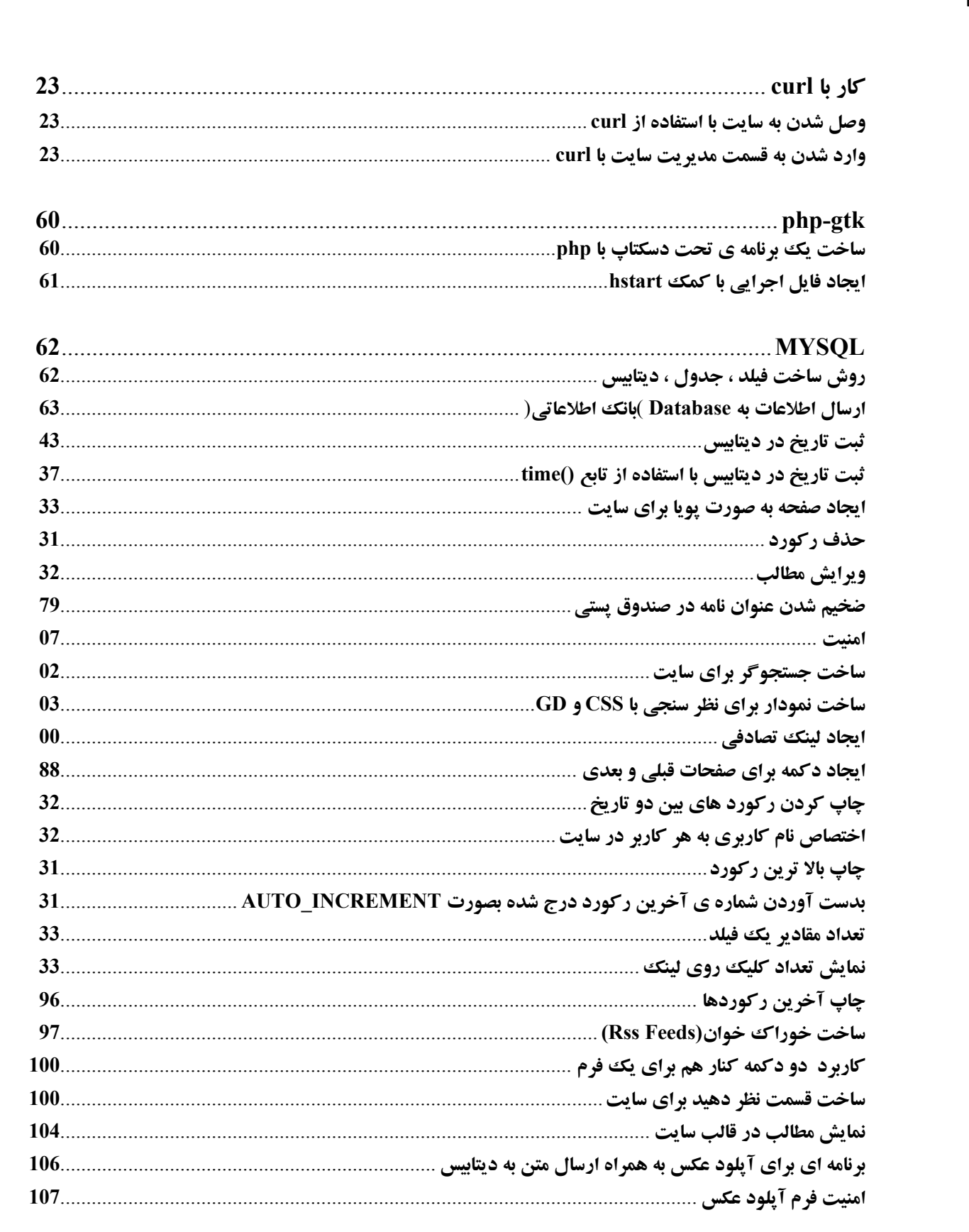

**ی کاندل** 

 $\mathbf{F}$ 

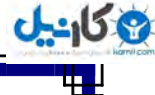

 $\overline{\mathbf{4}}$ 

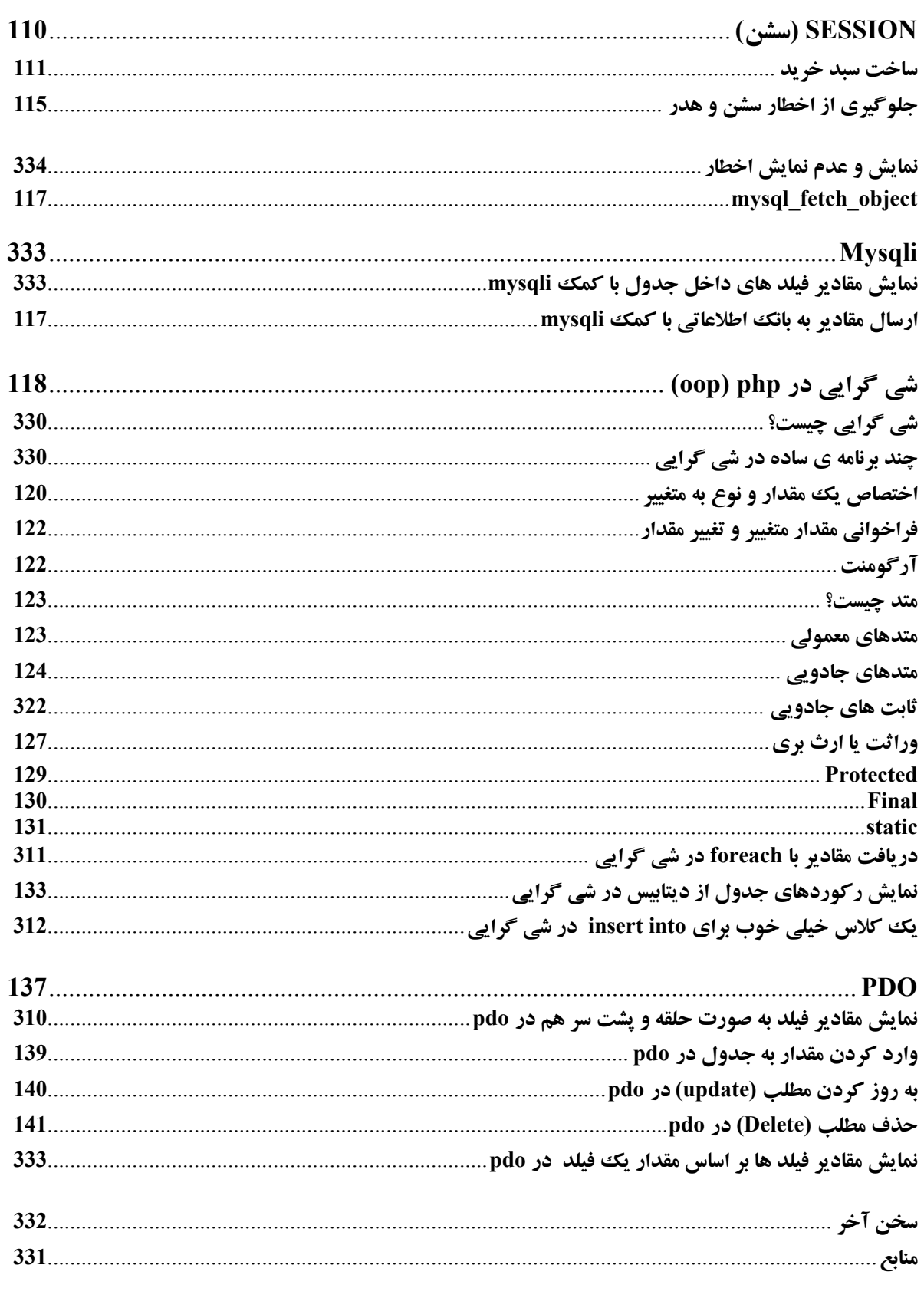

## **ع کاندل**

#### **مقدمه**

خوشحالم که بالاخره بع*د* از چند سال تلاش در زمینه ی برنامه نویسی php توانستم اطلاعاتم را در قالب یک کتاب آموزشی جمع آوری کنم و در اختیار برنامه نویسان عزیز قرار دهم. **در ابتدا باید یادی بکنیم از یدر علم برنامه نویسی ابو عبدالله محمد ابن موسی خوارزمی . ریاضی دان بزرگ** ایرانی که در ۱۲۰۰ سال پیش در خوارزم زن*د گ*ی میکرده است. و به دلیل دستوراتی که در علم ریاضی پدید آورده و امروز در علم برنامه نویسی از آن استفاده می شود او **را پدر علم برنامه نویسی نامیدند . و در زبان** لاتین از او با نام الگوریتم یا الخوریسم <sub>ی</sub>اد می شود. این کتاب را ً و این تلاش را تقدیم میکنم به همه ی دانشمندان **ایران اسلامی.** 

تشكر ویژه : با تشكر از استاد گرامی آقای مهندس محمد مصطفی شهركی و برنامه نویسان تالار php انجمن **[org.barnamenevis.www](http://www.barnamenevis.org/) وٝ زض عَٛ ایٗ ٔسر یبزٌیطی php وٕه ظیبزی ثٝ ثٙسٜ وطز٘س( وبسایت محمد مصطفی شهر کی:** 

#### **[http://www.ncis.ir](http://www.ncis.ir/)**

## **ظثبٖ php چیؿز؟**

php یک زبان برنامه نویسی open source به معنای منبع باز است که میشه با برنامه ی notepad هم کدهاش را **ٛ٘قز( ٗٔ ذٛزْ ثب ثط٘بٝٔ ی ++notepad وبض ٔیىٓٙ(** فقط یادتون باشه برای سازگاری با فارسی از گزینه ی Encode in UTF-8 ا**ستفاده کنید.** php یک زبان سمت سرور هست یعنی روی سرور کار میکنه و تمام یردازش های این زبان در سرور انجام میشه این زبان cross platform هم هست یعنی روی هر سیستم عاملی از قیبل ویندوز ، لینو *ک*س ، مکانتیش و … در **سروراجرا میشه. سمت کلاینت : قسمتی که برنامه ی شما به وسیله ی مرورگر اجرا و پردازش می شود. مثل برنامه یRTML و جاوا اسکر پیت. سمت سرور: برنامه ی شما در سرور پردازش می شود. برنامه ای كه ًمثلاً با PHP یا ASP نوشته میشه.** 

#### **بیژگی ها و مزیت های php :**

**5**

**3 # php زاضای ذهٛنیز Embed اؾز یقٙی وسٞبی php زض ثیٗ سً ٞبی html ٓٞ ٔی سٛاٖ لطاض زاز ، ٕٞچٙیٗ ٔی سٛاٖ ٌفز یه ظثبٖ اؾىطیذز ٛ٘یؿی اؾز( 2) ٔؿشمُ اظ ٔحیظ وبض ، وسٞبی ذٛز ضا اػطا ٔی**  كنيد. 1) اجرا در سرويس دهنده . 3)ارتباط با بانك هاي اطلاعاتي مختلف مانند : access ، oracle ، mysql ،sqlite و … 5) كارايی بالا 4)كتابخانه ای برای اغلب كارهای متداول وب 3) هزینه ی كم ۔ 0) آموزش و به کارگیری آسان ، php یکی از ساده ترین زبان های برنامه نویسی است. 3) php را هم به صورت رَویه گرا و هم **به صورت شی گرایی میشه نوشت.** 

> **رویه گرا: به برنامه نویسی معمولی رَویه گرا (Procedural Programming) میگن. دو راه اجرای کدهای php در لوکال هاست و هاست شما در سرور، سایت هست.**

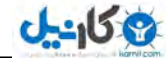

دستورات php در notepad و یا Dreamweaver یا همین ++notepad و دیگر ویرایشگر ها نوشته می شود **ٚ ثب دؿ٘ٛس php. زض ٔؿیط www شذیطٜ ٔی ق٘ٛس ٚ ثقس زض لؿٕز ٔطٚضٌط ( ٘بْ فبیُ \ localhost آٖ ضا نوشته و اجرا می کنیم.** 

#### **<http://localhost/ravandi.php>**

**F:\wamp\www**

**شما می توانید از برنامه ی xampp یا WAMP برای اجرای کدهای PHP در ویندوز خود استفاده کنید. اگر این برنامه مثلا wamp را روی سیستم دارید و در درایو <b>F** نصب کرده باشید باید فایل هایPHP خود را در این **پوشه ذخیره کنید:** 

هن از wamp2.4 استفاده میکنم که ورژن php آن243434 هست و ورژن mysql آن 24432 است. الان ورژن های بالاتر هم برای php امده ، ولی چون خیلی از سرور ها هنوز از ورژن های جدید پشتیبانی نمیکنند ما از همین نسخه ی wamp2.4 استفاده میکنیم. این نسخه نسبت به نسخه های قبلی استانداردتر هست و خطا ها را دقیق تر به شما نمایش میده. پیشنهاد خیلی از برنامه نویسان نسخه ی جدید xampp است. اگر از این برنامه استفاده کردید فایل هایتان را باید در یوشه ی htdocs به آدرس مثلاً F:\xampp\htdocs قرار دهید.

#### **اصلاحات :**

**client : كامپیوتر یا نرم افزاری كه اطلاعات را از سرور درخواست میكند.** Server : جایی که صفحات وب در آنجا ذخیره می شود و در اختیارکلاینت ها قرار می گیرد. **Browser : یک برنامه ی نرم افزاری که اسناد وب را درخواست ، تفسیر و آماده می کند. هثل مروگر فایرفاکس. دستور زیر اطلاعات سرور را دریافت میکند:** 

**فالٔز قطٚؿ php<? ccho** phpinfo(); دستور  **فالٔز دبیب٘ی <?**

> **کد بالا به شما میگه که سرور از چه دستوراتی پشتیبانی میکنه؟ مثلا از سوکت پشتبانی میکنه یا نه؟** علائم استاندارد:

**<?php ?>** 

**فالئٓ وٛسب:ٜ**

**6**

**<? ?>** 

اگر در فایل php.ini ما کد زیر را on هی کردیم می توانستیم از تگ بالا استفاده کنیم.

**Shart\_open\_tag=off**

**ثطای ایٙىبض ضٚی آیىٗ wamp زض سبؾه ثبض ضاؾز وّیه وٙیس ٚ ٌعیٝٙ ی php ٚ ؾذؽ ini.php ضا ا٘شربة کنىد.** 

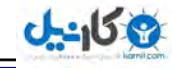

**7 فالئٓ اؾىطیذز : <script language="php"> </script> یک کد ساده : <?php ;" ؾالْ" echo ?> : print() ٚ echo() : Print() <?php print("php"); ?> چنانچه از دستورات html داخل php استفاده میکنیم از روش زیر استفاده کنید: <?php print("html ضارٛزؾش<? ;(" <?php Print("**<br/>b>  $\leq$ i>ravandi</i>  $\leq$ /i>  $\leq$ /b"); **?> <?php echo**("<br/>b>
i>barnamenevisi.blogsky.com
livestion
integral points of the sum of the sum of the sum of the sum of the sum of the sum of the sum of the sum of the sum of the sum of the sum of the sum of the sum of the su **?> زوش دیگر: <?php echo** <<<< **END** <br />ضخیم متن<br /> **/> <i/<وغ ٔشٗ<i< \_END; ?> حبال ایٗ ضٚـ ض ثجیٙیس: ا <?php echo <<<\_END <1h/<فٛٙاٖ<1h< <div style="width:100px; height:100px; margin:auto; background:#F90;"> <img src='ravandi.jpg'> </div> \_END; ?>**  هم راحت میشه از دابل كوتیشن " استفاده كرد و هم از كوتیشن <sup>'</sup> **ولی اگر به این شکل بنویسی برنامه اخطار میده: <?php echo "<h1>ٖاٛٙف>/h1> <div style="width:100px; height:100px; margin:auto; background:#F90;"> <img src='ravandi.jpg'> </div>"; ?>** 

**( ! ) Parse error: syntax error, unexpected 'width' (T\_STRING), expecting ',' or ';' in F:\wamp\www\test.php on line 1 زض ضٚـ ظیط ٔشغییط ضا ٓٞ زض وسٞبی html ثىبض ثطزی:ٓ <?php ;"ضا٘ٚسی"=mo\$ echo** <<<< END **<1h/<فٛٙاٖ<1h< <div style="width:100px; height:100px; margin:auto; background:#F90;"> <img src='ravandi.jpg'>\$mo </div> \_END; ?> چگونگی اعمال توضیح : یک بار پیش میاد که بخواهید توضیحی برای کدهاتون بدید. برای توضیحات تک خطی از از 1 و یا # استفاده می کنیم و برای توضیحات چند خطی از ۶\* توضیحات \* / استفادہ مے کنیم.** 

## **ثوابت و متغییر ها**

**ٔشغییط ٞب زض php: محلی از حافظه است که برای ذخیره ی داده ها به کار می رود مقدار موجود در متغییر ممکن است در طول اجرای برنامه تغییر کند:** 

**<?php \$ravandi=61; \$ravandi=62; \$ravandi=63; echo \$ravandi; ?> Out: 63** 

**یکی از ویژگی های متغییر ها در php این است که قبل از ایجاد متغییر نیازی نیست حتما نوع آن را تعیین کنید.** هثلا در زبان جاوا یا ویژال بیسیک برای اینکه بگوییم این متغییر از نوع ع*دد صحیح* هست به شکل زیر عمل **ٔیىٙی:ٓ**

**ِٚی سٛی php ضاحز:**

**int ravand=63;**

#### **\$ravandi=63;**

وقتی مقداری در آن قرار می گیرد آن متغییر اعلان یا تعریف می شود نام هر متغییر می تواند هر طولی داشته **باشد و شامل ً حروف ، اعداد ، خط ، ربط و علامت \$ است و تمامی متغییر ها با \$ شروع می شوند . در ضمن اینکه نام متغییر نمی تواند با اعداد شروع شوند و همچنین در نام گذاری متغییرها بین حروف کوچک و بزرگ تفاوت است یعنی نسبت به حروف حساس است.** 

**8**

**روش ساخت متغییر به روش زیر اشتباه است:** 

**روش صحیح:** 

**استففاده از – صحیح نیست.** 

**روش زیر نادرست است:** 

**<?php \$63mo="ravandi"; echo \$63mo; ?>** 

**<?php** 

**<?php** 

**echo \$m\_o;**

**?>** 

**?>** 

**\$m-o="ravandi"; echo \$m-o;**

**\$m\_o="ravandi";**

**روش زیر صحیح است:** 

 $\langle$ ?php  $\rangle$ **\$mo63="ravandi"; echo \$mo63; ?>** 

> **انواع داده ها : #1 افساز نحیح یب integer ثطای شذیطٜ ی افساز نحیح ثٝ وبض ٔی ضٚز( افساز نحیح ٔظُ : 3 2 1 3** 2) نوع داده ی رشته ای یا string که برای ذخیره ی رشته ای از کاراکتره**ا بکار می رود. ٔظبَ : "ضقشٝ"**

**"ravandi"**

 $\langle$ ?php  $\rangle$ **\$test="Hello"; Print (\$test); ?> در این روش ساده یک کپی از مقدار داخل دابل کوتیشن "" میگیرد و آن را با دستور پرینت چاپ میکند. هی توانید به جای print از دستور زیر هم استفاده کنید:** 

**echo (\$test);**

**فطق ثیٗ " " ٚ' '** 

**9**

```
<?php 
$a=100;
echo("chap $a");
echo("<br/>br/>");
echo('chap $a');
?>
```
**در خروجی این را چاپ می کند:** 

**chap 100 chap \$a** 

اگر متغییر داخل " " باشد مطلبی كه در حافظه ی متغییر جای گرفته چاپ میشود ولی اگر متغییر داخل ' ' باشد **عین عبارت چاپ میشود. سّفؼ ' وٛسیكٗ تلفظ " دابل كوتيشن** 

تبدیل رشته به ع*د*د:

```
<?php
$int = (int) "908ravandi63"; 
echo $int;
?>
908
```
همین که عددی داخل دابل کوتیشن " باشد یک رشته محسوب می شود. با این روش می توانیم بگیم **که مقدار** ها حتما بای*د عد*د باش*د.* **استفاده از دو \$ در برنامه:** 

```
<?php
$name = "ravandi";
$$name = "mohammad";
print $ravandi;
?>
Out: mohammad
```
یعنی داخلی ترین \$ ، روی اسم متغییر تأثیر میذاره و مقدارش را بر میگردونه. **مقداری که بر میگردونه میشه اسم متغییر بیرونی واسه \$ دوم ، همینجوری الی آخر.** 

**)1 Float : افساز افكبضی ضا قبُٔ ٔی قٛز( سفبٚر float ٚ double فمظ زض ٔحسٚزٜ ای ٞؿز وٝ دكشیجب٘ی**  هیکنن چون اولی 12 بیتی و دومی 43 بیتی هست. منظور از شناور هم علامت ممیز اعشاره که بهش میگن **hoat و یعنی نقطه شناور ، float .و double هر دو اعشاری هستن ولی double محدوده بیشتری را gloating point** پوشش میده. چون مثل float هست و فقط ازنظر محدوده فرق میکنه، معمولاً بهش بعنوان یک نوع داده جداگانه **اشاره نمیشه.** 

**3) Boolean : قبُٔ زضؾز یب غّظ ، true یب false ) ٔی ثبقٙس(**

**2) Null : سٟٙب ٔمساضی وٝ زضیبفز ٔی وٙٙس ٔمساض null اؾز(**

**)4 Object : اقیبء ضا قبُٔ ٔی قٛز وٝ ثٝ ثحض زض ایٗ ٛٔضز ٔی دطزاظی**.**ٓ**

**3) Array : قبُٔ ٔمبزیط آضایٝ ٔی قٛز زض ٛٔضز آضایٝ ثحض ذٛاٞس قس(**

騨

**ثوابت:** 

**<?php define('NAME','مقدار;(' echo NAME; ?>**

**خروجي :** 

**مقدار** 

**ثوابت همانطوری که از اسمشان پیداست برعکس متغییر در طول برنامه تغییری نمیکنند.** 

## **فٍّٕطٞب ٚ فجبضار php :**

عملگرها علائمی هستند که باعث میشن چند تا مقدار یک مقدار جدید را بوجود بیارند. و معمولاً مقداری که به **واسطه ی یک عملگرعملیاتی بر روی آن صورت می گیرد عملوند می گویند.** عملگرهای محاسباتی (ریاضی) :

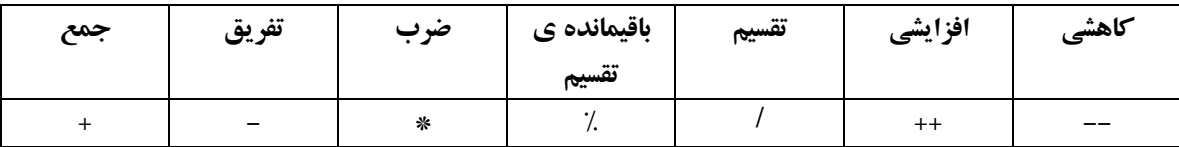

**ٔظب:َ**

**<?php \$test=10; \$test2=20; Echo(\$test+\$test2); echo**  $"$   $\text{chr}$  $>$ "; **Echo(++\$test2); ?> 30 21**

37 **و 27 عملوند و + عملگر است.** 

عملگرهای مقایسه ایی:

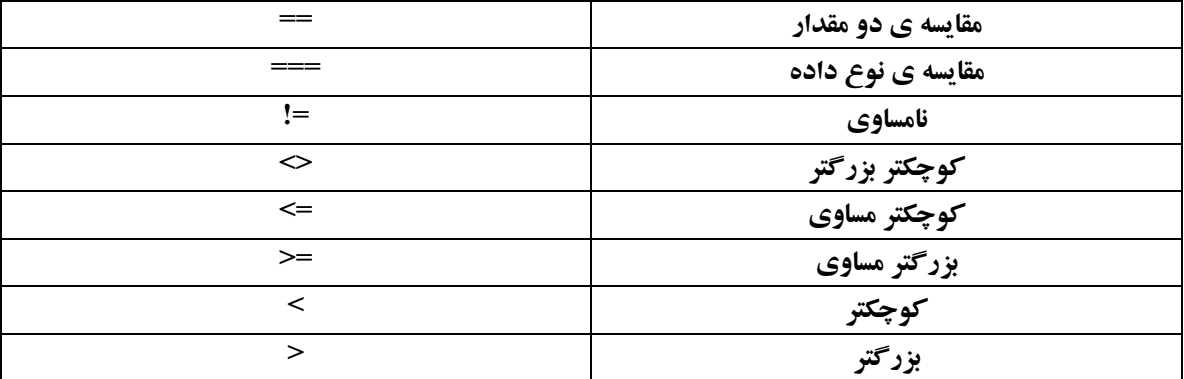

**11**

**ٔظبَ :**

**ع کانیل** 

**4==3** 

**دستور بالا به این معنی نیست که 3 مساوی 1 هست بلکه به این معنی هست که آیا چهار مساوی سه هست؟** 

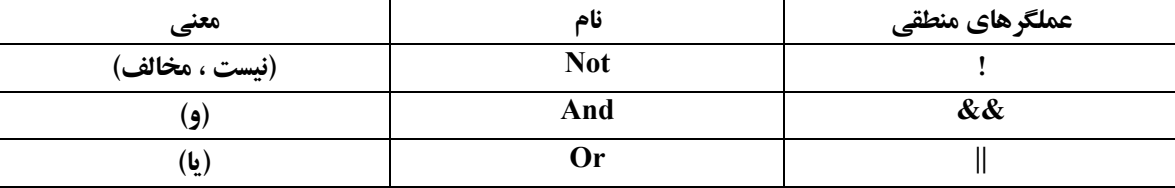

هثلا با عملگرمنطقی (یا( میخوایم بگیم که اگر این متغییر یا این متغییر مساوی 3 هست پیغام بده. که اگر هر کدوم **از این متغییر ها مساوی 3 باشد برنامه پیغام میده.** 

**یا اگه بیایم از (و( استفاده کنیم . میگیم اگر این متغییر و این متغییر مساوی 3 بود پیغام بده در این صورت باید هر دو متغییر مساوی چهار باشد وگرنه برنامه پیغام نخواهد داد. این مبحث را در بخش دستورات شرطی بیشتر توضیح** خواه<u>م</u> داد.

**عملگرهای تر کیبی:** 

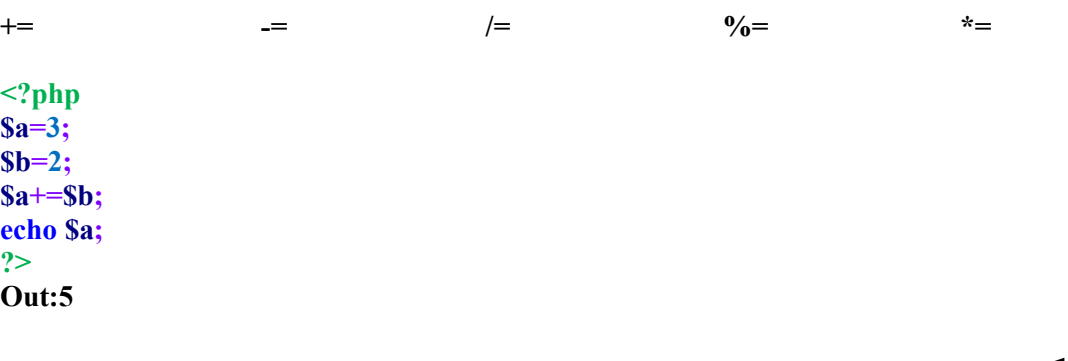

**فٍّٕط سطویت:** . تلفظ انگلیسی dot به معنای نقطه

 $\langle$ ?php  $\rangle$ **\$test1="amozesh"; \$test2="php";** \$test3=" "; **print(\$test1.\$test3.\$test2); ?> ٚ یب echo(\$test1.\$test3.\$test2); out: amozesh php**

**12**

ىل)

ی کانیل

عملگر بيتي :

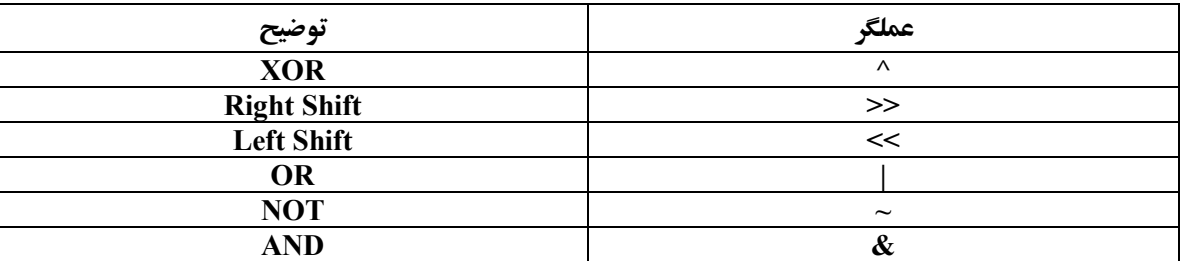

```
\langle?php
S_y=1;S_{Z}=2;print(Sz < Sy);\overline{?}Out: 4
                                       حالا اگر به جای 2 عدد 3 قرار دهید در خروجی 30 خواهید داشت.
\langle?php
S_y=1;Sz=4;print(Sz>>Sy);?Out: 2\langle?php
s_y=1;\overline{\text{S}z=2};
Print (Sz^s);
?Out:3عملگر ارجاع &:
\langle?php
s_{a=5}Sb = & Sa;\Sa=10;
Print (Sa);
print "<br/>br>";
Print ($b);
?10
10
                                                                                     Sb رجع Sa است.
```
http://pachenar.ir **روش های ارسال اطلاعات : \$\_POST \$\_GET \$\_REQUEST**  امنیت روش POST\_\$ از دو روش دیگر بالاتر است. البته این به این معنی نیست که نیازی نیست در روش POST\_\$ امنیت را رعایت کنیم. بلکه در این روش هم باید اصول امنیتی را رعایت کرد. **<form method="POST" > <input name="a" type="text"><br/> <br/><br/><input type="submit" value="send"> </form> <?php echo \$\_POST['a']; ?> <form method="GET"> <input name="a" type="text"><br/> <br/><br/><input type="submit" value="send"> </form> <?php echo \$\_GET['a']; ?> به قسمت آدرس در مرورگر خود دقت کنید یک همچین چیزی به شما می دهد: <http://localhost/test.php?a=ravandi>** هتن وارد شده توسط شما ravandi است . **مر دو روش REQUEST\_\$ هر دو روش GET و POST** را شامل می شود. **<form method="POST"> <input name="a" type="text"><br/> <br/><br/><input type="submit" value="send"> </form> <?php echo \$\_REQUEST['a']; ?> <form method="GET"> <input name="a" type="text"><br> <br><br><input type="submit" value="send"> </form> <?php echo \$\_REQUEST['a']; ?> تمرین : فرمی را طراحی کنید که دو عدد را با هم ضرب کند. <form action="8.php" method="post"> <input name="a" type="text"><br/> <input name="b" type="text"> <br/><br/><input type="submit" value="ok"> <input type="reset" value="reset"> </form>**

#### **8.php <?php \$number=\$\_POST["a"]; \$cost=\$\_POST["b"]; \$cost2=\$number \* \$cost; Echo \$cost2; ?>**

**در فرم بالا مقادیر را با POST\_\$ گرفتیم و به متغییر ها دادیم و مقادیر داخل متغییر ها را با هم ضرب کردیم.** 

## تابع چیست**؟** تابع به کسی میگن که فرمانی را اجرا میکنه . توی برنامه نویسی هم دستوراتی هستن که با یک فرمان کار خاصی را انجام می دهند. ما دو نوع تابع داریم توابعی که از قبل نوشته شده و ما از آن ها استفاده میکنیم و توابعی که **خود برنامه نویس می نویسه.** ساختار تاب*ح*:

```
<?php
(دبضأشط) سبثـ ٘بْ function
{
1 دستورات
}
2 دستورات
;(آضٌٙٔٛز)سبثـ ٘بْ
?>
```
**در کتاب قبلی در مورد تابع توضیح دادم اینجا هم یه مثال ساده براش میذارم:** 

```
<?php 
function writeName($Name)
{
       echo $Name;
}
;"ضا٘ٚسی" = name$
;" ٘بْ ٗٔ" echo
writeName($name);
?> 
<br><b>br</b>ketab 
\langlebr/><?php 
       writeName($name);
?>
```
**تابعی بنوسید که در سمت چپ رشته ی داده شده به تابع یک فاصله ایجاد کند. <?php \$adad=5; function writeName(\$Name) { echo \$Name; } \$name = " \$adad"; writeName(\$name); ?>** *<u><b>ketab*</u> **<?php writeName(\$name); ?>**  کارهای مختلفی میشه کرد مثلاً عددی به تابع بدیم که با مق*د*اری جمع و ضرب بشه و در خروجی نتیجه نمایش **داده بشه . یا رشته ای كه در تابع روش تغییراتی داده بشه و در خروجی نمایش داده بشه. وقتی از تابع استفاده میکنیم دیگه نیازی نیست مثلاً چند عدد رو چند بار با هم ضرب و جمع کنیم یا رشته ای را** چند بار تغییر بدیم این کار ها را فقط یکبار انجام می دهیم و سپس در هر جای صفحه که خواستیم آن تابع را ً فراخوانی میکنیم. تابع کاربردهای زیادی داره که در طول این کتاب با آن آشنا می شوید. به غیر از این توابع **که خودمون میسازیم توابع دیگری هم هستند که در php از قبل تعیین شده هستند. یک مثال ساده از تابع نوشته شده توسط برنامه نویس: <?php function bekhan(\$famil) { ;"ضا٘ٚسی اؾز " =.famil\$ echo \$famil; } ;"٘بْ ٗٔ"=name\$ bekhan(\$name); ?> ٘بْ ٗٔ ضا٘ٚسی اؾز :Out** توضیحات: جلوی متغییر famil\$ یک نقطه گذاشتم. و این باعث شد آرگومنت "نام من" به جمله ی راوندی است ه**تصل بشه.** حالا اگه ما <mark>bekhan را در سطر یکی به آخر برداریم جمله ی "راوندی است" چاپ نمیشه. این bekhan را در</mark> **هر کجای صفحه که بخوایم می توانیم قرار بدیم تا تابع اجرا بشه. و یک مثال ساده با عدد: <?php function test(\$x) {**  $Sx == 2;$ **echo \$x; }**  $$y = 5;$ **test(\$y); ?> Out: 7** 

**17 در مثال بالا عدد 2 به عنوان آرگومنت با پارامتر 2 جمع می شود. تمرین: برنامه ای بنویسید که حجم فایل را به بیت بگیرد و به کیلو بایت تبدیل کند: هر هزار بیت مساوی یک کیلوبایت است. پس ما حجم مورد نظر ًرا تقسیم بر هزار میکنیم. <?php function test(\$x) {**  $\mathbf{S} \mathbf{x}$  /= 1000; **echo "ثبیز ٝث".floor(\$x); } \$y =filesize("a.gif"); test(\$y); echo** "<br/>br/>"; **;y.\$"ثٝ ثیز" echo ?> ٘ىش:ٝ ()Filesize ٚ() floor ٓٞ سبثـ اؾز( ثب سبثـ ()filesize حؼٓ فبیُ فىؽ ضا ٌطفشیٓ سمؿیٓ ثط ٞعاض وطزیٓ ٚ ثب**  تابع (floor عدد بدست آمده را به پایین گرد کردیم. یعنی اگه حجم عکس 333 بیت باشه می نویسه صفر **کیلوبایت ولی اگه 3770 بیت باشه می نویسه یک کیلوبایت. ٕٝ٘ٛ٘ ای اظ سٛاثـ اظ لجُ ٛ٘قشٝ قسٜ ی php :** ساختار تواب*ع* از قبل نوشته شده: **("آضٌٙٔٛز")tabe** تابع floor عدد را به پایین گرد میکند. بر عکس ceil که عدد را به بالا گرد میکند. **<?php echo floor(52.785); //52 echo** "<br/>br/>"; **echo ceil(52.785); //53 ?> سبثـ ()filesize حؼٓ فبیُ ضا ثٝ ثیز ٔیٍیطز(** استفاده از تابع در چند خط: **<html> <body> <?php function tabe() { ;"</ br<**.**سبثـ انّی**-**" echo } ;"سبثـ ذظ یه" echo tabe(); ;"سبثـ ذظ زٚ" echo tabe();**

```
ع کاندل
```
**;" سبثـ ذظ ؾٝ" echo tabe(); ?> </body> </html>** .**سبثـ ذظ یه)سبثـ انّی** .**تابع خط دو -تابع اصلي** .**تابع خط سه -تابع اصلی نکاتی در ارتباط با توابع :** 1) توابع می توانند دارای پارامتر(ورودی) باشند و این پارامتر ها در جلوی تابع داخل پرانتز قرار می گیرد و اگر تعداد این پارامترها بیش از یکی باشد بین آنها , قرار می گیرد. 2) تابع با دستور return تمام می شود و اگر تابع مقداری را بر می گرداند جلوی دستور return نوشته می شود **و اگر تابع مقداری را بر نکرداند لازم به برگرداندن دستور return نمی باشد. <?php function tabe() { \$mo="ravandi"; return \$mo;**

```
}
echo tabe();
?>
Out: ravandi
```
**1) تابع تا زمانی كه فراخوانی نشود . اجرا نمی شود.** 

## **: print ٚ echo فطق**

**در كتاب قبلي يعني كتاب آموزش php به زبان ساده ، به فرق echo و print پرداخته بودم و گفتم كه دستور** print یک تابع هست ولی echo تابع نیست. دلیل اینکه دستور print یک تابع هست مقدار بازگشی هست که بر **ٔی ٌطزا٘س:**

**هثالی برای مقدار بازگشتی print : یعنی اگه echo بزنی نمیتونی بفهمی که این نوشته حتما چاپ شده یا نه ولی print ٔمساض true یب false ثطٔیٍطزٝ٘ٚ(**

```
<?php
$x=4;
($x)? print "True" : print "False";
ذظ زْٚ اذغبض ٔیسٜ چٖٛ اوٛ ٔمساض ثبظٌكشی ٘ساض//ٜ
($x)? echo "True" : echo "False";
?>
```
هنظور از مق*د*ار بازگشتی چیست؟ هرتابعی که اجرا میکنی یک چیزی بهت برمیگردونه که این میتونه مقدار باشه یا true – false پس چون print تابع هست true یا false برمیگردونه ولی echo تابع نیست برای همین برنمیگردونه. **این دستور هم true بر نمی گردونه true در این مثال یک رشته هست :** 

**18**

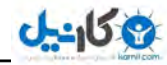

**echo (\$x)?"true":"false"; و میشه به جای true یه متن نوشت. در واقع true كه در دستور بالا چاپ میشه مقدار بولین نیست. مقدار بولین یقٙی زضؾز یب غّظ ، نفط یب یه ، true یب false) یس این دستور صحیح تر است:** 

**<?php \$x=4; (\$x)? echo "True" : echo "False"; ?>**

که چون echo در دستور بال یک تابع نیست به شما اخطار میده. در صورتی که اگر به جای دستور بالا دستور **print ضا لطاض ثسٞیس چٖٛ ٔشغییط x\$ ٔمساض 3 ضا زاضز true یب زضؾز ضا ثط ٔی ٌطزا٘س(** دستور بالا یک ددستور شرطی یک خطی است. که میگه آیا نتیجه ی دستور بالا صحیح است؟ اگر صحیح است **true را چاپ کن و گرنه false را چاپ کن. در مورد دستورات شرطی توضیح خواهم داد.** 

## **توابع رشته ای و نوع داده:**

**توابع نوع داده: تابع Gettype: با استفاده از این نوع تابع نوع داده یا متغییر را مشخص می كنیم . ٔظبَ :**

**<?php \$test="o"; Print gettype(\$test)."**<br/>br/>"; **\$test=5; Print** gettype(\$test)."<br/>br/>"; **\$test=true; Print** gettype(\$test)."<br/>br/>"; **\$test="fire"; Print** gettype(\$test)."<br/>br/>"; **\$test=5.0; Print** gettype(\$test)."<br/>br/>"; **?>**

**خروجے :** 

**string integer boolean string double**

تابع Settype: با استفاده از این تابع می توان نوع داده یک متغییر را تغییر داد.

```
<?php
$test=3.14;
Print gettype($test);
?>
Double
```
**O** karnil

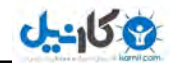

**<?php \$test2=3.14; Settype(\$test2,"integer"); Print gettype(\$test2); ?> خروجي: Integer <?php \$test2=3.14; \$test2=(integer)\$test2; Print gettype(\$test2); ?> خروجی :integer** توابع رشته ایی: **()Ltrime : کاراکترهای سمت چپ رشته را حذف میکند. هر فضای خالی هم یک کاراکتر محسوب می شود. هثلاً کلیک روی د کمه ی space یک فاصله ایجاد می شود هر space یک کاراکتر محسوب می شود. <?php \$str = "Hello World!"; echo \$str** . "<br/>  $\leq$  \*  $\leq$  \* **echo ltrim(\$str,"Hello"); ?> Out: Hello World! World! ()Chop : ایٗ سبثـ فضبٞبی ذبِی ؾٕز ضاؾز یب وبضاوشط ٞبی اظ دیف سقییٗ قسٜ ی ؾٕز ضاؾز ضا حصف مىكند. <?php \$str = "Hello World!"; echo \$str** . "<br/>  $\leq$  \*  $\leq$  \* **echo chop(\$str,"World!"); ?> Out: Hello World! Hello ()trim: كاراكترهايی را از دو طرف رشته حذف ميكند: <?php \$str = "Hello World!"; echo \$str . "<br>"; echo trim(\$str,"Hed!"); ?> Hello World! llo Worl** 

**20**

## **تبدیل حروف رشته :**

**() strtoupper : حروف کوچک را به حروف بزرگ تبدیل می کند.** 

**<?php \$str = "ravandi"; \$str =strtoupper(\$str); echo \$str; ?> RAVANDI**

()strtolower : حروف بزرگ را به حروف کوچک تبدیل می کند.

**<?php \$str = "RAVANDI"; \$str = strtolower(\$str); echo \$str; ?> ravandi**

**()ucwords** : **اِٚیٗ حطف ٞط وّٕٝ ضا زض ضقشٝ ثعضي ٔی وٙس(**

**<?php \$str = "ravandi"; \$str =ucwords(\$str); echo \$str; ?> Ravandi**

**()Substr ظیط ضقشٝ ایی سبثـ: ایٗ ضا اظ یه ضقشٝ ػسا ٔی وٙس(**

**<?php echo substr('mohammad reza', 3); ?> Out: ammad reza** 

**سه کاراکتر اول را پاک میکنه.** 

**<?php \$str='computer'; \$str=substr(\$str,2,3); print \$str; ?>**

> **بعد از دومین کاراکتر سه تا کاراکتر را چاپ میکند. برای سازگاری با فارسی از روش زیر استفاده کنید:**

**mb\_substr(\$str, \$strat, \$end, "UTF-8")**

**دستور زیر را اگر متن فارسی بهش بدید تعداد کاراکتر را درست نشون نمیده :** 

**<?php echo strlen("راوندی;(" ?> Out: 12**

**روش زیر صحیح تر است:** 

http://pachenar.ir

**<?php echo mb\_strlen("سی٘ٚضا",'UTF-8'); ?> Out: 6** 

**()strcmp : دو رشته را با هم مقایسه می کند اگر صفر باشد یعنی دو رشته با هم مساوی اند.** 

## **Strcmp(str1,str2);**

**<?php echo strcmp("Hello world!","Hello world!"); ?> Out:0** 

**مقدار صفر را چاپ میکند حالا یک بار یک کاراکتر از رشته ی strl کم کنید و یکبار اضافه کنید ببینید چه اتفاقی ٔی افشس؟**

```
strcasecmp(str1,str2);
```
حساس به حروف کوچک و بزرگ**ک نیست.** 

**<?php echo strcasecmp("hello world!","Hello world"); ?> Out:0** 

**رفتن متن به خط بعد:** 

```
<center>
<form dir="ltr" method="POST">
<textarea rows="10" name="matn" cols="30">
</textarea><br/>
<input type="submit" value="َاضؾب<"
</form>
<?php
$matnj=$_POST['matn'];
echo nl2br($_POST['matn']);
?>
</center>
```
**مقادیر را به این شکل وارد کنید:** 

**Mohammadreza Hoseyniyan Ravandi** 

**در خروجی هم ما درست شکل بالا را خواهیم داشت.** 

**22 توابع جستجو:** 

**()Strstr : رشته ایی را در یک رشته بزرگ پیدا می کند .** 

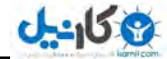

**()Stristr: مثل توابع قبلی است فقط بین حروف کوچک و بزرگ تفاوت قائل نیست.** 

**<?php \$str='computer56'; \$a= Strstr(\$str,'ter'); print \$a; ?>**

**خروجي : 1**056

**()Strpos : ایٗ سبثـ ٛٔلقیز ضقشٝ ایی ضا زض ضقشٝ ی زیٍط ثط ٔی ٌطزا٘س(**

**<?php \$str='computer'; \$a=strpos(\$str,'pu',1); print \$a; ?>**

**خروجي : 1 یعنی کاراکتر p بعد از سومین کاراکتر شروع می شود. دارای سه ورودی است . اولی که برای مقداری هست که باید داخل آن جستجو شود . در این جا متغییر Sstr دومین ورودی رشته ای هست که در رشته ی بزرگتر جستجو می شود. اینجا رشته ی pu سومین ورودی که یک عدد هست شماره ی کاراکتری که جستجو باید از آن شروع شود را مشخص میکند این ورودی اختیاری است الان اگر عدد یک را از ورودی های تابع بالا بردارید باز هم برنامه کار میکند.** 

**بررسی وجود یک رشته در یک متن : بررسی کنیم ببینیم یک رشته در یک رشته ی بزرگر وجود دارد یا نه؟ <?php ;'ؾیس ٔحٕسضضب حؿیٙیبٖ ضا٘ٚسی' = a\$**

```
\bf if (strpos($a,'ماوندی') !== \bf false {
```
**;**'وجود دارد' echo

**}else{**

**;"ٚػٛز ٘ساضز" echo**

**} ?>**

```
وجود دارد :Out
```
**<?php**

**;'ؾیس ٔحٕسضضب حؿیٙیبٖ ضا٘ٚسی' = a\$**

**if (strpos(\$a,'سی٘ٚضا} (('**

**;'ٚػٛز زاضز' echo**

**}else{**

```
;"ٚػٛز ٘ساضز" echo
```
**} ?>**

**در برنامه ی بالا از دستورات شرطی استفاده کردیم در مورد دستورات شرطی توضیح خواهم داد.** 

**23**

## **O**karnil

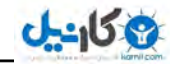

()Str\_replace : جایگزین رشته را انجام می دهد. اولین رشته را در سومین رشته پیدا می کند. **دومی را جایگزین رشته ی مورد نظر می کند.** 

#### **<?php**

**echo str\_replace("salam","alo","salam ravandi"); ?> alo ravandi** 

**()str** replace به حروف بزرگ و کوچک حساس است:

### **<?php**

**\$chap="salam mehdi"; \$chap=str\_replace("Mehdi","ravandi",\$chap); echo \$chap; ?> Out: salam mehdi** 

#### **<?php**

**\$string = "This is test string.."; echo substr\_replace(\$string ,"",-5); ?> This is test str** 

**روش دیگه:** 

```
دبن وطزٖ لؿٕشی اظ ٔش:ٗ
```
#### **<?php**

**\$str = 'emroz shanbe ast va man tag shanbe ra dost nadaram ltag man panj shanbe ha ro dost daram';**

**\$shoro=strpos(\$str,'tag'); echo \$shoro."**<br/>>br/>"; **\$payan=strpos(\$str,'ltag'); echo \$payan."**<br/>br/>"; **\$akhar=\$payan-\$shoro; echo substr\_replace(\$str, 'متن',\$shoro,\$akhar+4); ?>**

**Out: emroz shanbe ast va man ٗشٔ man panj shanbe ha ro dost daram**

**أسْ قٕبضٜ ی وبضوشط اَٚ وّٕٝ ی tag ضا ثسؾز آٚضزْ قس 23 ( ٚ قٕبضٜ ی اَٚ وبضاوشط وّٕٝ ی ltag ) وٝ قس 23 (**

**اولین شماره را دادم به متغییر shoro\$ . و سپس دومین شماره را از اولین شماره کم کردم نتیجه را دادم به متغییر akhar\$ ٚ چٖٛ سقساز وبضاوشط ltag چٟبض سب ثٛز أسْ ثطای حصف ltag ایٗ ٔمساض akhar\$ ضا ثب چٟبض ػٕـ كو دم .** 

اگر بخواهید همه ی tag تا ltag ها را حذف بکنید می توانید از while استفاده کنید و بگویید در حالی که این هتون وجود دارد با استفاده از ()substr\_replace حذف و متنی جایگزین آن شود . ولی اگر از این حلقه ی **while در برنامه زیاد استفاده کنید باعث می شود که برنامه هنگ کند. می توانید از preg\_match\_all استفاده** كنيد كه من به بحث در مورد آن نمي پردازم چون بعداً بايد به بحث در مورد عبارات باقاعده هم بيردازيم كه **بحث طولانی می شود.** 

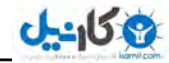

**()Chr : وس ، اؾىی ضا ٔی ٌیطز، وبضاوشط ٔمبثّف ضا ثط ٔی ٌطزا٘س(**

**<?php echo chr(169); ?>**

> **خروجي : ©** تابع ()Ord بر عکس عمل مى کند یعنى کاراکتر را مى گیرد کد اسکى را بر مى گرداند.

 $\langle$ ?php  $\rangle$ **echo ord("©"); ?>**

**اگه درست خروجی نداد به منوی Encodding رفته و سپس گزینه ی Encode in UTF-8 without BOM ضا ا٘شربة وٙیس ٚ ؾذؽ save وٙیس( ذطٚػی : 333**

## **ساختارهای کنترلی :**

**If else switch قطعی 3) )2 حّمٝ یب سىطاض for , while do , While**  هثل حلقه های زنجیر **که پشت سر هم تکرار میشه.** 

## **ساختارهای کنترلی شرطی : if else switch**

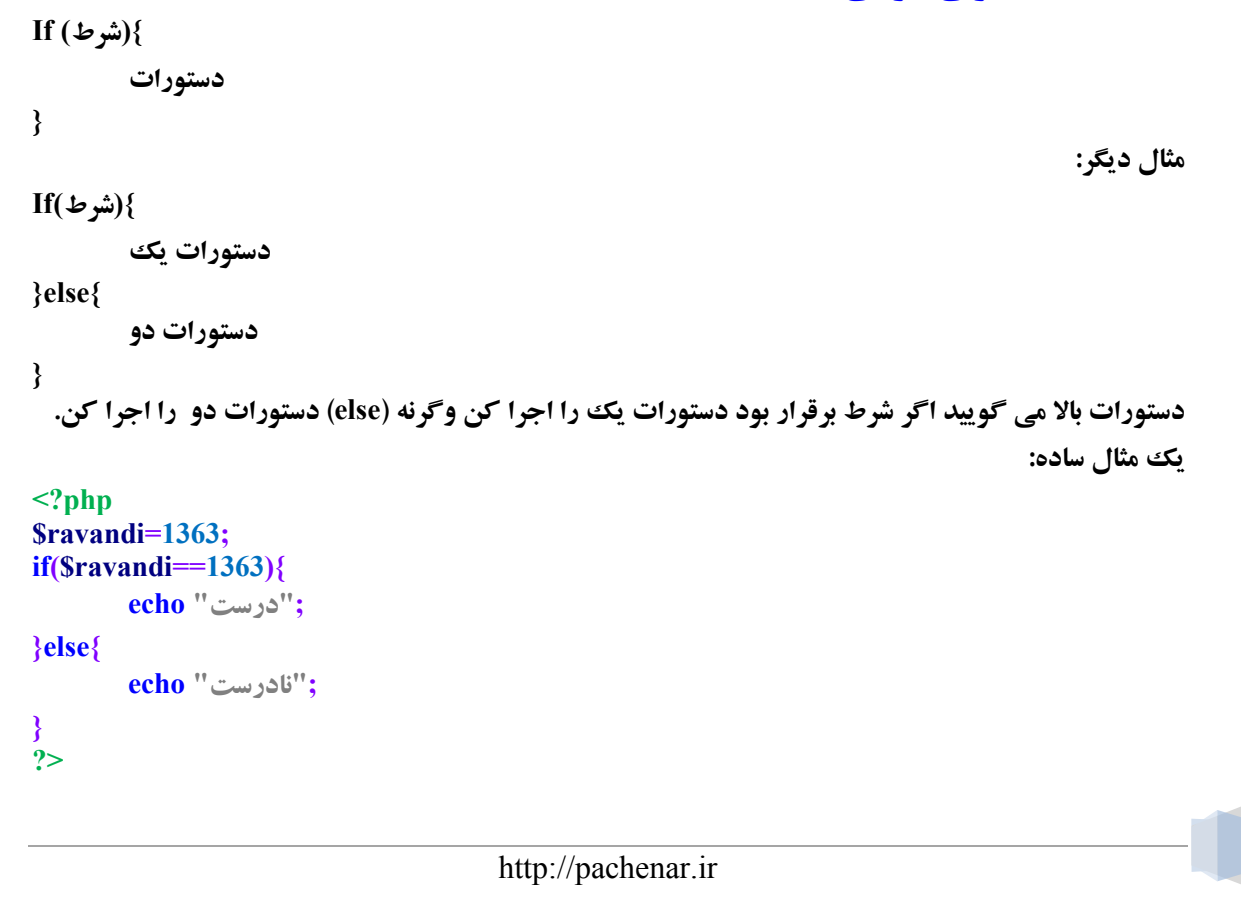

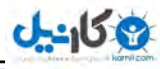

```
http://pachenar.ir
                                                                                                 26
زضؾز : Out
سٛضیح : ٔشغییط ravandi$ ٔؿبٚی فسز 3141 اؾز( ثقس قطعی ٔیصاضیٓ وٝ اٌط ایٗ ٔشغییط ٔؿبٚی 3141 ثبقس دیبْ 
        درست را چاپ کن وگرنه پیام نادرست را چاپ کن. در دستور بالا دو مساوی برای مقایسه بکار می رود.
دستوری را می نویسم که در صورتی که این دو رشته که داخل یک متغییر نتیجه اش قرار گرفته نامساوی با صفر
             باشد پیغام پسورد اشتباه است را چاپ کن وگرنه بنویس درست است. یا اگه خواستی پیغامی نده.
<?php
$chap=strcmp("Hello world!","Hello world!");
if($chap!=0)
{
       ;"دؿٛضز اقشجبٜ اؾز" echo
}else{
       ;"دؿٛضز زضؾز اؾز" echo
}
?>
                                                                                  كاملتر :
<form action="8.php" method="post">
<input type="text" name="pass1"><br/>
<input type="text" name="pass2">
<input type="submit">
</form>
<?php
$pass1=$_POST['pass1'];
$pass2=$_POST['pass2'];
$chap=strcmp($pass1,$pass2);
if($chap!=0)
{
       ;" دؿٛضز اقشجبٜ اؾز" echo
}else{
       ;" دؿٛضز زضؾز اؾز" echo
}
?>
یک مثال کاربردی دیگر: مثلاً ip یکی را از توی آمارگیر سایتت میگیری میخوای بهش پیام بدی. مثلا زیاد به
                                            سایتت سر زده ازش خوشت امده میخوای بهش پیام بدی.
<?php
$ip=$_SERVER['REMOTE_ADDR'];
$adad="2.183.45.120";
if($ip==$adad){
       echo ("<script type='text/javascript'>alert('؟ٖٛقیغ یٙیىٔ چىبض زاضی>('/script>");
}
?>
                                                      توضیح: با دستور زیر آی پی طرف را میگیری:
$_SERVER['REMOTE_ADDR']
```
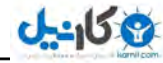

**و با ip که خودت دادی به متغییر adad\$ توی شرطی که گذاشتی بررسی میکنی میگی اگر آی یی مورد نظر با ایٗ آی دی 2.183.45.120 ٔؿبٚی ٞؿز دیغبْ ضا چبح وٗ(**  تمرین : صفحه ای را طراحی کنید که سفارش کتابهای مشتریان را دریافت کند ، اگر کاربر سفارش ندهد به او **افالْ وٙس ؾفبضقی ٘سازٜ ٚ اٌط ٔیعاٖ ؾفبضـ اٚ ثیف اظ 3774777 ضیبَ ثبقس 2 " سرفیف زاضز فالٜٚ ثط ایٗ سقساز سفارش هر کتاب را نیز در خروجی نمایش دهد. <form action="ravandi.php" method="post" name="first"> <input name="a" type="text"><br/> <input name="b" type="text"><br/><br/> <input type="submit" value="ok"> <input type="reset" value="reset"> <?php این دو خط مقادیر را از فرم میگیره و در حافظه ی متغییر قرار میده// \$number=\$\_POST['a']; \$number2=\$\_POST['b']; اینجا مقادیر با هم جمع شده// \$chap=\$number+\$number2; در اینجا بررسی میشه که آیا مقادیری از فرم ارسال شده یا نه؟// if(empty(\$\_POST['a']) && empty(\$\_POST['b'])){ ;("قٕب ٔمساضی ضا ٚاضز ٘ىطزیس(")echo }else{ echo \$chap; } echo** "<br/>br/>"**:** /\* **یه قطط ٌصاقشٝ وٝ اٌط ٔؼٕٛؿ ٔمبزیط ثیف اظ فسز افالْ قسٜ ثٛز دیغبْ ثسٜ وٝ 2 زضنس تخصیف بده** \*/ **if(\$chap>100000){ ;("قٕب 2 زضنس سرفیف زاضیس")echo } ?> داخل تکست بوکس اعداد خود را وارد کنید. Empty خالی بودن یا نبودن رو میشه باهاش بررسی كرد. Isset میشه باهاش بررسی كرد كه مقداری هست یا نیست؟** && به معنای و. مثلا اگر این مقدار و اون مقدار خالی باشد. پیغام بده. در این صورت اگه هر دو مقدار خالی باشد پیغام می دهد . اگر به جای && (و) عملگر || (یا) باشد . هر کدوم از این مقادیر خالی باشد پیغام می دهد.

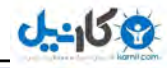

**تمرین: برنامه ای بنویسید که شکلک ً را فراخوانی کند:** 

**<div align="right"> <form method="POST"> <textarea rows="5" dir="rtl" colse="20" name="ravand"></textarea><br> <input type="submit" name="submited" value="َاضؾب<" </form>**

## **<?php**

```
اگر دکمه کلیک شود دستورات داخل آکولاد را بررسی کن//
اگر مقدار نیم هست//
if(isset($_POST['submited'])){
$x=$_POST['ravand'];
وس فىؽ ػبیٍعیٗ ٔشٗ دطا٘شع زاض ٔی قٛز//
$x=str_replace("(ٜسٙذ"(,>"img src='4.gif'>",$x);
x=str_replace("((أراحت)","<img src='2.gif'>",$x);
$x= str_replace("(ٟساضٍ٘ذسا"(,>"img src='3.gif'>",$x);
هتن و عکسی که ارسال می شود از راست به چپ چاپ می شود.//
echo '<div style="direction:rtl;">'.$x.'</div>';
}
?>
</div>
```
**برای آزمایش کردن کافیه (خدانگهدار) یا (خنده) را در تکست بنویسید و ارسال کنید. کد نمایش شکلک جایگزین کد (خنده) می شود. در خروجی شکلک را نمایش می دهد.** نکته: دستور >div align="right"></div> در html استاندارد نیست دلیلی که من ازش استفاده کردم برای **این است که کدهام طولانی نشه.** 

### **:switch**

```
<?php
switch(variable)
{
:"ٔمساض1" case
Break;
:"ٔمساض2" case
Break;
default:
}
?>
switch ٔمساض زاذُ دطا٘شع ضا ثب ٔمساض3 ٚ ٔمساض 2 ثطضؾی ٔیىٙس(اٌط ثب ٞط وسْٚ اظ ایٗ ٔمبزیط ثطاثط ثٛز دیغبْ
                          مختصص آن مقدار را چاپ میکند. در صورت شکست مقدار Defult را بر میگرداند.
```
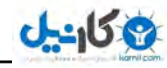

**تمرین: برنامه ای بنویسد که جنسیت را بررسی کند: <form method="post"> ْب٘:>input type="text" name="name" checked><br/> طزٔ:>input type="radio" value="mard" name="jen" checked><br/> ٖظ:>input type="radio" value="zan" name="jen"><br/> <input type="submit" value="َاضؾب><"br/> </form> <?php \$name=\$\_POST['name']; \$jen=\$\_POST['jen']; switch(\$jen) { case "mard": echo "آلبی ". \$name; break; case "zan": echo "ٓ٘ذب ". \$name; break; default: ;"**جنسیت را وارد نکردید " echo **} ?> ٔظبِی زیٍط:** اگر پسوند فایل با هر کدامیک از این پسوندها مساوی بود نام آن پسوند را برای متغییر ارسال کن: **<!DOCTYPE html> <html> <head> <title/<دؿ٘ٛس<title< </head> <body> <form action="ravandi.php" method="post" enctype="multipart/form-data"> <label for="file">Filename:</label> <input type="file" name="file" id="file" />**  $\mathbf{h} \mathbf{r}$  /> **<input type="submit" value="Submit" /> </form> </body> </html> <?php \$type=\$\_FILES["file"]["type"]; \$x=\$type; switch (\$x) { case "image/jpeg": \$pasvand="jpeg"; break;**

```
case "image/gif":
$pasvand="gif";
break;
case "image/png":
$pasvand="png";
break;
default:
;" ٞیچ وساْ یه اظ ایٗ دؿ٘ٛسٞب ٘یؿز(" echo
}
echo $pasvand;
?>
                                       For , do while , while : تکرار : For , do while
        با استفاده از ساختارهای تکرار می توانیم یک سری دستورات را که ماهیت تکراری دارند را اجرا کنیم .
                                                                                 ساختارهای تکرار:
                                                                           For , do while , while 
                                             #3while ایٗ زؾشٛض ؾبزٜ سطیٗ زؾشٛض سىطاض زض php اؾز(
                                                                                          ساختار:
}(قطط)While
    کدهایی که اجرا می شود.
} 
   کدهای بالا میگه که ، در حالی که شرط ما برقرار است این کدهایی که داخل آکولاد {} هست باید اجرا بشه.
<?php
$i = 0;while (10 \leq Si){
echo $i;
++$i;
}
?>
زض حبِی وٝ زٜ ثعضٌشط، ٔؿبٚی ٔشغییط i$ اؾز ٔمبزیط i$ ضا چبح وٗ زض ذظ ثقس ٓٞ ٕٞیٙغٛضی ازاٝٔ ثسٜ سب 
                                                                                          عدد ده.
#2 while do : ٔكبثٝ while اؾز ثب ایٗ سفبٚر وٝ زض while قطط حّمٝ زض اثشسای حّمٝ اؾز زض حبِی وٝ زض do
                      while شرط حلقه در انتها بررسی می شود. یعنی اینکه حلقه حداقل یکبار اجرا می شود.
<?php
Si = 0;do {
echo "$i <br/> <br/>:
++$i;
} while ($i < 10);
?>
0 
1 
2 
3 
4
```
## **O** karnil

```
9 كانيل
```

```
http://pachenar.ir
                                                                                                          31
5 
6 
7 
8 
9
   حلقهیFor : هنگامی از حلقهی for استفاده می شود که تعداد دفعات تکرار اجرای دستور حلقه مشخص باشد.
}( ٌبْ افعایكی یب وبٞكی ; قطط حّمٝ ;ٔمساض اِٚیٝ ) For
    وسٞب 
} 
                                                                                               ٔظب:َ
<?php
For($i=0 ; $i<10; $i++)
        echo "$i";
?>
0123456789 
                                                                       و یک مثال برای تکرار در حلقه :
<?php
for (Si = 1; Si \leq 10; Si++){
        echo $i."ْدیب;"
}
?>
دیب2ْدیب1ْدیب3ْدیب2ْدیب4ْدیب3ْدیب0ْدیب3ْدیب37ْدیب1ْ
توضیحات: برای متغییر i$ مساوی با یک و متغییر i$ کوچکتر مساوی ده باشد و همینطوری ادامه بده تا عدد ده. در
                                                                   حلقه {} هم دستورات اجرا مي شود.
                                                                                      زؾشٛض Break :
                  برای خروج از حلقه ی تکرار به کار می رود اگر تحت شرایطی بخواهیم از حلقه خارج شویم
                                                                     اظ زؾشٛض Break اؾشفبزٜ ٔی وٙیٓ(
<?php
for (Si = 1; Si \leq 10; Si++){
        echo $i;
        if($i==5){
                echo "<br/>br/>";
                ;"دٙغ" echo
                break;
        }
}
?>
دستور بالا وسط اجرای برنامه یک شرط گذاشتیم که اگه متغییر i$ مساوی 2 بشود پیام بده پنج و برنامه متوقف
                                                                                            می شود.
                                                                                      خروجي برنامه :
```
**ينج** 

Continue : وقتی این دستور در داخل حلقه استفاده شود کنترل اجرای برنامه به ابتدای حلقه منتقل شده و **شرط دوبارہ پررسی می شود.** 

> **آرایه (Array) : برای ذخیره ی چند داده یا متغییر در یک متغییر به کار می رود. فرق متغییر و آرایه چیست؟ به متغییر یک داده اختصاص میدن ولی به آرایه چند تا داده .**

**array("a","b","c","e");ٝآضای \$md= "a "; شغییطٔ**

> **آرایه : 3) آرایهی عددی 2) آرایه ی انجمنی 1) آرایه چند بعدی .** 3) آرایه های عددی: بهتر است بگوییم آرایه با اندیس های عددی .

**<?php \$araye=array(1,4,6,7,3,9); print\_r(\$araye); ?> Out: Array ( [0] => 1 [1] => 4 [2] => 6 [3] => 7 [4] => 3 [5] => 9 )** 

**ٔب زض وس ثبال یه آضایٝ زاضیٓ ثب 2 زازٜ( وٝ ٕٝٞ فسز ٞؿشٙس( اٖٚ قٕبضٜ ٞبیی وٝ زاذُ وطٚقٝ [] ٞؿشٙس یه کلید هستند که برای فراخوانی دادهی مورد نظر ازشون میشه استفاده کرد. دستور ()print\_r هم برای چاپ آرایه استفاده میشه. یک وقت پیش میاد که میخواید بدونید که آیا اینجا هقادیری که ارسال میشه به صورت آرایه ارسال شده یا نه؟ پس از همین دستور استفاده می کنید. در كد بالا داده ها به صورت عدد صحیح هستند . برای رشته هم مقادیر داخل دابل كوتیشن " یا كوتیشن ' قرار ٔی ٌیطز(**

**برای اینکه یکی از داده ها را چاپ کنیم مثلاً داده ی سوم را چاپ کنیم از روش زیر استفاده میکنیم:** 

**<?php \$araye=array(1,4,6,7,3,9); echo \$araye[5]; ?> Out:7** 

**دلیل اینكه عدد 3 را چاپ كرد این بود كه آرایه همیشه از صفر شروع میشه.** 

**ی کانیل** 

**روش دیگر:** 

```
<?php
;"ضا٘ٚس"=[0]city$
;"وبقبٖ"=[1]city$
;"ٔكٟس"=[2]city$
;"سٟطاٖ"=[3]city$
;" اظ قٟطٞبی ٟٔٓ ایطاٖ ٞؿشٙس(" . [0]city$ . " و " . [1]city$ echo
?>
```
**Dut: كاشان و راونداز شهر های مهم ایران هستند** 

**ما در آرایه ی عددی داده ها را با اندیس عددی فراخوانی کردیم. اگر بخواهیم محدوده ای دارای ترتیب را در آرایه بریزیم از Range استفاده می کنیم. اظ نفط سب 2 زضٖٚ آضایٝ ای ثٝ ٘بْ a\$) ٔی ضیعز** 

```
<?php
$a=range(0,5);
print_r ($a);
?>
Array ( [0] => 0 [1] => 1 [2] => 2 [3] => 3 [4] => 4 [5] => 5 )
```
## **آرایه های انجمنی :**

**در آرایه های انجمنی به هر داده یک اندیس یا کلید نسبت داده می شود و می تواند اندیسی غیر از عدد داشته باشد.** 

```
<?php
$x=array("mohammad"=>13,"Reza"=>15,"sadegh"=>16);
      echo $x["Reza"];
?>
```
**Out: 15** 

```
<?php
$x=array(13=>"mohammad",15=>"Reza",16=>"sadegh");
echo $x[15];
?>
Out: Reza
```

```
<?php
$age['mohammad'] ="29";
$age['sadegh'] = "23";
$age['mehdi'] = "27";
;"ؾبِف اؾز" . ['mohammad['age$ ." ٔحٕس" echo
?>
محمد23سالش است :Out
```
<mark>آرایه های چند بعدی :</mark>

**یه ٔظبَ ؾبزٜ اظ ؾبیز schools3w :**

```
\langle?php \rangle$Famil = array
(
"amo"=>array
(
"ali",
"javad",
"reza"
),
"dayi"=>array
(
"hasan"
),
"khale"=>array
(
"mohammad",
"ahmad",
"reza"
));
echo $Famil['amo'][2];
?>
ما آمدیم یک آرایه ساختیم که خودش از سه بخش تشکیل شده . در اینجا مثال اقوام هست. این سه بخش شامل
عمو ، دایی و خاله هست که هر کدوم چند تا بچه دارن. ما میخوایم با دستوری نام هر کدوم از این اقوام را که
                       آرایه هستند ، فراخوانی کنیم. امدیم با دستور زیر نام فرزند سوم عمو ًرا چاپ کردیم:
echo $Famil['amo'][2]; 
out: reza 
                     نکته: گفتیم که آرایه از صفر شروع میشه برای همین در خط بالا من عدد دو را گذاشتم.
                                                               برنامه ی ارسال شکلک با کمک آرایه:
<div align="right">
<form method="POST">
<textarea rows="5" dir="rtl" colse="20" name="ravand"></textarea><br>
<input type="submit" name="submited" value="ارسال<"
</form>
<?php
if(isset($_POST['submited'])){
$x=$_POST['ravand'];
;("(ذساٍٟ٘ساض)","(٘بضاحز)","(ذٙسٜ)")array = 1rep$
$rep2 = array('<img src="4.gif" />', '<img src="2.gif" />','<img src="3.gif" />');
$x= str_replace($rep1,$rep2,$x);
echo '<div style="direction:rtl;">'.$x.'</div>';
}
?>
</div>
                  ٘ىش:ٝ ٗٔ زض ثط٘بٝٔ ی ثبال action سقطیف ٘ىطزْ وٝ اظ ٘ؾط اؾشب٘ساضز زض html زضؾز ٘یؿز .
```
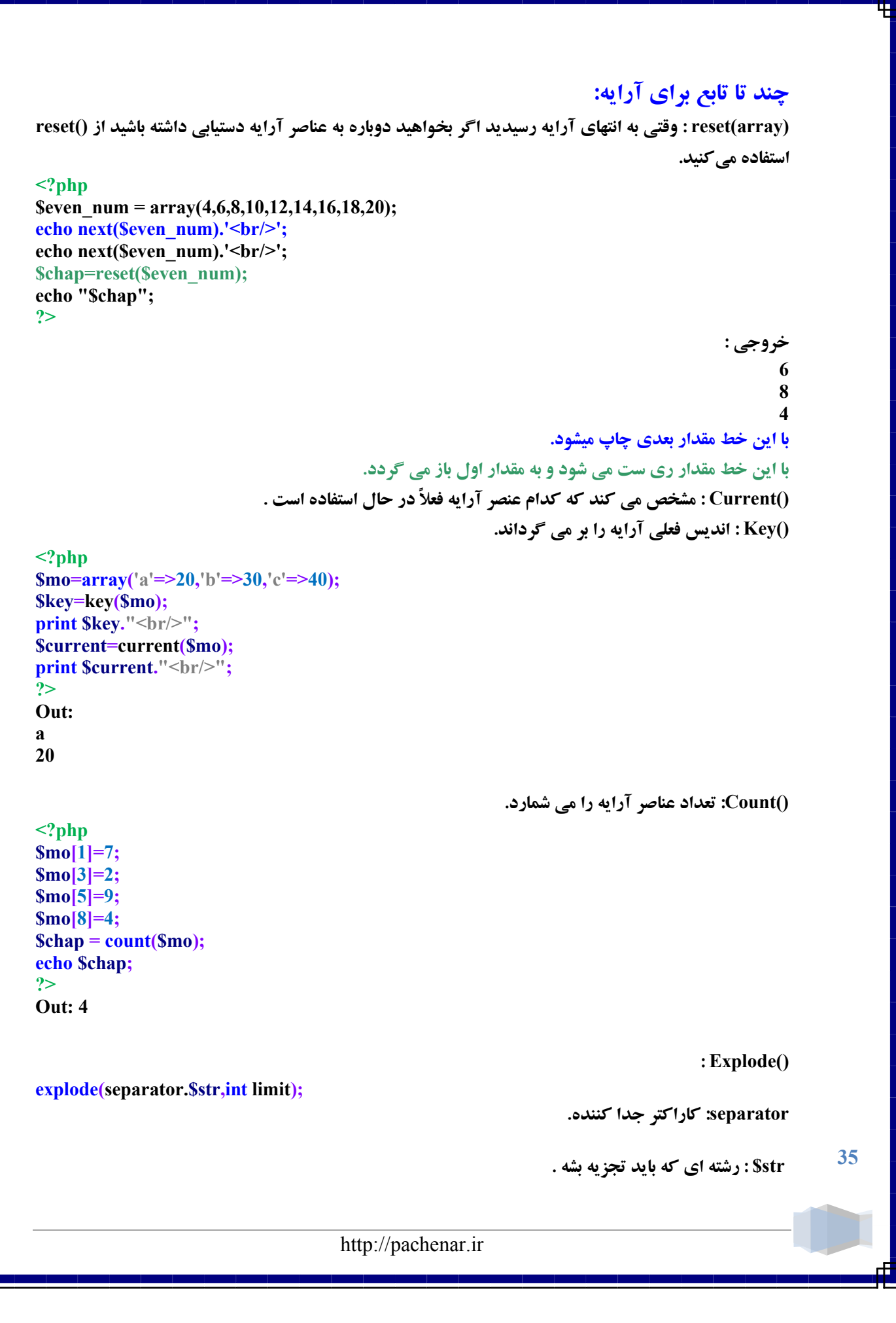
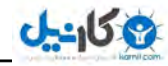

limit : هشخص میكنه كه چند تكه از رشته جدا شود.

#### **<?php \$str = 'one|two|three|four'; print\_r(explode('|', \$str, 4));**

```
?>
Out:
Array ( [0] => one [1] => two [2] => three [3] => four )
```
**(Join: جدا کردن مقادیر آرایه از همدیگر:** 

### **<?php \$arr = array('mohammad','mehdi','sadegh','ravandi'); echo join("|",\$arr); ?>**

```
Out: mohammad|mehdi|sadegh|ravandi
```
**: Foreach()**

```
<?php 
$arr = array("one", "two", "three"); 
foreach ($arr as $key => $value) {
   echo "Key: $key; Value: $value<br/>\n";
} 
?>
```
**خروجي :** 

```
Key: 0; Value: one 
Key: 1; Value: two 
Key: 2; Value: three 
توضیح : در این خط ما مقادیر یا داده های آرایه که به متغییر Sarr اختصاص داده شده را با تابع foreach به
                                                     عنوان کلید با دستور <= به متغییر Svalue می دهیم.
در خط بعد برای اینکه مطمئن شویم مقادیر آرایه به متغییر Svalue به عنوان کلید اختصاص داده شده . باید
                                                                         ٔمساض value$ ضا چبح وٙیٓ(
```

```
()array_is : ثطضؾی ٚػٛز آضای:ٝ
با این دستور میشه بررسی کرد که آیا آرایه ای هست ؟
```

```
<?php
$ravand =array('a','b','c','c');
if (is_array($ravand))
{
       ;"ٞؿز" echo
}else{
       ;"٘یؿز" echo
```
**} ?>**

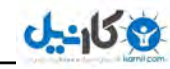

حالا میخواهیم دستوری بنویسیم که اگه یک مقدار در آرایه ی ما وجود دارد پیام بدهد:

```
<?php
$araye = array("mehdi", "ravandi", "sadegh", "mostafa");
if (in_array("ravandi",$araye)) {
       ;"ٚػٛز زاضز" echo
}else{
       ;"ٚػٛز ٘ساضز" echo
```
#### **} ?>**

**وجود دارد:Out** 

**اگر مقدار رشته ی ravandi در آرایه ی ما وجود دارد پیام وجود دارد را بدهد. وگرنه وجود ندارد.** 

# فایل ها و ذخیره و بازیابی آنها :

یک مثال ساده برای نوشتن متن در فایل:

**<?php \$file=Fopen("test.txt","w"); ;('ضا٘ٚسی',file\$(Fwrite fclose(\$file); ?>**

**دستور بالا متن راوندی را درون فایل test.txt ذخیره میکند. توضیحات: Fopen فایل را باز میکند.** Test.txt آ**درس و نام فایل است. W یک روش است برای نوشتن در فایل . که محتویات را به جای محتویات قبلی فایل وارد میکند و اگه فایل وجود نداشته باشد فایل جدید را ایجاد میکند. مقادیر دیگری که میتواند بگیرد: r : ثطای فمظ ذٛا٘سٖ( +r : ثطای ذٛا٘سٖ ٚ ٛ٘قشٗ(** +w : برای خواندن و نوشتن. که محتویات را به جای محتویات قبلی فایل وارد میکند و اگه فایل وجود نداشته **باشد فایل جدید را ایجاد میکند.** a : فقط نوشتنی ، در ادامه ی متن داخل فایل ، متن مورد نظر را می نویسد . و اگر فایل وجود نداشته باشد فایل **را ایجاد میکند.** +a خواندنی و نوشتنی ، در ادامه ی متن داخل فایل ، متن مورد نظر را می نویسد . و اگر فایل وجود ن*د*اشته باشد **فایل را ایجاد میکند.** 

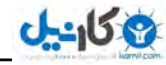

**تمرین: برنامه ای بنویسید كه با بازدید از صفحه آی یی فرد در فایل txt ذخیره بشه:** 

**<?php**

```
$fh = fopen("test.txt","a");
fwrite($fh,$_SERVER['REMOTE_ADDR']."\r\n");
fclose($fh);
```
**?>**

**این دستور آی پی فرد را چاپ میکند:** 

### **\$\_SERVER['REMOTE\_ADDR']**

**یک برنامه ی ساده برای ثبت مشخصات فرد در فایل: اول یک فایل با نام test.txt در یوشه ی www میسازیم. و سیس فایل ارسال متن:** 

#### **Send.htm**

**<!DOCTYPE html> <html> <head> <title/<فٛٙاٖ<title< <meta charset="utf-8"> </head> <body> <div dir="rtl"> <form method="post" action="ravandi.php" target="\_blank">** </abel>:<br>**:> نام و نام خانوادگی</abel> <input name="name" type="text" size="30" maxlength="30"><br/> طزٔ> input type="radio" name="jensiat" value="طزٔ "checked><br/> ٖظ> input type="radio" name="jensiat" value="ٖظ><"br/> <label>ضیحبرٛس> /label>:<br/> <textarea name="tozih" cols="25" rows="3"></textarea><br/> برنامه نویس <input name="takhfif" type="checkbox" value="یؽٛ٘ ٝٔب٘ثط><"br/> <label/<ضً٘ چكٓ<label< <select name="color" size="1"> <option value="ؾجع<"ؾجع>/option> <option value="ٜؾیب<"ٜؾیب>/option> <option value="آثی<"آثی>/option>** </select><br/>> **ct><br/>
</select><br/></br/></br/></br/></br/></br/></br/></br/></br/></br/></br/></br/></br/></br/></br/></br/></br/></br/></br/></br/>dect</br/></br/>dect</br/></br/>dect</br/></br/>dect</br/></br/>dect <input value="ْفط ٖوطز دبن "type="reset"> <input value="َاضؾب ْفط "type="submit"> </form> </div> </body> </html>**

```
Ravandi.php 
<?php
$username = $_POST['name'];
$jensiat = $_POST['jensiat'];
$comment = $_POST['tozih'];
$takhfif = $_POST['takhfif'];
$color = $_POST['color'];
$sabt = "|$username | $jensiat |$comment|$takhfif|$color||";
$baz = fopen("test.txt", "a");
fwrite($baz, $sabt);
fclose($baz);
;"طجز قس(" echo
?>
```
**یک مثال برای خواندن فایل:** 

```
<?php
$file=fopen('test.txt', 'r');
if(!$file)
{
        ;"ٞیچ ٔمساضی ٚػٛز ٘ساضز( " echo
        exit;
}
while(!feof($file))
{
        $data=fgets($file,100);
        echo $data;
}
fclose($file);
?>
 ()feof : ایٗ سبثـ ظٔب٘ی وٝ ثٝ ا٘شٟبی یه فبیُ ثطؾس True ثط ٔی ٌطزا٘س وٝ زض ٔظبَ ثبال وبضثطزـ ضا ٔی ثیٙیس(
                                                             سبثـ fgets : ذٛا٘سٖ ذظ ثٝ ذظ اظ یه فبیُ(
بعد از باز شدن فایل با دستور fopen یک شرط میذاریم که اگر مقداری داخل متغییر Sfile نیست ییغام بده و از
                                                                          برنامه با دستور exit خارج شو .
```
**سبثـ ()fread :**

```
<?php
$file = fopen('test.txt','r');
echo fread($file,4);
fclose($file);
?>
```
خط اول فایل را باز میکند و خط دوم ، چهار کاراکتر اول فایل را می خواند. اگر کاراکتر ها درست نمایش داده **نشد و مثلاً یک کاراکتر عجیب و غریب نمایش داده شد شما فایل test.txt را باز کنید و در برنامه ی ++notepad به منوی Encoding رفته و گزینه ی Encode in UTF-8 without BOM را انتخاب کنید و سیس متن را پاک کنید و متن دیگری را وارد کنید و ذخیره کنید.** 

**40 فبیُ ثبظ قسٜ ٕٞیكٝ ثب fclose ثبیس ثؿشٝ قٛز( دستور زیر برای بررسی وجود داشتن یا وجود نداشتن فایل است. file\_exists (file name) <?php \$filename = 'test.txt'; if (file\_exists(\$filename)) { ;"ٚػٛز زاضز" echo } else { ;"ٚػٛز ٘ساضز" echo } ?> ()Filesize : اندازه ی فایل را بر حسب بایت بر می گرداند . Filesize(file name) <?php \$fp=fopen('test.txt','r'); print filesize("test.txt"); ?> ()Unlink : برای حذف فایل بکار می رود. unlink(file name) ()copy : ثب ایٗ سبثـ ٔی سٛاٖ یه وذی اظ فبیُ ٛٔضز ٘ؾط ٌطفز( <?php \$file = 'test.txt'; \$newfile = 'c:\example.txt'; if (!copy(\$file, \$newfile)) { ;"وذی قس(" echo } ?> ()Basename : ٘بْ فبیُ ضا ثسٖٚ ٔؿیط فبیُ ثٝ ٔب ٔی زٞس( ( ٔؿیط فبیُ)basename برای تغییر نام فایل مورد نظر استفاده می شود. ('٘بْ فبیُ ػسیس',' فبیُ ٛٔػٛز')rename کار با دایر کتوری :** یک دایر کتوری را باز می کن*د*. **opendir ('dir name'); و آرگومنت dir name نام آن دایرکتوری است که باید باز شود. ;('٘بْ ٚ آزضؼ دٛقٝ')opendir=dir\$ یک دایر کتوری را برای ما می بندد : closedir(\$dir);** 

```
برای خواندن دایر کتوری از این دستور استفاده می شود.
Readdir($file); 
                                                                      خواندن مقادیر داخل یوشه:
<?php
$dir="F:\wamp\www\source";
$file=opendir($dir);
while(Sread = readdir(Sfile))echo $read."<br/>br/>";
}
?>
                                                            ٕ٘بیف ٔشٗ اظ زضٖٚ فبیُ ثٝ textarea :
<?php
       $file = fopen("test.txt","r");
?>
<textarea>
<?php
while (!feof($file))
{
       echo fgets($file);
}
?>
</textarea>
<?php
       fclose($file);
?>
                                                  Upload کردن فایل به سرویس دهنده :
<?php
                                                            نشان دهنده ی محل ذخیره موقت فایل:
$d=$_FILES['ُفبی ْب٘' ][' tmp_name'];
                                                                         نشان دهنده ی نام فایل :
$namefile=$_FILES['ُفبی ْب٘' ][' name']
                                                   نشان دهنده ی اندازه ی فایل در سرویس دهنده :
$size=$_FILES['ُفبی ْب٘' ][' size'];
```
**٘كبٖ زٙٞسٜ ی ٛ٘ؿ فبیُ :** 

**نشان دهنده ی خطای رخ داده ی احتمالی :** 

**41**

http://pachenar.ir

**\$type=\$\_FILES[' ُفبی ْب٘' ][' type'];**

**\$error=\$\_FILES**[' **ُفبی ْب٘' ][' error'];**

**?>** 

**O** karnil

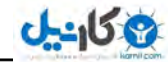

```
Html: 
<form enctype="multipart/form-data" action="ravandi.php" method="POST">
<input type="file" name="uploaded">
<input type="submit" value="َاضؾب<"
</form>
ravandi.php 
<?php 
$target = "upload/" . basename( $_FILES['uploaded']['name']); 
if(move_uploaded_file($_FILES['uploaded']['tmp_name'], $target))
 {
       ;"آدّٛز قس(".'</br'<.target$ echo
} else {
       ;"هشكلی در آیلود فایل به وجود آمده است1" echo
}
?>
توضیحات: در خط اول فایل ravandi.php یوشه ی upload که قرار است فایل در آن آیلود شود مشخص می
شود. درون basename نام فایل از سمت كلاینت از مقدار name در input type گرفته میشه . چون ما در خط
                                                            زیر مشخص کردیم نام فایل گرفته بشه:
$_FILES['uploaded']['name']
در خط بعد با استفاده از FILES['uploaded']['name'] قایل را از یوشه ی موقت به یوشه ی  upload
کیے می کنیم و با شرط ً می گوییم اگر عملیات با موفقیت انجام شد یعنی اگر عکس کیے شد آدرس و پیغام را
```
چاپ كن وگرنه بگو مشكلي در آيلود پيش آمده است. **دستورات دیگر برای اعتبارسنجی: اعتبارسنجی برای اینکه مشخص بشه که فایل حجمش زیاد نباشه یا نوعش غیر از** هثلا فرمت gif یا png نباشه. اگه باشه فایل آیلود نشه. **حجم فایل:** 

**\$\_FILES["aks"]["size"]** 

**نوع فایل:** 

**\$\_FILES['aks']['type']** 

**اعتبارسنجی برای حجم فایل:** 

**if(\$\_FILES["aks"]["size"] > 200000) {**

**;'<script/")<حؼٓ فىؽ ثیف اظ 277 ویّٛثبیز اؾز(")alert>javascript/text=type script '<echo exit; }**

**اگر حجم فایل بیش از 277 کیلو بایت باشد پیغام بده و با دستور exit از برنامه خارج شو.** اگر چند نوع فایل را می خواهیم آیلود کنیم می توانیم از آرایه کمک بگیریم به طوری که چند تا mime فایل **را درون آرایه قرار بدیم و بگیم اگه مقدار ما یعنی نوع فایل ما با یکی از این مقادیر نامساوی است برنامه را ادامه بده وگرنه پیغام بده و مانع از اجرای بقیه ی برنامه شو.** 

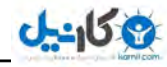

**چیؿز؟ MIME TYPE**

**مرورگر ها توسط اطلاعاتی که از فایل مورد نظر می گیرند می فهمند که برای اجرای اون فایل از چه برنامه ای وٕه ثٍیط٘س( وٝ ثٝ ایٗ اعالفبر Type MIME ٔیٍٗ( ٔظالً ثطای اػطای یه فبیُ word اظ msword/application ٚ ایٗ زؾشٛض pdf/application ٓٞ ثطای pdf اؾز(**

**ٛ٘ؿ ٔیٓ سبیخ ٞب// \$format=array("image/gif","image/png"); اگر مقدار یا همان میم با مقادیر آرایه ی ما نامساوی باشد// if(!in\_array(\$\_FILES['uploaded']['type'],\$format))**

**echo '<script type=text/javascript> alert("ؿٛ٘ اظ ثبیس فىؽ زٔفط gif یب png ثبقس.>("/script>'; exit; }else{**

**\$mime=\$\_FILES['uploaded']['type'];**

```
}
```
**{**

**این روش بالا ً زیاد به كار امنیت نمیخوره ، در مورد امنیت فرم آیلود فایل بیشتر صحبت خواهم كرد.** 

## **: file\_put\_contents ٚ file\_get\_contents وبضثب اثـٛس**

**<?php عکس را دریافت می کند و داخل متغییر قرار میدهد // \$img1=file\_get\_contents('http://pachenar.ir/pachenar.png'); عکس را از حافظه ی متغییر می گیرد و به پوشه ی آپلود ارسال میکند.// file\_put\_contents('upload/ravandi.jpg', \$img1); ?>**

تمرین: برنامه ای را بنویسید که یک فایل html را بررسی کند اگر در این فایل کلمه ی ravandi وجود داشت **پیغام بدهد .** 

```
<?php
$file = file_get_contents("file.htm");
if(strpos($file, "ravandi")) {
        ;"دیسا قس(" echo
}else{
        ;"دیسا ٘كس(" echo
```
**} ?>**

**زضیبفز ؾٛضؼ html ؾبیز:**

```
<?php
$url = 'http://pachenar.ir/index.php';
$file = 'ravandi.php';
file_put_contents($file, file_get_contents($url));
?>
```
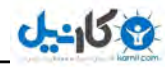

## **engine-template) ٛٔسٛض لبِت) :**

**شاید توی سرویس های وبلاگی با این موضوع برخورد کرده اید. در قسمت ویرایش قالب هیچ کد سمت سروری** چه php چه asp یا هر چی دیگه بکار نمیره و فقط از کدهای سمت کلاینت مثل html و جاوا اسکرییت **استفاده میشه . و کاربر راحت قالبش را ویرایش میکنه. بدون اینکه در کدهای سمت سرور خودش مثل php** تغییر ایجاد کنه. برای اینکار از تگ استفاده میکنه . مثلا برای قالب های بلاگفا در قسمت عنوان از این تگ استفاده **ٔیك:ٝ**

### **<-BlogAndPostTitle->**

**كه باعث میشه عنوان سایت در قسمت <title> نمایش داده بشه. من هم برای اینكار پیشنهاد ساده ای دارم: Show.php** 

### **<?php**

```
هتنی که قرار است در صفحه چاپ شود.//
%: \delta*: \delta*: \delta*: \delta*: \delta*: \delta*: \delta*: \delta*: \delta*: \delta*: \delta*: \delta*: \delta*: \delta*: \delta*: \delta*: \delta*: \delta*: \delta*: \delta*: \delta*: \delta*: \delta*: \delta*: \delta*: \delta*: \delta*: \delta*: \delta*: \delta*: \گرفتن فایلی که تگ ها درون آن قرار دارد//
$tpl = file_get_contents('tpl.tpl');
ػبیٍعیٙی ٔشٗ ثٝ ػبی س//ً
echo str_replace('{content}',$content,$tpl);
?>
```
**tpl.tpl** 

```
<html>
<head><title>ٖاٛٙف>/title></head>
<body>{content}</body>
</html>
```
**ٚلشی قٕب فبیُ php.show ضا اػطا وٙیس وّٕٝ ی ٔشٗ زض نفحٝ ی قٕب ثٝ ػبی سً }content }ٕ٘بیف زازٜ**  خواه*د* شد.

الان روش بالا كمي كار را سخت ميكنه چون بايد براي يك تگ ، كلي كد نوشت . ميشه براي حل اين مشكل از **روش شي گرايي استفاده بشه يا از روش زير:** 

**show.php**

```
<?php
$template = file_get_contents('theme.tpl');
;('ٔشٗ ؾبیز' <= '{matlab'{,'فٛٙاٖ' <= '{title('{array = array$
foreach($array as $key => $value)
{
       $template = str_replace($key, $value, $template);
}
echo $template;
?>
```
**theme.tpl <html> <head> <title>{title}</title> </head> <body> {matlab}** <p>حسینی**ان راوندی<p> </body> </html>**

## **وبض ثب سبثـ ()file :**

حالا میخوایم سورس یک سایت را **بگیریم و برای هر خط کد یک شماره بذاریم:** 

#### **<?php**

```
$lines = file('http://pachenar.ir/');
foreach (Slines as Sline num \Rightarrow Sline) {
         echo "Line #<br/>b>{$line_num}</b> : " <br>. htmlspecialchars($line) . "<br/>br />\n";
}
```

```
?>
```
توضیح : ()file میاد کدهای html سایت را میگیره چون به صورت آرایه هست باید برای خوندنش از foreach **استفاده کنیم .** 

**Htmlspecialchars : میاد و کدهای برنامه را چاپ می کنه .** 

**این دستور بیشتر برای امنیت استفاده میشه در مورد امنیت بیشتر صحبت خواهم كرد.** 

```
نکته : هر وقت میخوای بدونی مقداری که به متغییر داده شده از نوع آرایه هست یا نه ، از دستور() print_r
                                                                           استفاده کن . به صورت زیر:
```
### **<?php**

```
$araye =array("mohammad","reza","hoseynean","ravandi");
print_r($araye);
?>
```

```
Array ( [0] => mohammad [1] => reza [2] => hoseynean [3] => ravandi )
```

```
تمرین: برنامه ای بنویسد که شما را از آنلاین و آفلاین بودن فرد در یاهو مطلع کند:
```

```
<?php 
;"آی زی یبٛٞ" = user$
$status = file("http://opi.yahoo.com/online?u=$user&m=t&t=1");
if(Sstatus[0] == "01");"وبضثط آ٘الیٗ اؾز(" echo
}elseif($status[0] == "00"){
       ;"وبضثط آفالیٗ اؾز(" echo
}else{
       ;"اسفبق ذبنی ضخ زازٜ اؾز( " echo
}
?>
```

```
: parse_url : سبثـ
```

```
<?php
$url="http://www.site.com/index.php";
$urli=parse_url($url);
print_r($urli);
?>
out: Array ( [scheme] => http [host] => www.site.com [path] => /index.php )
```
## **سبثـ glob : این تابع دو آرگومنت ًمیگره که میتونه نام و پسوند هر فایلی را از دایرکتوری مشخص شده را به صورت یک آرایه بدست بیاره و مورد استفاده قرار بگیره.** توابعی دیگری مانند SCANDIR نیز وجود دارند ولی قابلیت جستجوی فایل با الگوی خاصی را ندارند که این **أط زض سبثـ GLOB دكشیجب٘ی ٔیكٝ(** الان glob در دستورات زیر میاد و نام فایل های php را در یک آرایه قرار میده: **<?php \$files = glob('\*.php'); print\_r(\$files); ?>**

**Array ( [0] => emt.php [1] => index.php [2] => ravandi.php [3] => test.php [4] => tosi.php )** 

**برنامه ای بنویسید که کل فایل ها با پسوند php. را از پوشه پاک کند:** 

```
<?php 
$file = glob("/wamp/www/cms5/nicEdit/upload/*.php");
foreach($file as $files){
       unlink($files);
```
**} ?>**

توضیح : glob كه فایل های php را در یك آرایه قرار میدهد و دستور foreach مقادیر را پشت سر هم به متغییر **files داده و سپس unlink همه ی فایل های با پسوند php را پشت سر هم پاک میکند.** 

```
اضافه کردن یک فایل به برنامه :
```

```
test.php 
<?php
$mo="ravandi";
?>
```

```
8.php 
<?php
include("test.php");
echo $mo;
?>
out: ravandi
```

```
()include : سعی میكنه فایل را براتون الحاق كنه ولی اگه پیدا نشد خوب بیخیال میشه و ادامه میده !
                                                         زض ٔظبَ ظیط فبیُ php.namojod ٚػٛز ٘ساضز:
<?php
include("namojod.php");
```

```
echo $mo;
echo "ravandi";
?>
```
**Warning: include(namojod.php) [function.include]: failed to open stream: No such file or directory in F:\wamp\www\8.php on line 2** 

**Warning: include() [function.include]: Failed opening 'namojod.php' for inclusion (include\_path='.;C:\php5\pear') in F:\wamp\www\8.php on line 2 Ravandi ثط٘بٝٔ اذغبض ٔیسٞس ِٚی ثبظْ ثمیٝ ی ثط٘بٝٔ ضا اػطا ٔیىٙس( زض ثط٘بٝٔ ی ثبال ثب ایٙىٝ فبیُ php.namojod ٚػٛز ٘ساقز ثبظْ ضقشٝ ی ravandi چبح قس(** ()Require : سعی میكنه فایل را براتون الحاق كنه ولی اگه پیدا نشد fatal error میده و **روند اجرا متوقف میشه و خط های بعدی برنامه هم اجرا نمیشه.** 

```
<?php
require("namojod.php");
echo $mo;
echo "ravandi";
?>
```
**Warning: require(namojod.php) [function.require]: failed to open stream: No such file or directory in F:\wamp\www\8.php on line 2** 

**Fatal error: require() [function.require]: Failed opening required 'namojod.php'**  (include path='.;C:\php5\pear') in F:\wamp\www\8.php on line 2

include\_once و require\_once همون كار توابع اصلي را ميكنند با اين تفاوت كه اگه يكبار فايلي الحاق شده **باشه دوباره اون را الحاق نمیکنند.** 

## **سبضید:**

```
توابع   php که مربوط به تاریخ هستند  زیادن . در کتاب قبلی چند نمونه از این توابع را بررسی کردم . حالا
                                                    هیخوایم در عمل چند تا هثال ازش براتون بذارم.
                                             سبثـ Date) format(: ٔمبزیطی وٝ ایٗ سبثـ ٔی ٌیطیس:
                                        a=> صبح یا بعد از ظهر را به صورت  pm , am نشان می دهد.
                                      A <=نجح یب ثقس اظ ؽٟط ضا ثٝ نٛضر AM , PM ٘كبٖ ٔی زٞس(
                                      d <=ضٚظ ضا ثٝ نٛضر فسز زٚ ضلٕی اظ 01 سب 13 ٘كبٖ ٔی زٞس(
                                          D<=ضٚظ ٞفشٝ ضا ثٝ نٛضر ؾٝ حطفی 'sun '٘كبٖ ٔی زٞس(
                                        F <=٘بْ ٔبٜ ضا ثٝ عٛض وبُٔ ٘كبٖ ٔی زٞس اظ غاٛ٘یٝ سب زؾبٔجط(
                               g <= ؾبفز ضا زض لبِت 32 ؾبفشی ٘كبٖ ٔی زٞس( یقٙی اظ یه سب زٚاظزٜ
                                                   G <=ؾبفز ضا زض لبِت 23 ؾبفشی ٘كبٖ ٔی زٞس(
```

```
\bigcirc @ karnil
```
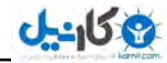

**h <=ؾبفز ضا زض لبِت 32 ؾبفشی ٘كبٖ ٔی زٞس ( یقٙی اظ 73)32 H<=ؾبفز ضا زض لبِت 23 ؾبفشی ٘كبٖ ٔی زٞس ( یقٙی اظ 77)21 i <=زلبیك ٌصقشٝ اظ ؾبفز ضا ٘كبٖ ٔی زٞس ( اظ 77:23 J <=ضٚظ ضا ٘كبٖ ٔی زٞس ٔظال:ً 31 l<=ضٚظٞبی ٞفشٝ ضا ثٝ عٛض وبُٔ ٘كبٖ ٔی زٞس ٔظال:ً Sunday m : ٔبٜ ٞبی ؾبَ ضا ثٝ نٛضر فسز زٚ ضلٕی ٘كبٖ ٔی زٞس( ٔظال:ً 73 M** : ماه های سال را به صورت خلاصه نشان می دهد از jan تا Dec . **n : ٔبٟٞبی ؾبَ ضا اظ قٕبضٜ ی یه سب 32 ٘كبٖ ٔی زٞس( C : تفاوت بین زمان منطقه ای با گرینویچ را نشان می دهد. s : طب٘یٝ ضا ٘كبٖ ٔی زٞس( t : ٔظال زض ظٔؿشبٖ ضٚظ ٞبی ٔبٜ سب 17 ضٚظ اؾز ِٚی سبثؿشبٖ 13 ضٚظ : سقساز ضٚظٞبی ٔبٜ فقّی ضا ٘كبٖ ٔی زٞس( U : سقساز وُ طب٘یٝ ٞب اظ 3 غاٛ٘یٝ 3337 سب االٖ ضا ٘كبٖ ٔی زٞس( w : روز هفته را به صورت عدد نشان می دهد از 7 تا 4 ، اگر عدد 2 باشد به میلادی جمعه محسوب میشود. y : ؾبَ ضا ٘كبٖ ٔی زٞس : 13 Y : وُ ؾبَ ضا ٘كبٖ ٔی زٞس: 2013 <?php echo date**("I d F Y")."<br/>br/>"; **echo date**("Y-m-d H:i:s")."<br/>br/>"; **?> Sunday 13 January 2013 2013-01-13 10:51:08 <?php include("jdf.php"); echo jdate**("I d F Y")."<br/>br/>"; **echo jdate**("Y-m-d **H**:i:s")."<br/>>br/>"; **?> یکشنبه ۲۴ دی ۱۳۹۱ -/(,+(,.۳, ,/:-+:,۱ فایل jdf.php را از آدرس زیر دانلود کنید ، پایین صفحه روی لینک دریافت نرم افزار کامل ، کلیک کنید: <http://jdf.scr.ir/jdf/>** حالا ممکنه تاریخ سرور عقب و جلو باشه از دستور زیر قبل از دستورات تاریخمون استفاده میکنیم: date default timezone set('Asia/Tehran'); **دستور بالا ساعت به وقت محلی تهران را مشخص میكند. سجسیُ طب٘یٝ ثٝ ضٚظ ثب سبثـ date : <?php \$time = 1440; echo date('d',\$time); ?> Out: 01**

**48**

http://pachenar.ir

**strtotime : ٔیش٘ٛی ثبٞبـ یه ظٔب٘ی ضا سقییٗ وٙی وٝ ٔظال قطٚؿ ثبقٝ ٚ یه ظٔب٘ی ضا ثطای دبیبٖ (**

**<?php**

```
$mo= strtotime ("last Monday");
خط زیر مقدار را به تاریخ روز تبدیل میکند.//
echo date('d ',$mo);
?>
```
**دستور بالا تاریخ دوشنبه ی هفته ی پیش را نشان میدهد. روز قبل:** 

## **<?php**

```
$mo= strtotime ("last Day");
echo date('d ',$mo);
?>
    تمرین: یک کارگر از ساعت 8:15 تا ساعت 34:32 کار کرده برنامه ای بنویسید که این ساعات را حساب کند:
```
### **<?php**

```
$start = strtotime("08:15");
$end = strtotime("16:45");
$javab = $end - $start;
نتیجه را به ساعت و دقیقه تبدیل میکند.//
$chap= date("H:i", $javab);
```

```
echo $chap;
?>
```
**Out: 08:30** 

**یعنی کارگر () ساعت و نیم کار کرده است.** تبدیل تاریخ به ثانیه:

```
<?php
```
**echo strtotime('2013-01-13 03:09:34'); echo** "<br/>br/>"**; echo time(); ?> 1358046574 1358077163** 

تابع sleep : می توانید باهاش یک زمانی را تعیین کنید که بعد از اون زمان عملی را انجام بده:

```
<?php
echo date('h:i:s') . "\n";
sleep(10);
echo date('h:i:s') . "\n";
?>
```
بعد از ده ثانیه تاریخ را چاپ می کند. **سبثـ usleep :**

```
<?php
سمان جاری//
echo date('h:i:s') . "\n";
به مدت 2 ثانیه منتظر باشید.//
usleep(5000000);
چبح دیبْ //
echo date('h:i:s') . "\n";
?>
```
**49**

**?>**

**10:40:25 10:40:30**  تمرین : برنامه ای بنویسید که فایل هایی را که از 37 روز قبل مورد دسترسی قرار گرفته اند را از دایرکتوری **مربوطه حذف کند.** نکته : تابع (مسیر) Fileatime : آخرین زمان دسترسی به فایل مورد نظر را به ما می دهد. **<?php \$das=date("Y m d H:i:s",filemtime('test.txt')); \$time = time() - 864000; \$ghabl=date('Y/m/d',\$time); if(\$das<\$ghabl){ unlink('test.txt'); ;"دبن قس(" echo }else{ ;"ثٝ ایٗ فبیُ زٜ ضٚظ دیف زؾشطؾی دیسا ٘كسٜ اؾز4" echo } ?> االٖ ٗٔ أسْ ٚ زض ایٗ ذظ سبضید زؾشطؾی ثٝ فبیُ txt.test ضا زضٖٚ ٔشغییط das\$ ضیرشٓ ( \$das=date("Y m d H:i:s",filemtime('test.txt')); ثقس أسْ زض ذظ ثقسی ظٔبٖ ػبضی ض ا اظ زٜ ضٚظ وٓ وطز**:**ْ \$time = time() - 864000; و سپس زمان ده روز قبل را درون متغییر ریختم**: **\$ghabl=date('Y/m/d',\$time); در خط بعدی یک شرط گذاشتم و در خط بعد هم با دستور unlink پاک بشه سبثـ ;()filemtime ٘یع ٔكبثٝ ;()fileatime ٞؿشف ثب ایٗ سفبٚر وٝ سبضید ٚ ظٔبٖ آذطیٗ ثبضی وٝ فبیُ ٚیطایف شد را برمیگردونه. تمرین :برنامه ای بنویسید که نام کاربر ۱را گرفته و بر اساس زمان ورود به او خوش آمدگویی کند. <form action="ravandi.php" method="post"> enter name<input type="text" name="a1"> <input type="submit" value="submit"> </form> <?php \$name=\$\_POST['a1']; \$a2=time(); if(\$a2<12){ ;"نجح ثریط" print }else{ ;"ثقس اظ ؽٟط ثریط" print } print** " "; **print \$name;**

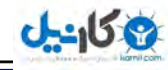

**51**

```
تمرین : صفحه ای طراحی کنید که فرم سفارش کتاب را به کاربر ارائه می دهد و درخواست سفارش مشتریان را
دریافت کرده به علاوه تاریخ ، زمان سفارش و همچنین تعداد  سفارش هر کتاب  و  قیمت  را نمایش داده و
                                                                 همچنین در فایلی ذخیره شود .
<form action="ravandi.php" method="post">
<fieldset>
</regend><br/>br> كتابتان را انتخاب كنيد:<regend>
java:<input type="checkbox" value="1" name="java"><br/>
html:<input type="checkbox" value="2" name="html"><br/>
php:<input type="checkbox" value="3" name="php"><br/>
<input type="submit" value="اؾزٛزضذ "name="darkhast"><br/>
</fieldset>
</form>
<?php
if(isset($_POST['darkhast']) ){
if(isset($_POST['java']) ){
if($_POST['java']==1 ){
       $java=3200;
       ;"لیٕز وشبة ػبٚا= java$ "echo
}
}else{
       $java=0;
}
echo " \text{chr}>";
if(isset($_POST['html']) ){
if($_POST['html']==2 ){
       $html=4200;
       ;"لیٕز وشبة html=html$ "echo
}
}else{
       $html=0;
}
echo " \text{Br}/\text{F};
if(isset($_POST['php']) ){
if($_POST['php']==3 ){
       $php=5200;
       ;"لیٕز وشبةphp=php$ "echo
}
}else{
       $php=0;
}
echo "<br/>br/>";
$fa="-";
$sa=date('H:i:s');
$s=date('Y/m/d');
$time=$sa.$fa.$s;
$fasele="--";
$sum=$java+$html+$php;
```
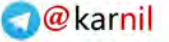

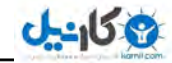

**;"لیٕز وُ= sum\$ "echo echo** "<br/>br/>"; **\$akhar=\$sum.\$fasele.\$time.\$fasele; echo \$akhar; \$fp=Fopen('t.txt',"a"); \$chap2=Fwrite(\$fp,\$akhar); echo** "<br/>br/>"; **echo \$chap2; Fclose(\$fp); } ?>**

```
لیٕز وشبة ػبٚا= 3200
لیٕز وشبة html=4200
وُ لیٕز = 7400
7400--10:31:40-2011/12/30--
27
```
خ**روجي:** 

**نکته: همیشه دستور POST\_\$ را با حروف بزرگ بنویسید.** 

**زض افشجبضؾٙؼی php :** 

اعتبارسنجي ايميل:

```
<?php
;"آزضؼ ایٕیُ ٛٔضز ٘ؾط" = email$
if(!filter_var($email, FILTER_VALIDATE_EMAIL)) {
       ;"ایٕیُ ضا نحیح ٚاضز وٙیس(" echo
} else {
       ;"ایٕیُ قٕب نحیح اؾز(" echo
}
?>
```
**ثطای ایٙىٝ فطز ایٕیّف ض ا زضؾز ٚاضز وٝٙ( اٌط فطز** @ **ٚ ٘مغٝ لجُ اظ دؿ٘ٛس زأیٗ ٍ٘صاضز ثط٘بٝٔ اظ اٚ ٔیرٛاٞس که ایمیل صحیح را وارد کند.** 

اعتبارسنجي آدرس:

```
<?php
$url = "http://pachenar.ir";
if(!filter_var($url, FILTER_VALIDATE_URL)) {
       ;"آزضؼ نحیح ضا ٚاضز وٙیس(" echo
} else {
       ;"آزضؼ قٕب نحیح اؾز(" echo
}
?>
```
**ثبیس حشٕب آزضؼ قٕب زاضای ://http ثبقس(**

**بررسی خالی بودن فرم:** 

```
<form action="ravandi.php" method="post">
ٗشٔ:>input type="text" dir="rtl" name="matn">
<input type="submit" value="َاضؾب<"
</form>
```

```
Ravandi.php
<?php
$matn=$_POST['matn'];
if (empty($matn)){
      $matn = NULL;
       ;("مقداری وجود ندارد.")
}
```

```
?>
```
## **ٌطافیه زض php :**

**در php یک کتابخانه هست به نام GD که شما می توانی کارهای مختلفی انجام بدی مثل ساخت تصویر امنیتی برای فرم ثبت نام و نظر دهید و … برای جلوگیری از ارسال پیام توسط اسپمرها. و ساخت تصویری با فرمت هایی )))ٚ jpg ٚ png ٖٛچ اگر تصویر امنیتی یا CAPTCHA وجود داشته باشه میشود تشخیص داد که فرم را ربات پر کرده یا انسان.** 

**و می توانی در عکس خط . دایره ، مستطیل ایجاد کنی و حتی برنامه ای بنویسی برای نقاشی و...** 

**rgb(r,g,b)**

**blue ، green ، red رففٔ : rgb**

به هر كدوم از این مقادیر از صفر تا 222 مقدار میدیم رنگ های rgb ساخته میشه.

**<span style="color:rgb(20,52, 250)">سی٘ٚضا>/span>**

```
کد html بالا به متن رنگ<sup>ی</sup> آبی می دهد.
```
### **<?php**

**ثطای ایؼبز فىؽ ثب ا٘ساظٜ ی 377 زض 377 دیىؿ//ُ \$firstDrawing = ImageCreate(400,400); برای ایجاد رنگ سیاه نوع رنگ ار جی بی است// \$black = ImageColorAllocate (\$firstDrawing, 0, 0, 0); .برای ایجاد رنگ سفید که داخل متغییر وایت قرار میگیره// \$white = ImageColorAllocate (\$firstDrawing, 255, 255, 255); .برای ایجاد رنگ قومز که داخل متغییر رد قرار میگیره// \$red = ImageColorAllocate (\$firstDrawing, 255, 0, 0); رنگ سفید ایجاد شده با مقادیر ار جی پی که داخل متغییر وایت هست \*/ /\* ثٝ ایٗ سبثـ زازٜ ٚ ٔؿشغیُ ضا ضؾٓ ٔیىٙیٓ** 

http://pachenar.ir

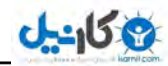

**ImageRectangle(\$firstDrawing, 55, 85, 125, 135, \$white); رنگ قرمز ایجاد شده با ار جی بی كه داخل متغییر رد هست به این تابع داده شده و دایره رسم میشود این تابع \*/ /\* ٔ**.**رهٛل ؾبذز زایطٜ ٚ ثیضی ٞؿز ImageEllipse(\$firstDrawing, 200, 200, 125, 135, \$red ); این تابع برای ساخت یک خط هست که دارای چهار عدد هست که دو عدد اول مختصات شروع خط و دو \*/** عدد دوم مختصات انتهای خط هست. **\*/ ImageLine(\$firstDrawing, 65, 0, 130, 50, \$red); //mime aks header ("Content-type: image/png"); برای ایجاد این نوع فرمت// ImagePNG(\$firstDrawing); زض دبیبٖ ثط٘بٝٔ اظ ایٗ سبثـ اؾشفبزٜ ٔیىٙیٓ(// ImageDestroy(\$firstDrawing); ?>** نكته: ممكنه وقتی این كدها را اجرا كردید با مشكل (اخطار) برخورد كنید. این مشكل بیشتر برای header و **session دیف ٔیبز ( ثطای ایٙىبض ثطذی ثط٘بٝٔ ٛ٘یؿبٖ دیكٟٙبز ٔیسٖ اظ @ اَٚ ایٗ زؾشٛضار اؾشفبزٜ ثكٝ ِٚی ٘ؾط من اینه که این کار فقط برای جلوگیری از نمایش خطا هست و کار اشتباهی هست. و باید اگر وقتی از برنامه ی** ++notepad استفاده میکنید به منوی Encoding رفته و سیس گزینه ی Encode in UTF-8 without BOM **را انتخاب کنید و سپس دکمه ی save را بزنید.** 

**و نکته ی دیگه اینکه قبل از تگ php?> هیچ کد html و حتی فاصله ای نذارید.** @ معمولاً مشكل را حل نميكنه بلكه جلوى پيغام را ميگيره. براى اطلاعات بيشتر به صفحه ي 333 "جلوگيري از **اخطار سشن و هدر" مراجعه كنید.** 

**ایجاد تصویر امنیتی :** 

**<?php ایجاد تصویر // \$im = imagecreatetruecolor(100,50); اختصاص رنگ قرمز // \$red = imagecolorallocate(\$im,255,0,0);** .**اختصاص یک رنگ آبی** // **\$yellow = imagecolorallocate(\$im,255,255,0); .یک خط زرد رنگ از گوشه بالایی سمت چپ گوشه پایین سمت راست // imageline(\$im,0,0,100,50,\$yellow);** .رسم یک خط زرد رنگ از گوشه پایین سمت چپ به گوشه سمت راست بالایی*/*/ **imageline(\$im,0,50,100,0,\$yellow);** .**سِٛیس چٟبض ضلٓ سهبزفی // \$rnd\_num = rand(1111,9999);** .**وكیسٖ فسز سهبزفی ثب ضً٘ لطٔع// imagestring(\$im,5,30,9,\$rnd\_num,\$red); /\* به مرورگر گفته میشه که در خروجی یک عکس با فرمت یی ان جی به همراه اعداد تصادفی و خطوط** 

**54**

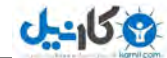

**ہی خواهیم \*/ header("Content-Type: image/png");** خروجي تصوير در مرورگر با فرمت يي ان جي // **imagepng(\$im); ImageDestroy(\$im); ?>**

حالا هر چی صفحه را رفرش کنید عدد تغییر پیدا میکند. این تغییر عدد به خاطر تابع ()rand است.

#### **.htaccess**

htaccess. یک فایل پیکر بندی برای وب سایت هایی است که از سرور آپاچی استفاده می کنند. وقتی این فایل **در یکی از پوشه های وب سایت قرار می گیرد، وب سرور آپاچی بررسی می کند که چه دستوراتی در این فایل وجود دارد و بعد طبق این دستورات، آن قسمت از سایت که htaccess در آن قرار دارد ٍ را پیکر بندی می کند.** این فایل می تواند برای فعال و یا غیر فعال کردن یک سری از توابع و ویژگی های وب سرور آیاچی مورد استفاده قرار بگیرد که می تواند ریدایر کت کردن یک صفحه یا نمایش پیغام های خطای رایج مانند: خطای 373 **را شامل شود.** 

**[http://opencart.openfa.com/thread](http://opencart.openfa.com/thread-563.html)-563.html** : كانبع مطلب بالا:

این فایل را باید با یک ویرایشگر مثل ++notepad بسازید. حتما نقطه اول نام فایل htaccess باشد. تا مشکلی پیش **٘یبز(**

**چند تا مثال ساده :** 

**بعد به این آدرس میریم:** 

**این اخطار رو به شما میده:** 

هثلاً ما یک عکس داریم با نام ravandi.gif که نمیخوایم کسی ازش بازدید کنه این دستور را توی فایل **htaccess.** مے نویسیم.

**<Files ravandi.gif> deny from all </Files>** 

**<http://localhost/ravandi.gif>**

**Forbidden You don't have permission to access /ravandi.gif on this server.** 

**جلوگیری از دسترسی به یوشه(دایر کتوری)** 

**<Directory /amargir> Deny from all </Directory>** 

**<http://localhost/amargir/>**

**هسدود کردن آی پی فرد به سایت:** 

**برای تست به آدرس زیر بروید:** 

**55**

**<Limit GET POST PUT>** 

**deny from 37.254.31.45 </Limit>** 

**<IfModule dir\_module> DirectoryIndex index.html </IfModule>** 

جلوگیری از لیست کردن دایر کتوری ها:

**لیست کردن فایل ها و دایر کتوری ها:** 

**Options -Indexes** 

**زیدایر کت (Redirects): به معنای تغییر مسیر .** 

**عطیمٝ ی فقبَ وطزٖ ٔسضیسضاوز:**

**ثب وّیه ثط ضٚی ثط٘بٝٔ ی WAMP زض وٙبض ؾبفز زض سبؾه ثبض، ٔطاحُ ظیط ضا ز٘جبَ وٙیس**:

**اَٚ Apache ٚ ؾذؽ modules Apache ٚ ثقس سیه module\_rewrite ضا ٓٞ ٔیع٘یس**. **ٚ ثقس فبیُ ini.php ضا اظ ٌعیٝٙ ی PHP ثبظ وٙیس ٚ ز٘جبَ off = tag\_open\_short ٔیٍطزیٗ ثقس ٔمساض اٖٚ ضا ثٝ On سغییط ٔیسیس( ٚ** علامت سمی کالون ; را از اول این خط بردارید. و سپس روی آیکن برنامه ی ومپ کلیک کنید و گزینه ی Restart All Services را انتخاب كنيد.

**یک روش ساده در php برای تغییر مسیر کد زیر است:** 

**<?php Header( "Location: http://www.site.ir/pic.gif" );?>**

**قٕب وس ثبال ضا ٔیصاضی زض فبیُ php.test ِٚی ٚلشی ایٗ فبیُ php.test ضا ثبظ ٔیىٙی ثٝ ػبـ فىؽ gif.pic ثبظ میشه.** 

**حبال ثب وٕه فبیُ htaccess. ایٗ وبض ضا ا٘ؼبْ ٔیسٞی:ٓ**

**Redirect /ravandi.ph[p http://pachenar.ir](http://pachenar.ir/)**

**سغییط دؿ٘ٛس فبیُ اظ htm ثٝ php)**

**RedirectMatch 301 (.\*)\.htm\$ http://localhost\$1.php** 

**<http://www.htaccessredirect.co.uk/>**

**تمرین: برنامه ای بنویسید که با بازدید فرد از یک عکس ip و آدرس بازدید شده و آدرس لینک دهنده را در یک فایل ذخیره کند.** 

### **Link.php**

**<a href="http://localhost/ravandi/image.jpg">ravandi</a>**

### **Image.php**

**<?php \$file = fopen("test.txt","a"); \$ip=\$\_SERVER['REMOTE\_ADDR'].":ip"; \$page=\$\_SERVER['REQUEST\_URI'].":ٜقس ثبظزیس;"**

**;"ِیٙه زٙٞس:ٜ".['REFERER\_HTTP['SERVER\_\$=referrer\$**

**\$bazdid=\$page."\r\n".\$referrer."\r\n".\$ip."\r\n"; fwrite(\$file,\$bazdid."\r\n"); fclose(\$file); header('Content-Type: image/jpeg'); readfile("image.jpg"); ?>**

**56**

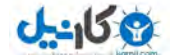

**.htaccess RewriteEngine on RewriteRule ^image.jpg\$ image.php** 

**اٌٝ ٕٝٞ ی ایٗ فبیُ ٞب زاذُ دٛقٝ ی ravandi ثبقس آزضؼ فبیُ php.link ثٝ ایٗ قىُ ٔی ثبقس: <http://localhost/ravandi/link.php>**

وقتی به آدرس بالا می روید و روی لینک ravandi کلیک می کنید به آدرس زیر هدایت می شوید: **<http://localhost/ravandi/image.jpg>**

**ٚ ٔمبزیط ظیط زاذُ فبیُ txt.test طجز ٔی قٛز:**

**/ravandi/image.jpg:ٜقس ثبظیس http://localhost/ravandi/link.php:ٜسٙٞز هٙیِ 127.0.0.1:ip** 

حتی به صورت مستقیم هم می شود آدرس زیر را باز کرد :

**<http://localhost/ravandi/image.jpg>**

### **ساخت قسمت نمایش آماگیر:**

**برای مثال شما قسمت نمایش آمارگیر وبگذر را در یک وبلاگ به صورت زیر مشاهده ًمی کنید:** 

خلاصه آمار سابت بازديد امروز 43 بازديد ديروز: 104 افراد آنلاین: 2 بازدید کل: 101169 « نمایش آمار کامل » powered by webgozar

فكر ميكنيد چطوري ميشه مقادير را از سايت گرفت و در يك وبلاگ نمايش داد؟ همه مي دانيم كه با ifram ميشه **ایٗ وبض ضا وطز( الان به تصویر بالا توجه کنید رنگ و اندازه ی دور کادر، اندازه ی فونت متون، رنگ متون، همه ی اینها را می** 

توانیم به جدول بالا بدیم.

**این یک کد ساده هست که من برای یک آمارگیر نوشتم:** 

**<!-- Statistics by www.pachenar.ir ---> <script type='text/javascript' src="http://pachenar.ir/amargir/show.php?amar=19&color=0D2100&bg=7AD6CD&kadr= 2&kc=D65B13"></script> <!-- Statistics by www.pachenar.ir --->**

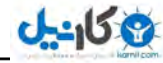

**در خط سوم مقادیری با کمک جاوا اسکرییت به یک آدرس ارسال میشه و در اون فایل مقادیر با استفاده از روش get زضیبفز ٔیكٝ( حبال ثطای ٕ٘بیف ٘شیؼٝ ثبیس اظ ifram اؾشفبزٜ وٙیٓ( ٔمبزیطی وٝ اضؾبَ ٔیكٝ قبُٔ 19=amar وٝ قٕبضٜی وبضثط ٞؿز( 2100D0=Color ضً٘ ٛ٘قشٝ( CD6AD7=bg ضً٘ ظٔیٝٙ ی ػسَٚ آٔبضٌیط، 2=kadr ا٘ساظٜ ی وبزض زٚض ػسَٚ ، 13B65D=kc ضً٘ وبزض دور جدول است.** 

**Safe.php <!DOCTYPE html> <html> <head> <meta charset="utf-8"> <title/<فٛٙاٖ<title< </head> <body> <p align="center">ٝنفح ی ؾبیز>/p> <script type="text/javascript" src="http://localhost/ravandi/show.php?color=FF2C14&bg=67cfd6&kc=4D58FF&kadr=1 &amar=63"></script> </body> </html> Show.php** 

**<?php استفاده از ایفرم//** \$iframe='<iframe src="*http://localhost/ravandi/nama.php?color=***'.\$\_GET['color'].'&bg='.\$\_GET['bg'].'&a mar='.\$\_GET['amar'].'" scrolling="no" frameborder="0" hspace="0" marginwidth="0" marginheight="0" vspace="0" align="center" width="155" height="162" style="width:155px;height:155px;border:'.\$\_GET['kadr'].'px #'.\$\_GET['kc'].' solid;border-radius:5px;"></iframe>'; header('content-type: text/html; charset=utf-8'); echo 'document.write(\''.\$iframe.'\');'; ?>**

```
Name.php 
<?php
$color=$_GET['color'];
$bg=$_GET['bg'];
$amar=$_GET['amar'];
$kadr=$_GET['kadr'];
$kc=$_GET['kc'];
ٕ٘بیف ػسَٚ ٛٔضز ٘ؾط//
echo "<div style=\"color:#$color;background-color:#$bg;border:$kadr px solid 
#$kc;border-radius:5px;direction:rtl;width:155px;height:155px; \" \>";
```
**echo \$amar;**

**58**

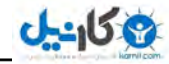

**;"آٔبضثبظزیس</br "<echo echo "</div>"; ?>** این فقط یک مثال ساده بود که متوجه بشید اصلاً مقادیر چطوری دریافت و جدول چطوری نمایش داده میشه؟ **در این کتاب فرصت نمیشه من همه چی را در مورد ساخت یک آمارگیر توضیح بدم. اگه خواستید بازدید امروز و** دیروز و افراد آنلاین را بسازید وقتی ساختید کدهاش را در فایل nama.php بذارید تا براتون نمایش داده بشه. **وبض ثب curl : ٚنُ قسٖ ثٝ ؾبیز ثب اؾشفبزٜ اظ curl : ثطای فقبَ وطزٖ curl ضٚی آیىٗ ثط٘بٝٔ ی wamp وّیه وٙیس ٚ ٌعیٝٙ ی php ٚ ثقس ini.php ضا ا٘شربة وٙیس و دنبال این جمله ی زیر بگردید: ;extension=php\_curl.dll و سمی کالون ; را از اول جمله بردارید و سپس فایل را ذخیره کرده برنامه ومپ را از تاسک بار خارج کنید و دوباره برنامه ی wamp را اجرا کنید. یا با کلیک روی آیکن گزینه ی restart All services را بزنید.**  $\langle$ ?php  $\rangle$ **ایؼبز ٙٔبثـ ػسیس حّمٝ //**  $\delta$ ch = curl init(); **انتخاب آدرس یا گزینه های مناسب دیگر //** 

**curl\_setopt(\$ch, CURLOPT\_URL, "http://www.pachenar.ir/"); curl\_setopt(\$ch, CURLOPT\_HEADER, false);** curl exec(\$ch); curl\_close(\$ch); **?>** 

### **ٚاضز قسٖ ثٝ لؿٕز ٔسیطیز ؾبیز ثب curl :**

**برنامه ای نوشتیم که به طور خودکار به سایت لوگین شود:** 

**<?php** 

**آزضؾی وٝ ثقس اظ فطْ ٌِٛیٗ لطاض زاضز ضا ثبیس ثٟف ثسی// یعنی آدرسی که بعد از صفحه ی ورود به شما داده میشه // \$LoginURL ="http://site.ir/get.php"; \$valueUsername ='user'; \$valuePassword ='pass'; \$postData = "user=".\$valueUsername."&pass=".\$valuePassword;**  $\&$  **sc** = **curl** init(); **curl\_setopt(\$c, CURLOPT\_URL, \$LoginURL); curl\_setopt(\$c, CURLOPT\_POST, TRUE); curl\_setopt(\$c, CURLOPT\_POSTFIELDS, \$postData);**   $\delta$ data =  $\text{curl} \csc(\text{$\text{sc}$})$ ; **echo \$data;** curl\_close(\$c); **?>** 

**59**

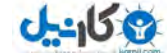

curl یک پروژه نرم افزاری برای ارسال و دریافت اطلاعات با پروتکلهای مختلف مثلا http یا smtp است که در سال 3333 شروع شده. این پروژه به صورت یک آبجکت در php در دسترس است و برای آشنایی با هثالهاش می توانید به سایتش مراجعه کنید:

**http://php.net/curl** 

به عنوان یک مثال ملموس: اگر شما بخواهید یک سری اطلاعات را به یک URL خاص POST کنید، خب این كار از طریق یك فرم امكانپذیر است. اما اگر بخواهید همین كار به صورت اتوماتیك انجام شود، curl یكی از بهترین راههاست. کاری که رباتهای اسپمر انجام میدهند هم دقیقاً همین است؛ محتویات یک صفحه را **هي گيرند و سيس:** 1) فرمهای آن را اتوماتیک پر و ارسال می کنند.

2) اگر ایمیلی در محتویات آن صفحه باشد، برای ارسال هرزنامه آن را در دیتاییس ذخیره میکنند. 3) سیس لینک&ای موجود در آن صفحه را دنبال می کنند تا به فرم بعدی برسند! **<http://barnamenevis.org/showthread.php?380035> : ثبال تّغٔ جـٙٔ**

## **: php-gtk**

**ؾبذز یه ثط٘بٝٔ ی سحز زؾىشبح ثب php :**

**با php علاوه بر اینكه میشه یك برنامه ی تحت وب نوشت میشه یك برنامه ی تحت دسكتاپ هم نوشت كه روی کامپیوتر فرد اجرا بشه. مثل برنامه ی فتوشاپ که روی سیستم کاربر نصب و اجرا میشه. برنامه های زیادی برای** این کار نوشته شده یکی از این برنامه ها php-gtk است. خود gtk یک واسط گرافیکی است که در بسیاری از **ظثبٖ ٞب اظ چّٕٝ دبیش،ٖٛ javascript#,c++,c,c ٚ ))) وبضثطز زاضٜ(**

**اولین کاری که می کنید اینه که به آدرس زیر بروید و برنامه ی PHP-GTK 2 را دانلود کنید:** 

**http://gtk.php.net/download.php** 

 **ٗٔ ثط٘بٝٔ ی pack binary Windows -2.0.1gtk-php ضا زاّٛ٘ز ٚ ٘هت وطزْ(** در این آدرس ن*صب ک*ردم:

**F:\php-gtk2** 

حالا کدهای زیر را در درایو f با نام hello-world.php ذخیره کنید:

```
<?php
```
**ثطای ایؼبز دٙؼط//ٜ \$window = new GtkWindow(); با کلیک روی د کمه ی ضربدر تابع خروج را فراخوانی می کند// \$window->connect("destroy","khoroj"); function khoroj() { gtk::main\_quit(); } برای ایجاد عنوان پنجره// \$window->set\_title('matn'); برای ایجاد برچسب// \$label = new GtkLabel("hello ravandi!");**

```
اضافه کردن برچسب به پنجره//
$window->add($label);
ٕ٘بیف ٕٝٞ ضٚی دٙؼط//ٜ
$window->show_all();
Gtk::main();
?>
                                                                اگه یوشه ی شما در این آدرس باشد:
F:\php-gtk2 
                          برنامه ی command prompt را باز کنید. و دستورات زیر را داخلش وارد کنید:
C:\Documents and Settings\ravandi>f:
F:\>cd php-gtk2
F:\php-gtk2>f:/php-gtk2/php.exe f:/hello-world.php 
   در این حالت باید پنجره ای به همراه یک برچسب که پیام !hello ravandi روی آن است نمایش داده شود.
$window->connect("destroy","khoroj");
function khoroj() {
   gtk::main_quit();
}
                                                                         زِیُ اؾشفبزٜ اظ زؾشٛض ثبال:
وقتی پنجره را close می کنید در برنامه ی command prompt می بینید که برنامه به خط بعد نمی رود تا شما
                           دستورات بعدی را وارد کنید . برای حل این مشکل از دستور بالا استفاده می شود.
اگر به جای کلمات انگلیسی onvan و !hello ravandi از حروف فارسی استفاده کنید حروف شما بهم ریخته می
                                                    شود . پس برای حل این مشكل به آدرس زیر بروید:
F:\php-gtk2 
                                              و فایل php-cli.ini را باز کنید دنبال نوشته ی زیر بگردید:
php-gtk.codepage =CP1250 
                      به جای نوشته ی 250P1250 کلمه ی "utf-8" را وارد کنید و سپس فایل را ذخیره کنید:
php-gtk.codepage ="utf8" 
                                                        ایؼبز فبیُ اػطایی ثب وٕه hstart :
```
**فبیُ exe.hstart ضا ثقس اظ زاّٛ٘ز ، زضآزضؼ 2gtk-php\:F وٝ ثط٘بٝٔ ی gtk-php ضا ٘هت وطزیس لطاض ثسٞیس( سیس کلیک راست کنید و یک short cut ایجاد کنید. و در آدرسی که میخواهد این آدرس را بدهید:** 

**F:\php-gtk2\hstart.exe /NOCONSOLE "php f:/test.php"** 

**فبیُ php.test ٕٞبٖ فبیّی اؾز وٝ وسٞبی gtk-php زاذُ آٖ اؾز(**

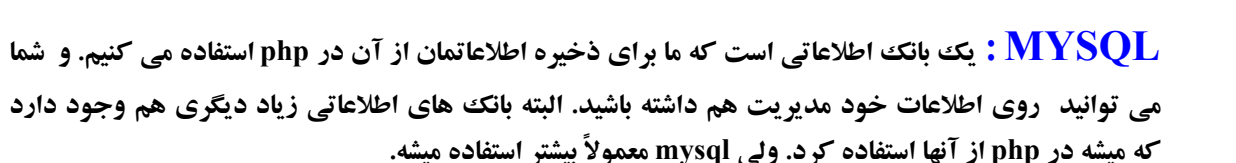

آموزش زیر را چند سال پیش با xampp نوشته بودم و توی وبلاگم گذاشته بودم. و حالا من خودم فعلاً با wamp کار میکنم. این برنامه ها تفاوت زیادی با هم ن*د*ارند.

### **روش ساخت فیلد ، جدول ، دیتابیس:**

**در این بخش می خواهم روش ایجاد دیتاییس و جدول را در برنامه ی Xampp v1.7.3 Final آموزش بدم** . **هی خواهم موارد زیر را در این برنامه بسازم** :

**crate database mohammad; grant all privileges on mohammad.\* to rez[a@localhost](mailto:reza@localhost) identified by '13'; create table tblrecipes(region char(15), recipe text); explain tblrecipes; insert into tblrecipes values('ali','matn'); quit** 

**برای رفتن به بخش Mysql باید به این آدرس بروید:** 

**http://localhost/phpmyadmin** 

**ثطای ایٗ وبض زض اِٚیٗ نفحٝ ای وٝ ثبظ ٔی قٛز زض لؿٕز** " **ؾبذز دبیٍبٜ زازٜ ػسیس** " **یب database Create i** نام بانک اطلاعاتی خود را بنویسید و روبروی آن Utf8\_persian\_ci را انتخاب کنید در قسمت MySQL collation connection هم Utf8\_persian\_ci رو انتخاب کنید. در قسمت Language هم زبان فارسی و **سیس د کمه ی ساختن را بزنید.** 

**شما دو راه برای ساخت جدول دارید:** 

**ا) در این قسمت شما می توانید به صورت دستی جدول خود را بسازید ولی به راحتی به وسیله ی وارد کردن کد** های mysql هم می توانید این کار را انجام دهید. برای اینکار در بالا روی تب SQL کلیک کنید و در همین قسمت کد های mysql را که نوشتید را وارد کنید. و دکمه ی تایید را بزنید.

**ٔی سٛا٘یس ایٗ وسٞبی Mysql ضا ٚاضز وٙیس:**

**create table tblrecipes(region char(15), recipe text);** 

**#- زض لؿٕز ؾبذز ػسَٚ ػسیس زض دبیٍبٜ زازٜ mohammad ٚ زض لؿٕز اؾٓ ٘بْ ػسَٚ یقٙی tblrecipes ضا وارد كنيد. و تعداد فيلد هايي كه بايد وارد كنيد 2 تا هست و در قسمت Number of fields عدد 2 را وارد كنيد و د کمه ی تایید را کلیک کنید. در ستون اول نام region و در ستون سمت چپی نام recipe را وارد کنید. برای region ٛ٘ؿ char ضا ا٘شربة وٙیس ٚ ثطای recipe ٛ٘ؿ text)**

**برای region طول مقادیر را 32 قرار دهید.** 

**62**

**ع کاندل** 

**زض لؿٕز Collation ثطای region ٚ recipe ٔمساض ci\_persian\_-8utf ضا ثطای ظثبٖ فبضؾی ا٘شربة وٙیس(**

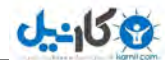

Collation: يايين را هم utf-8\_persian\_ci انتخاب كنيد.

حال د**کمه ی ذخیره را کلیک کنید به شما این پیام را می دهد.** 

**Table `mohammad`.`tblrecipes` has been created.** 

**برای وارد کردن موضوعات جدید هم دو روش وجود دارد:** 

3) باید دوباره جدول را انتخاب کنید و روی تب ساختار در کنار تب sql کلیک کنید و در قسمت "عمل " روی **آیىٗ زضع وّیه وٙیس( زض لؿٕز ٔمساض ٚ ضٚثطٚی region ' recipe ٔغبِت زِرٛاٜ ضا ٚاضز وٙیس( 2 # وس ظیط ضا زض لؿٕز mysql ٚاضز وٙیس:**

**insert into tblrecipes values('ali','matn');** 

**که در این صورت در قسمت mysql این پیغام به شما داده می شود :** 

**1 row(s) inserted. ( Query took 0.0015 sec )** 

**برای ساختن نام کاربری یا <u>reza@localhost</u> باید روی تب "امتیازات کلیک کنید. و روی افزودن یک کاربر** جدید کلیک کنید و در قسمت نام کاربر : Use text field را انتخاب کنید میزبان هم محلی و

**Localhost ضا ا٘شربة وٙیس( اؾٓ ضٔع ثٍصاضیس ٚ اؾٓ ضٔع ضا سىطاض وٙیس 31:**

**" database on privileges all Grant "ضا ا٘شربة وٙیس(**

**زض لؿٕز ٔسیطیز** *GRANT* **ضا ا٘شربة وٙیس(**

**ودکمه ی ساختن را کلیک کنید.** 

**و در این برنامه روی د كمه ی Exit كلیك كن تا از این برنامه خارج بشي.** 

نکته : **این کارها را ما در کامپیوتر و در لوکال هاست انجام دادیم شما برای انجام دادن این کار در سایت خود باید به جای localhost نام هاست سایت خود را وارد كنید. و یوذر و پسورد و دیتابیس هم چیز دیگه ای میشه.** 

**به غیر از این برنامه ی xampp شما می توانید از برنامه ی wamp هم استفاده کنید که برنامه ی خیلی خوبی** هست. این آموزش بالا و پایین (ارسال اطلاعات به دیتاییس) را من قبلا برای xampp نوشته بودم این دو برنامه **زیاد كاركردنشون با هم فرق نداره.** 

**برای دانلود برنامه ی wamp می توانید به این آدرس بروید:** 

**[http://www.wampserver.com](http://www.wampserver.com/)**

### **اضؾبَ اعالفبر ثٝ Database) ثب٘ه اعالفبسی)**

**ٔی ذٛاْ ؾبذز فطْ اضؾبَ اعالفبر ثب html ٚ ٚاضز وطزٖ اعالفبر ثب php ثٝ ثب٘ه اعالفبسی ضا ثطاسٖٛ ثٍٓ ،**  در واقع ما سه تا فایل می سازیم یکی برای ارسال اطلاعات که باید بازدید کننده مشخصات خودش را وارد کند که این قسمت با html ساخته می شود و قسمت بعد با php طراحی می شود که برای وارد کردن اطلاعات به بانك اطلاعاتي است و بايد اطلاعات را در بانك اطلاعاتي mysql ثبت كند . و قسمت بعد براي خواندن اطلاعات

ثبت شده است. مثلا سایتی می خواهد بازدید كننده ها وارد سایتش بشن و مثلا برای كاری ثبت نام كنن و **اطلاعاتشون را برای رئیس سایت ارسال كنند .** 

3) اولین کاری که می کنیم باید دیتابیس و جدول را ایجاد کنیم. برنامه ی XAMPP را اجرا می کنیم و **Apach ٚ Mysql ضا start وٙیس( ٚ ثٝ آزضؼ /phpmyadmin/localhost://http ثطٚیس ٚ زض لؿٕز**

ساخت پایگاه داده جدید کلمه ی jadid را وارد کنید . و روبروی آن ut8\_persian\_ci را انتخاب کنید. و **:collation connection MySQL ضا ٓٞ ci\_persian\_8ut ا٘شربة وٙیس( ٚ زوٕٝ ی ؾبذشٗ ضا وّیه وٙیس( ٚ زض لؿٕز ؾبذز ػسَٚ ػسیس زض دبیٍبٜ زازٜ jadid ٚ زض لؿٕز اؾٓ ٘بْ ػسَٚ یقٙی karbar ضا ٚاضز وٙیس( و در قسمت :Number of fields عدد 2 را وارد کنید. و دکمه ی تایید را کلیک کنید .** 

**و مشخصات زیر را وارد کنید:** 

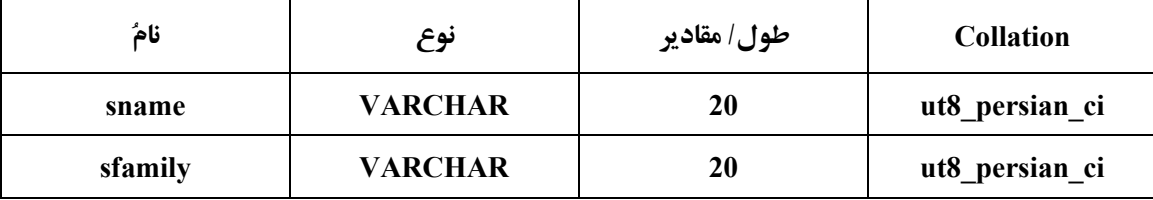

**ٔی سٛا٘یس ثطاـ فیّس id ٓٞ ثؿبظیس ٚ ٔمساض primary ٚ ٔمساض increment\_auto ثطای قٕبضـ ضوٛضز ٞبی ثبت شده را بهش بدید.** 

:Storage Engine را MyISAM انتخاب کنید. و :Collation را هم برای سازگاری با زبان فارسی

ut8\_persian\_ci انتخاب کنید. و دکمه ی ذخیره را کلیک کنید. بعد از اینکه جدول را ساختید آن را انتخاب **کنید و بعد در قسمت درج کلیک کنید و مشخصاتی را وارد کنید . و دکمه ی تایید را کلیک کنید** .

**در این قسمت که شما میخواهید جدول را بسازید با این مقادیر برخورد میکنید:** 

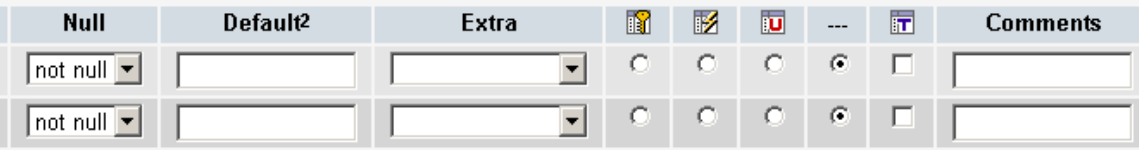

null یا not null : فیلد به صورت پیشفرض خالی باشد یا نباشد. این قسمت نیاز به توضیحات بیشتری دارد كه در هوردش توضیح خواهم داد.

auto\_increment : اگربه فیلدی این صفت را نسبت می دهیم اگر در هنگام ورود داده مقداری به آن وارد شود mysql به طور خودکار یک مقدار یکتا برای آن تولید می کند و فقط یکی از فیلد های هر جدول می تواند **زاضای ایٗ ٚیػٌی ثبقس( ٔظال ثطای فیّس id یه ٚاحس افعایف ٔیبثس( زض لؿٕز Extra ٔی سٛا٘یس ایٗ ٌعیٝٙ ضا انتخاب كنيد.** 

Primary key : فقط یک فیلد می تواند به عنوان فیلد اولیه باشد.

**Defult : یک مقداری پیش فرض به فیلد نسبت می دهیم فرمت کلی آن و مقدارش defult می باشد.** 

**64**

**ع کاندل** 

```
65
index : استفاده از index دسترسی به اطلاعات جدول را سریع تر می کند. ایجاد سرعت در فراخوانی اطلاعات
                                                                        از بانک اطلاعاتی است.
                                    Unique : فیلد منحصر به فرد باشد یعنی مقادیر تکراری نمی یذیرد.
              Fulltext : برای فیلد های هست که شما . می خواهید با سرعت در محتویات آنها جستجو کنید.
   ایند کس گذاری fulltext فقط برای جدول های MyISAM و نوع های TEXT , VARCHAR , TEXT
                                                                            قابل استفاده است.
حالا نویت به ساخت فرم درج مشخصات رسید . کدهای زیر را داخل ++Notepad ریخته و با نام form.htm در
                                                                  یوشه ی htdocs ذخیره کنید.
<!DOCTYPE html>
<html>
<head>
<meta charset="utf-8">
<title>ersal</title>
</head>
<body>
<form method="post" action="add_record.php">
<p>
name: <input type="text" name="sname" size="20">
<br><b>br</b>family: <input type="text" name="sfamily" size="20">
<br/>
\mathbf{h}r/>
<input type="submit" value="Submit" name="B1">
<input type="reset" value="Reset" name="B2">
</p>
</form>
</body>
</html>
كد بالا دو تا تكست ایجاد می كنه كه در قسمت add  record.php اطلاعات وارد شده دریافت میشه. در قسمت
      name زض ایٗ وس حشٕب ثبیس ٘بٔی ٛ٘قشٝ ثكٝ سب زض لؿٕز php.record_add اعالفبر زضیبفز ثكٝ ( ٔظال : 
name="sfamily"
حالا نوبت قسمت وارد کردن اطلاعت هست . کدهای زیر را با نام add_record.php در پوشه ی
                                                                         htdocs شذیطٜ وٙیس(
<!DOCTYPE html>
<html>
<head>
<meta charset="utf-8">
<title>daryaft</title>
</head>
<body>
<?php
$name=$_POST['sname'];
$lastname=$_POST['sfamily'];
```
**ع کاندل** 

**اتصال به هاست و نام کاربری و پسورد//** 

**\$Link= mysql\_connect("localhost","root","");**

**ا٘شربة زیشبثیؽ//**

**mysql\_select\_db('jadid');**

**وارد کردن مقادیر به جدول//** 

**\$Query="INSERT into `karbar` (`sname`,`sfamily`) values ('{\$name}','{\$lastname}')";**

**برای سازگاری با فارسی //** 

**mysql\_query('SET NAMES \'utf8\''); \$javab=mysql\_query(\$Query) or die(mysql\_error()); if (\$javab) {**

**;(" اعالفبر طجز قس")print**

**} else {**

**;("خطا در ثبت اطلاعات");** 

```
}
?>
</body>
```
**</html>**

حالا نوبت رسید به قسمت خواندن مطالب ثبت شده در بانک اطلاعاتی . **کد های زیر را با نام jadval.php در یوشه ی htdocs ذخیره کنید.** 

```
<!DOCTYPE html>
```

```
<html>
<head>
<meta charset="utf-8">
<title>jadval</title>
</head>
<body>
<?php
$servername="localhost";
$dbname="jadid";
$user="root";
$pass="";
$dblink=mysql_connect($servername,$user,$pass);
انتخاب دیتابیس یا همان بانک اطلاعاتی ||
mysql_select_db($dbname,$dblink);
ثطای ؾبظٌبضی ثب فبضؾی//
mysql_query("SET CHARACTER SET utf8",$dblink);
ا٘شربة ػسَٚ طجز قسٜ زض ثب٘ه اعالفبسی//
$dbresult=mysql_query("SELECT * FROM `karbar`",$dblink);
پرس و جو برای بررسی مقادیر جدول انجام میشه اینجا حلقه ایجاد كردیم كه مقادیر پشت سر هم چاپ بشه //
while($record=mysql_fetch_assoc($dbresult))
{
       print($record["sname"]."<br/>br/>".$record["sfamily"]."<hr>");
}
بستن بانک اطلاعاتی //
mysql_close($dblink);
?>
```
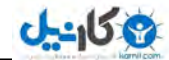

### **</body>**

#### **</html>**

حالا باید به آدرس http://localhost/form.htm بروید و مقدار name و family را پر کنید. و روی دکمه ی submit كليك كنيد و بايد ييام اطلاعات ثبت شد را به شما بدهد. بعد بايد به آدرس <u>http://localhost/jadval.php بروی</u>د تا مطالب ثبت شده را ببینید.

**نکته : برای سازگاری با زبان فارسی من این کد ٍزیر را در این کدها وارد کردم:** 

**<meta charset="utf-8">**

<mark>ثبت تاریخ در دیتابیس: بر</mark>ای ثبت تاریخ در دیتابیس شما میتوانی تاریخ را به شمسی تبدیل کنی بعد وارد **دیتابیس کنی** .

**تاریخ شمسی باید به این شکل وارد دیتابیس کنی:** 

**1391-10-17 07:13:57** 

**اگه میخوای ثانیه ، دقیقه و ساعت را ثبت کنی از فیلد datatime استفاده کن. ما میایم اول تاریخ میلادی را در دیتاییس ثبت میکنیم و بعد به شمسی تبدیل میکنیم چون یکی میخواد به این شکل** 

**تاریخ را در خروجی داشته باشه:** 

**یکشنبه ۲۴ دی ۱۳۹۱** 

**خب پس اینطوری راحت تره.که میلادی را راحت وارد دیتاییس کنه و بعدا به شمسی بخونه. کدهای sql** :

**Database: `ravandi`** 

**CREATE TABLE `jadval` ( `id` int(11) NOT NULL auto\_increment, `title` varchar(30) collate utf8\_persian\_ci NOT NULL, `msg` text collate utf8\_persian\_ci NOT NULL, `date` datetime NOT NULL, PRIMARY KEY (`id`) ) ENGINE=InnoDB DEFAULT CHARSET=utf8 COLLATE=utf8\_persian\_ci AUTO\_INCREMENT=9 ;** 

```
Send.php 
<form action="get.php" method="post">
<label/<فٛٙاٖ ٔغّت<label<
<input type="text" name="title" size="20">
<br>Br/<textarea name="msg" cols="50"></textarea>
<br>Br/><input type="submit" value="َاضؾب<"
</form>
```

```
Get.php 
<?php 
اتصال به هاست و یوذر و پسورد چون پسورد نداریم جاش رو خالی میذاریم//
```
**67**

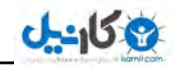

**\$handle=mysql\_connect('localhost','root',''); شرط میذاریم که اگر اتصال غلط بود یا برقرار نشد پیغام بده// if(\$handle==false){ die("can not connect mysql.\r\n"); } \$db=mysql\_select\_db('ravandi'); if(\$db==false){ die("can not connect db.\r\n"); } مقادیر گرفته شده از فرم // \$title= \$\_POST['title']; اعتبارسنجی میشه که اگر مقادیر را دریافت نکنه اخطار بده// if(\$title==""){ ;('فیّس ذبِی اؾز**'**)die } \$msg= \$\_POST['msg']; if(\$msg==""){ ;('فیّس ذبِی اؾز**'**)die } سبضید دیكفطو// date\_default\_timezone\_set('Asia/Tehran'); سبضید ٔیالزی زض حبفؾٝ ی ایٗ ٔشغییط لطاض ٔیٍیط//ٜ \$date=date('Y-m-d H:i:s'); mysql\_query("SET CHARACTER SET utf8",\$handle); /\* فیلد های جدول انتخاب شده و متغییرهایی که حاوی مقادیر گرفته شده از فرم هست به اون ها اختصاص داده میشه. \*/ \$query = "INSERT INTO `jadval` SET msg = '\$msg',title='\$title',date='\$date'"; ییامی که حاوی مطالب بالا هست به بانک اطلاعاتی ارسال میشود.// \$result=mysql\_query(\$query,\$handle); شرطی برای بررسی خطایی که ممکن است رخ دهد// if(\$result==false){ die("error with query\r\n"); } پرس و جو برای بررسی مطالب ارسال شده به دیتابیس// \$num=mysql\_affected\_rows(\$handle); if(\$num==1){ ;"اضؾبَ قس(" echo }**  $\text{elseif}(\text{Shum} == 0)$ **;"اضؾبَ ٘كس("echo } mysql\_close(\$handle); ?>** 

**68**

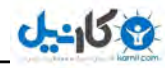

حالا نوبت چاپ مطالبی است که به دیتاییس ارسال شده.

```
chap.php 
<?php 
ٌطفشٗ اعالفبر ایٗ فبیُ //
include('jdf.php');
انتخاب هاست که در اینجا هاست محلی است//
$servername="localhost";
انتخاب دیتاییس که در حافظه ی این متغییر قرار میگیره//
$dbname="ravandi";
انتخاب یوذر که در حافظه ی این متغییر قرار میگیره.//
$user="root";
انتخاب پسورد که در حافظه ی این متغییر قرار میگیره//
$pass="";
اتصال به هاست و یوذر و پسورد چون پسورد نداریم جاش را خالی میذاریم//
$dblink=mysql_connect($servername,$user,$pass);
بر قراری اتصال به دیتابیس//
mysql_select_db($dbname,$dblink);
mysql_query("SET CHARACTER SET utf8",$dblink);
اینجا به خاطر وجود ستاره تمام فیلد های جدول انتخاب میشن.//
$dbresult=mysql_query("SELECT * FROM `jadval`",$dblink);
/*
پرس و جو برای بررسی مقادیر جدول، داخل حلقه قرار گرفته
و اینطوری مقادیر پشت سر هم چاپ میشه
*/ 
while($record=mysql_fetch_assoc($dbresult))
{
        برای چاپ شماره ی هر رکورد//
        echo ($record['id']);
        echo "<br/>br/>";
        چبح فیّس فٛٙا//ٖ
        echo ($record['title']);
        برای رفتن فیلد بعدی به خط بعدی به کار میره. //
        echo "<br/>br/>";
        برای چاپ فیلد متن //
        echo ($record['msg']);
        echo "<br/>br/>";
        برای چاپ تاریخ به صورت شمسی//
        $date=jdate("Y/m/d H:i:s",strtotime($record["date"]));
        echo "$date";
}
mysql_close($dblink);
?>
```
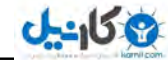

اگر این مقادیر فیلد از حلقه ، كه با while شروع میشن خارج بشن یعنی از آكولاد خارج بشه یك بار بیشتر چاپ **نمیشه.** 

**مثلاً مقدار زیر را بعد از { بنویسیم فقط یک رکورد از این فیلد را چاپ میکنه :** 

**echo (\$record['msg']);**

**در قسمت ارسال تاریخ باید از این دستور استفاده کنید:** 

date default timezone set('Asia/Tehran');

**به خاطر اینکه ممکن است ساعت پیشفرض سرور مطابق با ساعت به وقت تهران نباشد.** یک وقت پیش میاد در phpmyadmin وقتی فیلد ها را وارد میکنی Collation فیلد Date را utf8\_persian\_ci میذاری ولی با این حال با فارسی سازگار نمیشه .و وقتی تاریخ فارسی را وارد فیلد میكنی همه اش به صورت صفر میشه علتشم اینه كه اعدادی كه وارد فیلد میشه به صورت فارسی هست پس ما باید این اعداد **را به صورت انگلیسی در بیاریم به صورت زیر:** 

**include('jdf.php');** date default timezone set('Asia/Tehran'); **\$tarikh=jdate('Y-m-d h:i:s'); \$persian\_digits=array('۰','۱','۲','۳','۴','۵','۶','۷','۸','۹'); \$english\_digits=array('0','1','2','3','4','5','6','7','8','9'); \$date = str\_replace(\$persian\_digits,\$english\_digits,\$tarikh);**

بعد متغییر Sdate میشه خروجی این برنامه. كه باید INSERT بشه. در كد بالا اعداد انگلیسی جایگزین اعداد ً فارسی میشن. و بعد وارد فیلد میشن. در واقع مقادیر به شكل زیر وارد دیتابیس میشه:

**1391-09-16 21:46:49** 

### **طجز سبضید زض زیشبثیؽ ثب اؾشفبزٜ اظ سبثـ ()time :**

**<?php echo date("Y/m/d",time()); ?> Out: 2013/02/02**

**شما می توانید یک فیلد با نوع int در جدول بسازید و مقادیر تابع ()time را در آن ذخیره کنید و سیس آن را به صورت بالا بخوانید: وارد کردن به جدول:** 

**\$time=time(); mysql\_query("INSERT INTO `time` (`date`) VALUES ('\$time')");**

خواندن :

```
<?php
$connection=mysql_connect("localhost","root","") or die (mysql_error());
$db=mysql_select_db("ravandi",$connection) or die (mysql_error());
$sql="SELECT * FROM `time`";
mysql_query("SET CHARACTER SET utf8",$connection);
include("jdf.php");
date_default_timezone_set('Asia/Tehran');
$result=mysql_query($sql,$connection) or die (mysql_error());
while ($row=mysql_fetch_array($result))
{
       $time=$row['time'];
       $ravandi=jdate('d F Y',$time);
       echo '<div style="direction:rtl;">'.Sravandi.'</div>';
       echo "<br/>br/>";
```
**} mysql\_close(\$connection); ?>**

 **فبیُ php.jdf زض وشبة آٛٔظـ php ثٝ ظثبٖ ؾبزٜ سٛضیح زازْ( وٝ ثطای قٕؿی وطزٖ سبضید اؾشفبزٜ ٔی قس( خرجی به صورت زیر است: ,. ثٟٕٗ ,.۳, زقت کنید که از دستور or die (mysql\_error()); دقت کنید که اگه اتصال به سرور یا** 

**دیتابیس و جدول و فیلد ها مشكلی داشته باشد شما را مطلع كند . در صورتی كه بخواهید از این اسكریپت روی سایتتان استفاده كنید برای امنیت بیشتر باید این دستور را بردارید .** 

**ایجاد صفحه به صورت یویا برای سایت:** 

قبلش یه مثال ساده میخوام بزنم. لینک زیر را ببینید:

**<a href=" [http://localhost/site/id.php?id=5">link</a>](http://localhost/site/id.php?id=5%22%3elink%3c/a)** 

**id.php <?php \$id=\$\_GET['id']; Echo \$id; ?>**

کد بالا چیکار میکنه؟ اول لینک که وقتی شما روش کلیک میکنی مقدار عدد 2 را به روش get ارسال میکنه برای کد php و در صفحه ی id.php عدد 2 چاپ میشه. حالا اگه ما متغییر Sid را به جای عدد 3 در کد زیر بذاریم **چی میشه؟** 

**SELECT \* FROM jadval WHERE id=4**
**}**

**}**

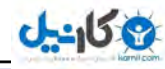

http://pachenar.ir **زؾشٛض ثبال ٔیٍٝ ا٘شربة وٗ ٕٝٞ ی فیّس ٞب ض اظ ػسَٚ ا jadval وٝ id آٖ ٔؿبٚی 3 ثبقس( زؾشٛض ثبال ثبفض ٔیكٝ ٕٝٞ ی ٔمبزیط ضوٛضز 3 ٕ٘بیف زازٜ ثكٝ( ضوٛضز 3 ٔیكٝ نفحٝ ی 3 ٔب( یک پوشه بسازید و دو تا فایل با نام index.php و id.php که شامل صفحات شماست. Index.php <?php \$connection=mysql\_connect("localhost","root",""); \$db=mysql\_select\_db("ravandi",\$connection);** انتخاب کن همه ی فیلد ها را از جدول// **\$sql="SELECT \* FROM `jadval`"; mysql\_query("SET CHARACTER SET utf8",\$connection); \$result=mysql\_query(\$sql,\$connection); while (\$row=mysql\_fetch\_array(\$result)){ \$titlee =\$row['title']; یک لینک ایجاد میشه. // echo "<a href=id.php?id={\$row['id']}>{\$titlee}</a>"; echo**  $"$   $\text{chr}$  $>$ "; **mysql\_close(\$connection); ?> حبال وس نفحبر: id.php <?php شماره ی رکورد یا همون صفحه را از لینک میگیره// \$id =\$\_GET['id']; \$connection=mysql\_connect("localhost","root",""); \$db=mysql\_select\_db("ravandi",\$connection); //pachenar.ir قٕبضٜ ی ِیٙه ضا ٔیسٜ ثٝ فیّس آی زی// \$sql="SELECT \* FROM `jadval` WHERE `id`='\$id'"; mysql\_query("SET CHARACTER SET utf8",\$connection); \$result=mysql\_query(\$sql,\$connection); while (\$row=mysql\_fetch\_array(\$result)){ فٛٙاٖ ٚ سٛضیح نفحٝ چبح ٔیك//ٝ echo \$row['title']**  $4$ '<br/>show': **echo \$row['msg']; mysql\_close(\$connection); ?> حالا برید به آدرس زیر: <http://localhost/site/index.php> و روی هر متن کلیک کنید صفحه ی مربوط به همون متن هم باز میشه. اینجا مسائل امنیتی پیش میاد . هکر میتونه با روشی چون sql injection سایت ًها ً را هک کنه و ً به دیتاییس و دیگر اطلاعات شما دسترسی پیدا کنه. مثلا لینک زیر را ببینید: <http://localhost/site/id.php?id=4>**

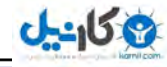

هکر میاد برای اینکه حفره **را کشف کنه یک مثلاً کوتیشن ' به جای عدد چهار** میذاره و وقتی enter میکنه برنامه ی شما اخطار میده . پس ما باید کاری کنیم که برنامه فقط عدد **را قبول کنه و مقدار خالی و حرف و کاراکترهای دیگه را هم قبول نکنه. پس میایم صفحه ی id.php را به این صورت می نویسیم. id.php <?php if((!isset(\$\_GET["id"]))** or  $(S_0ETT[$ "id"]==" ") or (!is\_numeric( $(S_0ETT[$ "id"]))){ **header("Location:HTTP/1.0 404 Not Found"); exit; }else{ \$id =\$\_GET['id']; } \$connection=mysql\_connect("localhost","root",""); \$db=mysql\_select\_db("ravandi",\$connection); \$sql="SELECT \* FROM `jadval` WHERE `id`='\$id'"; mysql\_query("SET CHARACTER SET utf8",\$connection); \$result=mysql\_query(\$sql,\$connection); while (\$row=mysql\_fetch\_array(\$result)){ echo \$row['title']; echo** "<br/>br/>"; **echo \$row['msg']; } mysql\_close(\$connection); ?> توضیحات: ما در برنامه ی بالا امدیم با تابع is\_numberic برای بررسی وجود عدد و isset برای بررسی بودن و** نبودن مق*د*ار استفاده کردیم . به این شکل که میگیم اگر مقدار id نیست (!) یا id (or ) مساوی مقدار خالی (در اینجا نوعی مقایسه صورت گرفته) یا id مخالف عدد هست یا دستور header و location اخطار 373 را چاپ کن **و با exit** از برنامه خارج شو. وگرنه مقدار id دریافت شود و به id='\$id' فراد شود id='\$id'. حذف ر**کورد:** حالا میخواهیم م*طلب* را پاک کنیم: **DELETE FROM `jadval` WHERE `id`=4 زؾشٛض ثبال ٔیٍٝ دبن وٗ اظ ػسَٚ \$ jadval# وٝ id آٖ ٔؿبٚی 3 ثبقس( یک صفحه بسازید با نام pak.php تا عنوان مقادیر جدول را نشون بده: <?php \$connection=mysql\_connect("localhost","root",""); \$db=mysql\_select\_db("ravandi",\$connection); \$sql="SELECT \* FROM `jadval`"; mysql\_query("SET CHARACTER SET utf8",\$connection); \$result=mysql\_query(\$sql,\$connection);**

**while (\$row=mysql\_fetch\_array(\$result)){ \$titlee=\$row['title'];**

**شماره ی مطلبی که قرار است حذف شود را ارسال میکند.//** 

**echo "<a href=delete.php?id={\$row['id']}>{\$titlee}.حذف>/a>"; echo**  $"$   $\text{chr}$  $>$ ";

**73**

**}**

**}**

**}**

```
mysql_close($connection);
?>
delete.php 
<?php 
if((!isset($_GET["id"])) or ($_GET["id"]=="") or (!is_numeric($_GET["id"]))){
header("Location:HTTP/1.0 404 Not Found");
       exit;
}else{
       شماره ی صفحه را دریافت می کند و به متغییر میدهد//
       $id =$_GET['id'];
$connection=mysql_connect("localhost","root","");
$db=mysql_select_db("ravandi",$connection);
شماره ی صفحه را از متغییر می گیرد//
$sql="DELETE FROM `jadval` WHERE `id`='$id'";
mysql_query("SET CHARACTER SET utf8",$connection);
$delete=mysql_query($sql,$connection);
بررسی انجام میشه که ببینه مقادیر یاک شده یا نه؟//
if($delete !== false &&\&&\text{mysgl} affected rows() > 0) {
       echo '<center><b>)قس حصف> /b></center>';
}else {
       ;'حصف ٘كس( ' echo
mysql_close($connection);
?> 
                                                                       یاک کردن چند رکورد:
یک وقت پیش میاد که ما میخوام چند تا رکورد را پاک کنیم . برای اینکار ما میایم آدرس ها را توی صفحه ی
pak.php مثلاً به صورت چک باکس ایجاد میکنیم و فرمی میسازیم که چک باکس داشته باشه و طرف چک باکس
های مربوط به هر رکورد را انتخاب بکنه و داخل value چک باکس ، شماره ی id باشه که وقتی دکمه را کلیک
وطزیٓ ٔمبزیط ٞط ضوٛضز ثٝ نفحٝ ی php.delete اضؾبَ ثكٝ ٚ ا٘ٚؼب ٓٞ ثب زؾشٛض foreach ٔیبیٓ قٕبضٜ ٞب ضا
                                                          یکی پکی میگیریم و میدیمش به کد زیر:
DELETE FROM `jadval` WHERE `id`='$id'
با foreach کار میکنیم چون مقادیر ما به صورت آرایه است گفتیم برای اینکه بفهمیم مقادیر به صورت آرایه
                                                    ارسال شده از دستور ()print_r استفاده میکنیم.
Pak.php 
<?php 
$connection=mysql_connect("localhost","root","");
$db=mysql_select_db("ravandi",$connection);
$sql="SELECT * FROM `jadval`";
mysql_query("SET CHARACTER SET utf8",$connection);
$result=mysql_query($sql,$connection);
echo '<form action="delete.php" method="get">';
while ($row=mysql_fetch_array($result)){
```
http://pachenar.ir

```
$title=$row['title'];
       $id=$row['id'];
       به اندازه ی رکوردها چک باکس ایجاد میشه//
       echo "$title<input type='checkbox' name='id[]' value=$id>";
       echo "<br/>br/>";
}
echo '<input type="submit" value="حصف;'<"
mysql_close($connection);
?> 
در كد بالا []id باعث میشه مقادیر به صورت آرایه بشه. و در اینجا شماره ی هر ركورد داخل value ذخیره میشه
ٚ ثب وٕه name ثٝ فیّس id زض نفحٝ ی ثقس اضؾبَ ٔیكٝ( ٔب سً <form <ٚ ٕٞچٙیٗ زوٕٝ ی submit ضا 
              خارج از حلقه ایجاد كردیم چون می خواستیم فقط چك باكس به اندازه ی ركورد ها زیاد بشه.
Delete.php 
<?php 
شماره ی رکورد را میگیرد//
$id =$_GET['id'];
print_r($id);
اگرمقادیر به صورت آرایه هست ادامه بده//
if(is_array($id)){
        $connection=mysql_connect("localhost","root","");
       $db=mysql_select_db("ravandi",$connection);
       شماره ی رکوردها را به صورت آرایه گرفته و به صورت حلقه پشت سر هم به فیلد آی دی می دهداا
       foreach($id as $num){
               $sql="DELETE FROM `jadval` WHERE `id`='$num'";
               mysql_query("SET CHARACTER SET utf8",$connection);
               $delete=mysql_query($sql,$connection);
        }
       if($delete !== false &&\&&\text{~mvsql} affected \text{rows}() > 0) {
               echo '<center><b>)قس حصف>/b></center>';
       }else{
               ;'حصف ٘كس(' echo
        }
       mysql_close($connection);
}else{
       ;"آضایٝ ٚػٛز ٘ساضز(" echo
}
?>
                                                                            ویرایش مطالب:
```
ذر این روش اول در صفحه ی show.php میایم مقادیر داخل دیتابیس را نمایش میدیم به صورتی که ًمقدار id داده بشه به value یك چك باكس. بعد با انتخاب چك باكس ركورد مورد نظر و كلیك روی دكمه ، شماره ی

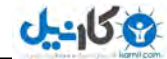

 **زکورد در صفحه ی بعد یعنی update.php توسط دستور ['GET['id گرفته میشه و با استفاده از متغییر Sid به 3 دستور زیر داده میشه:** 

**SELECT \* FROM jadval where id='\$id'**  دستور بالا میگه انتخاب کن همه ی رکورد ها از جدول که id آن ها مساوی مقداری باشد که به متغییر Sid داده **قسٜ(**

**بعد مقادیر ۱رکورد انتخاب شده داخل text و textarea از فرم نمایش داده میشه. شماره ی ۲رکورد با استفاده از** فیلد مخفی (hidden) به صورت مخفیانه برای صفحه ی بعد ارسال میشه . و مقادیر داخل textarea و text را هم **وٝ ٔب سغییط زازیٓ اضؾبَ ٔیكٝ ثطای نفحٝ ی ثقس( زض نفحٝ ی ثقس یقٙی php.edit ٔمبزیط قٕبضٜ ی ضوٛضز\$id # و text و textarea با استفاده از دستور GET\_\$ به دستورات زیر ارسال میشه:** 

**UPDATE `jadval` SET `title`='{\$title}',`msg`='{\$msg}' where `id`='{\$id}'** 

دستورات بالا میگه آیدیت کن(به قول خودمون به روز کن) جدول را و تنظیم کن فیلد title و msg را با توجه **به مقداری که بهشون داده شده که این مقادیر آی دی (کوردشان مساوی اون مقداری باشد که داخل متغییر id\$ ٞؿز(**

**ٔظال ً اٌط ٔمساض ٔشغییط id\$ ؾٝ ثبقس ثبیس فیّس title ٚ msg ضوٛضز ؾٝ سغییط وٙس(**

#### **Show.php**

```
<center>
<?php
clearstatcache();
$connection=mysql_connect("localhost","root","");
$db=mysql_select_db("ravandi",$connection);
$sql="SELECT * FROM `jadval`";
mysql_query("SET CHARACTER SET utf8",$connection);
$result=mysql_query($sql,$connection);
echo '<table dir="rtl" border="1">';
echo '<tr><th>یبرّٕف>/th><th>ٖاٛٙف>/th><th>ٗشٔ>/th></tr>';
while ($row=mysql_fetch_array($result)){
echo "<tr>";
$id=$row['id'];
echo '<td><a href="update.php?id='.$row['id'].'"><img src="edit.gif"></a>></td>';
$title=$row['title'];
echo "<td>$title</td>";
$msg=$row['msg'];
echo "<td>$msg</td>";
echo "</tr>";
}
echo "</table>";
mysql_close($connection);
?>
</center>
```
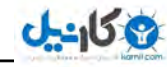

**77** هن كل فرم و جدول را داخل حلقه ی while یعنی داخل آكولاد{} نذاشتم و فقط جاهایی كه قرار بود یشت سر هم تكرار بشه را توى حلقه گذاشتم. الان قرار بود فقط input و <td> تكرار بشه. **استفاده از دستور ()clearstatcache برای جلوگیری از کش شدن فایل هست.** نکته : کش چیست؟ وقتی یه فایل کش می شه، موقع مشاهده مج*د*د اون صفحه، فایل کش شده دیگه از سرور **گرفته نمی شه و بجاش فایل موجود توی حافظه کش مرورگر استفاده می شه. روش های دیگر برای جلوگیری از کش شدن: 3 # ٌطفشٗ زوٕٝ ٞبی 5f+ctrl)** 2) **استفاده از کدهای زیر: header("Cache-Control: no-cache, must-revalidate"); Header('Cache-Control: no-cache'); Header('Pragma: no-cache'); <meta http-equiv="Expires" content="Tue, 01 Jan 2000 12:12:12 GMT"> <meta http-equiv="Pragma" content="no-cache"> header("Last-Modified: " . gmdate("D, d M Y H:i:s") . " GMT"); header("Expires: Mon, 26 Jul 1997 05:00:00 GMT"); header("Cache-Control: private, no-store, no-cache, must-revalidate, post-check=0, precheck=0, max-age=0"); header('Pragma: private'); header("Pragma: no-cache"); Update.php <center> <?php clearstatcache(); \$id=\$\_GET['id']; \$connection=mysql\_connect("localhost","root",""); \$db=mysql\_select\_db("ravandi",\$connection); \$sql="SELECT \* FROM `jadval` where `id`='\$id'"; mysql\_query("SET CHARACTER SET utf8",\$connection); \$result=mysql\_query(\$sql,\$connection); echo '<table dir="rtl" border="1">'; echo '<form dir="rtl" action="edit.php" method="GET">'; echo '<tr><th>ٜبضٕق>/th><th>ٖاٛٙف>/th><th>ٗشٔ>/th></tr>'; while (\$row=mysql\_fetch\_array(\$result)){ echo "<tr>"; \$id=\$row['id']; بصورت مخفی در میاد// echo "<input type='hidden' name='id' value='{\$id}'>"; echo** "<td>Sid</td>"; **\$title=\$row['title']; echo** "<td><input type='text' name='title' value='{\$title}'></td>"; **\$msg=\$row['msg']; echo "<td><textarea rows='5' value=\$msg name='msg'>\$msg</textarea></td>"; echo**  $"$   $\lt$ /tr> $"$ ; **} echo** "<tr><td></td></td></td>"**:** 

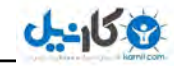

### **د کمه خارج از حلقه است پس تکرار نمیشه.//**

**echo '<td><input type="submit" value="یطایفٚ><"/td>'; echo "</tr>"; echo "</form>"; echo "</table>"; mysql\_close(\$connection); ?> </center>**

#### **Edit.php**

```
<?php
$id=$_GET['id'];
$title=$_GET['title'];
$msg=$_GET['msg'];
$connection=mysql_connect("localhost","root","");
$db=mysql_select_db("ravandi",$connection);
mysql_query('SET NAMES \'utf8\'');
$result=mysql_query("UPDATE `jadval` SET `title`='{$title}', `msg`='{$msg}' where
id='{$id}'");
;"<center/><3h/<سغییط ثب ٛٔفمیز ا٘ؼبْ قس(<3h><center "<echo
echo '<center><a href="show.php"><b>كزٌثبظ>/b></a></center>';
mysql_close($connection);
?>
```
استفاده ی دیگر از update : مثلا یک بار در قسمت مشخصات خودتان در قسمت پروفایل سایت می خواهید **وقتی یک مطلبی را به سایت ارسال کنید اون مطلب روی مطلب قبلی قرار بگیره . شما برای این کار باید یک** هقدار ثابت برای id در نظر بگیرید مثلا در کد زیر من عدد یک را برای id به عنوان رکورد یک در نظر گرفتم **که هر چی، کاربر ارسال میکنه جای همون رکورد یک قرار بگیره.** جدول ما شامل سه فیلد id,title,msg . وقتی دیتابیس خود را انتخاب کردید در بخش sql کد های زیر را وارد **وٙیس:**

**CREATE TABLE `profile` ( `id` int(5) unsigned NOT NULL auto\_increment, `title` varchar(20) collate utf8\_persian\_ci NOT NULL, `msg` text collate utf8\_persian\_ci NOT NULL, PRIMARY KEY (`id`), FULLTEXT KEY `title` (`title`,`msg`) ) ENGINE=MyISAM DEFAULT CHARSET=utf8 COLLATE=utf8\_persian\_ci AUTO\_INCREMENT=8 ;** 

**<form method="post"> ٖاٛٙف:>input type="text" name="title"><br/> ضیحٛس:>input type="text" name="msg"><br/> <input type="submit" name="submited"> </form>**

**<?php if(isset(\$\_POST['submited'])){ \$title=\$\_POST['title']; \$msg=\$\_POST['msg']; \$connection=mysql\_connect("localhost","root",""); \$db=mysql\_select\_db("ravandi",\$connection); mysql\_query('SET NAMES \'utf8\''); \$result=mysql\_query("UPDATE `profile` SET `title` = '{\$title}',`msg` = '{\$msg}' WHERE**   $id = 1$ ") **or**  $die(mysql_error());$ **;"<center/><3h/<سغییط ثب ٛٔفمیز ا٘ؼبْ قس4<3h><center "<echo**

**echo '<center><a href="show.php"><b>كزٌثبظ>/b></a></center>';**

#### **mysql\_close(\$connection);**

```
}
?>
```
**می توانید به جای update از دستور زیر هم استفاده کنید: \$result=mysql\_query("REPLACE INTO `profile` ( `id`, `title`,`msg` ) VALUES ( 1, '{\$title}','{\$msg}')")or die(mysql\_error());** 

## **ضریٓ قسٖ فٛٙاٖ ٘بٝٔ زض نٙسٚق دؿشی:**

**برنامه ای می خواهیم که وقتی پیامی به صندوق پستی ارسال می شود اون پیام به حالت بولد و در واقع ضخیم (bold) باشد. و وقتی روی عنوان نامه کلیک میکنیم که متن نامه را بخوانیم ، نامه از حالت ضخیم خارج شود . ثطای ایٙىبض یه فیّس زض وٙبض ثمیٝ ی فیّس ٞب ثب ٘بْ bold ٔیؿبظیٓ ٚ ٔمساض آٖ ضا null یقٙی ذبِی ٔیٍصاضیٓ وٝ زض حبِز فبزی ذبِی ثبقس( حبِز ذبِی ٔؿبٚی ٔمساض نفط ٔی ثبقس(**

**یس با کد زیر چک میکنیم که اگر فیلد bold مساوی صفر باشد عنوان نامه را به صورت زخیم نمایش داده شود. وگرنه به حالت معمولی نمایش داده شود.** 

```
<?php 
mysql_connect("localhost", "root", "");
mysql_select_db("ravandi");
mysql_query("SET CHARACTER SET utf8");
$queryi = "SELECT * from `contact`"; 
$resulti = mysql_query($queryi);
while (Srowi = mysal fetch assoc(Sresulti) {
        $bold=$rowi['bold'];
       $onvan=$rowi['name']."<br/>";
       اگر مقدار فیلد بولد مساوی صفر باشد //
       if ($bold == 0){
               چاپ کن مقدار متغییر را به حالت بولد//
               echo \leq b \leq . Sonvan. \leq \leq b \leq ;
               وگرنه به حالت معمولی.//
       }else{
               echo $onvan;
        }
```
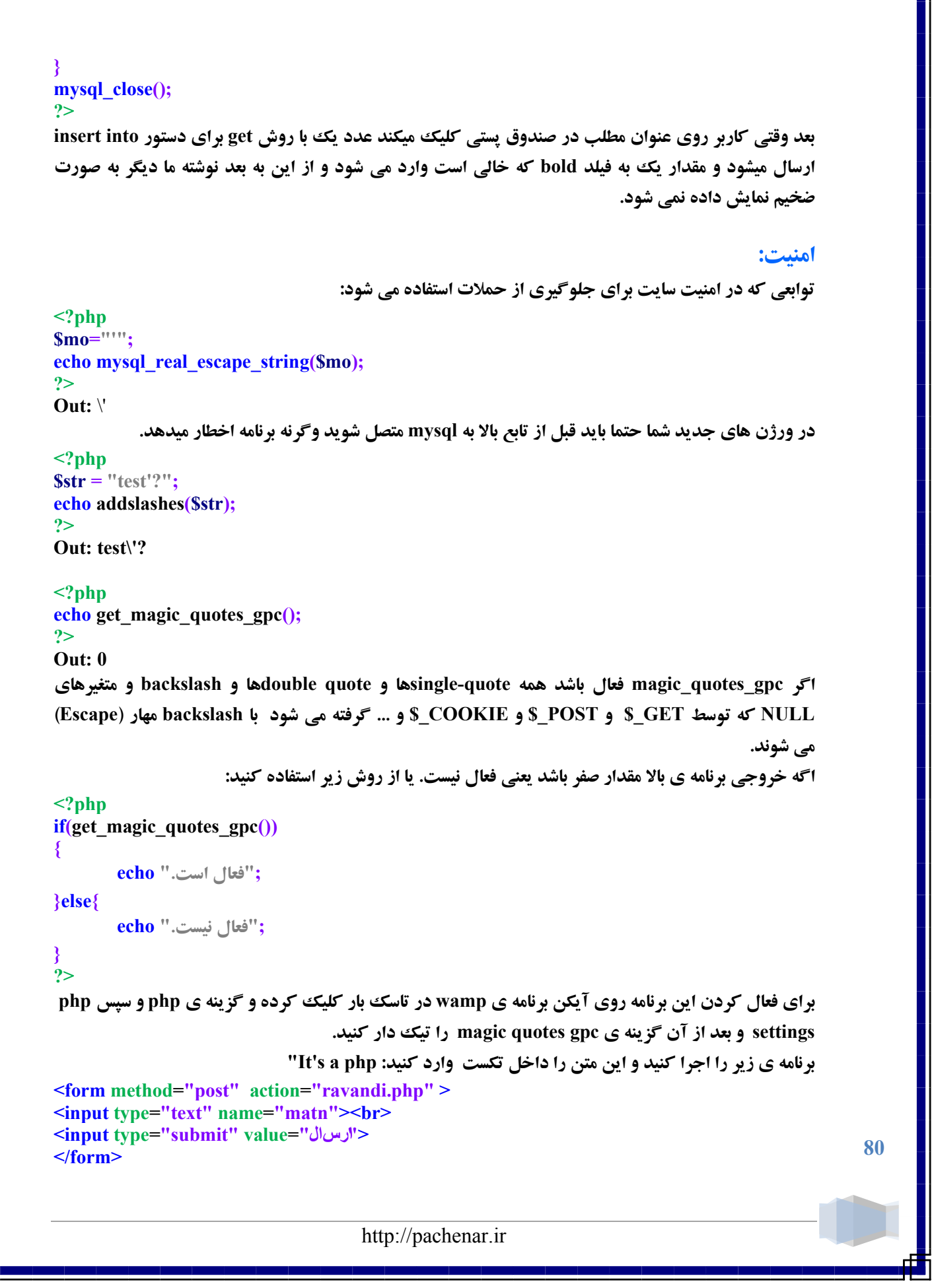

#### **ravandi.php <?php echo \$\_POST['matn']; ?>**

**Out: \"It\'s a php**

**اگر get\_magic\_quotes\_gpc فعال نباشد خروجی به صورت زیر خواهد بود:** 

**"It's a php** 

که این یعنی برنامه امنیت ن*د*ارد. هنب*ع* مطالب بالا:

**<http://ashiyane.org/forums/archive/index.php/t-52441.html>**

 **: stripslashes**

```
<?php
$str = "Is your name O\'reilly?";
echo stripslashes($str);
?>
Out: Is your name O'reilly?
```
mysql\_real\_escape\_string :کاراکتر های زیر را تحت تاثیر قرار میدهد:

```
\x00 
\n 
\r 
\ 
' 
" 
\x1a 
<?php
$mo='\ ';
echo mysql_real_escape_string($mo);
?>
Out: \\ 
x00 \implies 0' => \' 
" \Rightarrow \vee"
\langle x1a \rangle => \langle x1a \rangle<?php
$mo="<script> alert('ravandi'); </script>";
```
**echo strip\_tags(\$mo); ?> Out: alert('ravandi');** 

**81**

 **: strip\_tags**

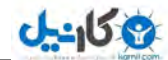

 **: Htmlentities**

**<?php \$mo="<script> alert('ravandi'); </script>"; echo htmlentities(\$mo); ?> Out: <script> alert('ravandi'); </script> دو تابع بالا به درد مواقعی می خورد که مثلا وقتی کاربری پیامی به سایت شما ارسال کرد اون پیام را چاپ کنید. مثلاً توی آمارگیر سایت خود می خواهید متنی را که فرد توی جستجوگر سایت شما جستجو کرده را چاپ کنید.** 

حالا اگر از این توابع استفاده نکرده باشید ممکن است وقتی وارد آمارگیر می شوید یک دفعه با یک پنجره **برخورد کنید . که حال گیری بزرگیه ! برای اینکه دستور بالا با فارسی سازگار باشه از روش زیر استفاده کنید.** 

### **;" ٔشٗ فبضؾی"=payam\$ htmlentities(\$payam, ENT\_QUOTES, "UTF-8");**

**اینم یه نمونه کاملش که دوستان برنامه نویس(barnamenevis.org) بهم معرفی کردن: function quote\_smart(\$value) {**

```
if(!is_numeric($value)) {
```

```
if(get_magic_quotes_gpc()) $value = stripslashes($value);
return mysql_real_escape_string($value) ;
```
**} else return \$value;**

**} \$valuei=quote\_smart(\$\_GET['id']);**

شما مقدار مورد نظر را به جای ['GET['idā میذاری و میشه ورودی شما و متغییر Svaluei هم میشه خروجی **شما.** 

# ساخت جستجوگر برای سایت:

#### **ػؿشؼٛی ٔكبثٝ ٔش:ٗ**

**در قدم اول میخوایم برنامه ای بنویسیم که عین جمله و کلمه ًرا جستجو کنه:** 

**select \* from `jadval` where `date` like '%1391-11-18%'** دستور بالا میگه انتخاب کن همه ی رکوردهای جدول را که مقداری که در فیلد date هست شبیه(like) این **سبضید 1391-11-18 اؾز(**

**SELECT \* FROM `jadval` WHERE `sen` = '23' AND `reshte` = 'یؿیٛ٘ ٝٔب٘ثط' انتخاب کن همه ی رکوردهای جدول را که سن مساوی23 و رشته برنامه نویسی باشد.** فرق دستور بالا با like این است که like یکی از مقادیر شبیه به مقدار داده شده را در فیلد پیدا میکند ولی در **زؾشٛض ثبال وُ ٔمساض زاذُ فیّس ثبیس قجیٝ ٔمساض زازٜ قسٜ ثبقس(**

یک مثال کامل به همراه امنیت :

http://pachenar.ir

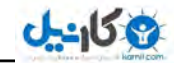

**83**

**<form method="get"> <input type="text" name="matn"><br/> <input type="submit" name="submited" value="َاضؾب<" </form> <?php if(isset(\$\_GET['submited'])){ \$mo=\$\_GET['matn']; \$connection=mysql\_connect("localhost","root",""); \$db=mysql\_select\_db("ravandi",\$connection); function quote\_smart(\$value) { if(!is\_numeric(\$value)) { if(get\_magic\_quotes\_gpc()) \$value = stripslashes(\$value); return mysql\_real\_escape\_string(\$value) ; } else return \$value; } \$valuei=quote\_smart(\$mo); //pachenar.ir \$sql="select \* from `jadval` where `title` like '{\$valuei}'"; mysql\_query("SET CHARACTER SET utf8",\$connection); \$result=mysql\_query(\$sql,\$connection) or die (mysql\_error()); while (\$row=mysql\_fetch\_array(\$result)){ echo \$row['msg']; echo** "<br/>br/>"; **} mysql\_close(\$connection); } ?> دستورات بالا عین کلمه را پیدا میکرد مثلاً اگه تو یک فیلد نوشته بود راوندی و ما هم توی تکست راوندی را** نوشته باشیم. اگر در این برنامه غیر از این کلمه چیز دیگه ای نوشته بود اون متن را چاپ نمیکرد باید حتما فقط **نوشته باشه راوندی.** جستجوی یک کلمه یا متن در یک یا چند متن بزرگتر : **CREATE TABLE `jostojoo` ( `id` SMALLINT( 5 ) UNSIGNED NOT NULL AUTO\_INCREMENT , `title` VARCHAR( 20 ) CHARACTER SET utf8 COLLATE utf8\_persian\_ci NOT NULL , `msg` TEXT CHARACTER SET utf8 COLLATE utf8\_persian\_ci NOT NULL ,**  PRIMARY KEY ( `id` ), **FULLTEXT ( `title` , `msg` ) ) ENGINE = MYISAM CHARACTER SET utf8 COLLATE utf8\_persian\_ci INSERT INTO `jostojoo` (`id`, `title`, `msg`) VALUES ,(فٛٙاٖ'' 'فٛٙاٖ ضا ذٛا٘سْ ػبِت ثٛز' 1,) ,('ٚثالي'' 'ایٗ ٚثالي ضا٘ٚسی اؾز' 2,) ;(**'**ایطاٖ''** '**ایطاٖ ٚ وشبثی وٝ زض ٛٔضز ایطاٖ ذٛا٘سْ' 3,)**

**مثلا میخوای یک کلمه را در یک متن طولانی یا حتی چند فیلد جستجو بکنی از روش زیر استفاده میکنی: SELECT \* FROM (`jostojoo`) WHERE MATCH (`title`,`msg`) AGAINST ('\$valuei' IN BOOLEAN MODE)** 

حالا **یه روش کامل تر:** 

**\$query="SELECT \* FROM (`jostojoo`) WHERE MATCH (`title`,`msg`) AGAINST ('\$valuei' IN BOOLEAN MODE) OR `title` LIKE '%\$valuei%' OR `msg` LIKE '%\$valuei%'";** 

### **ساخت نمودار برای نظر سنجی با CSS و GD :**

**هثلا من دو تا عدد دارم 17 و 37 اینا را جمع میكنم میشه 37 بعد یكی از این اعداد ً را كه میخوام به درصد حساب** كنم مثلا عدد 17 را ضربدر 377 میكنم و تقسیم بر مجموع اعداد چهل و سی كه هفتاد هست جوابش میشه 32 **درصد ، اینو اینطوری با css میدمش به div یعنی به شکل زیر:** 

 **width:42%;** 

بعد div به این اندازه یعنی 32 درصد بزرگ میشه.

**30+40=70** 

$$
\frac{30}{70} = \frac{x}{100} \Rightarrow x = \frac{30 \times 100}{70} = 42.857
$$

**اول میخوایم با css کار کنیم.** 

**اول یک دیتابیس با نام nazar بسازید بعد این دستورات را در بخش sql وارد کنید:** 

**CREATE TABLE `nazar` ( `id` int(11) NOT NULL auto\_increment, `yes` int(1) NOT NULL, `no` int(1) NOT NULL, PRIMARY KEY (`id`) ) ENGINE=InnoDB DEFAULT CHARSET=utf8 COLLATE=utf8\_persian\_ci AUTO\_INCREMENT=1 ;** 

```
Nazar.php 
<form dir="rtl" action="ravand.php" method="post">
<p align="right"> بود؟</r> /> خوبی بود؟</r> <b>/>
<input type="radio" value="1" name="ravandi">ّٝث>br>
<input type="radio" value="2" name="ravandi">ذیط>br>
<input type="submit" name="send" value="طجز<"
</form>
```
**84**

**ravand.php <?php if(isset(\$\_POST['send'])){ \$handle=mysql\_connect('localhost','root',''); if(\$handle==false){ ("r\n\i)ن**هی تواند ارتباط برقرار کند. "**die } \$db=mysql\_select\_db('ravand'); if(\$db==false){ i**("n"); تهی تواند به دیتاییس متصل شود. ")die **} if(isset(\$\_POST['ravandi'])){ if(\$\_POST['ravandi']==1){ \$yes=1; \$no=0; }elseif(\$\_POST['ravandi']==2){ \$no=1; \$yes=0; }else{ ;("**چنین گزینه ای وجود ندارد.") **} }else{ ;("ٞیچ ٌعیٝٙ ای ا٘شربة ٘ىطزیس(")die } mysql\_set\_charset('utf8',\$handle); mysql\_query("INSERT INTO `nazar` (`yes`,`no`) VALUES('\$yes','\$no')"); \$num=mysql\_affected\_rows(\$handle); if(\$num==1){ ;"اضؾبَ قس(" echo }elseif(\$num == 0){ ;"اضؾبَ ٘كس(" echo } mysql\_close(\$handle); } ?> می توانستم در برنامه ی قبل کاری کنم که مقدار جدید با مقدار قبلی جمع بشه و روش آیدیت بشه ولی این کار** را نکردم چون شاید فرد بخواد یک فیلد هم مثلاً برای ثبت ip یا تاریخ براش ایجاد کنه .

**من هکر نیستم ولی فکر میکنم شرطی که گذاشتم برای امنیت خوب باشه. چون این شرطی که گذاشتم باعث میشه** هیچ عدد و کاراکتری غیر از 3و 2 را نگیره.

#### **Chap-nazar.php <!DOCTYPE html> <html> <head> <meta charset="utf-8"> <title>زاضٕٛ٘>/title> </head> <body> <?php \$connection=mysql\_connect("localhost","root",""); \$db=mysql\_select\_db("ravand",\$connection);** انتخاب کن جمع مقادیر داخل فیلد یس و نو **را از جدول نظر // \$sql="SELECT SUM(yes),SUM(no) FROM `nazar`"; //pachenar.ir mysql\_query("SET CHARACTER SET utf8",\$connection); \$result=mysql\_query(\$sql,\$connection); while (\$row=mysql\_fetch\_array(\$result)){ جمع رکورد ها داخل متغییر قرار میگیرد// \$yes=\$row['SUM(yes)']; \$no=\$row['SUM(no)']; } اگر متغییر یس و نو خالی نباشد مقادیر داخل آکولاد را اجرا کن.// if(!empty(\$yes) || !empty(\$no)){ مجموع مقادیر متغییر های پس و نو را جمع میکنیم// \$javab=\$yes+\$no; مقادیر متغییر یس ضربدر صد و تقسیم بر جمع کل مقادیر یس و نو// \$dyes=(\$yes\*100)/\$javab; این قسمت هم مثل قبلی // \$dno=(\$no\*100)/\$javab; } ?> <div align="center"> <div style="height:150px; width:250px;border:1px #E4CDF6 solid;"> <div style="margin-top:60px;background-color:#9195F1;border:1px #CCCCCC solid;width:<?php echo \$dyes ?>%;float:left; height:10%;"></div> <div style="clear: both;font-size: 2pt"> </div> <div style="margin-top:2px; background-color:#9195F1;border:1px #9B2EEC solid;width:<?php echo \$dno ?>%;float:left; height:10%;"></div> </div> </div> </body>**  $<$ /html $>$ **متغییر های Sdyes و Sdno به عرض div داده میشه و مقدار به صورت درصد به آن ها داده میشه. اگه به پیكسل داده بشه div همینطوری با درج نظر بزرگ و بزرگتر میشه به صورتی که از صفحه میزنه بیرون ، ما یک جدول**

**86**

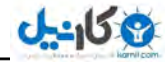

 **یقٙی div انّی زاضیٓ وٝ ایٗ زٚ سب div زاذُ اٖٚ لطاض زاضٜ ٚ ٔیٍیٓ ٞط وسْٚ ثٝ زضنس ٔمساض فطو div انّی را اشغال کنن. چون اگه به پیکسل باشه از div اصلی میزنه بیرون.** این چیزی که براتون نوشتم یه چیز ساده بود عمداً ساده نوشتم تا گیج نشید و بهتر بفهمید. خودتون می تونید با **css یه قىُ ثٟشطی ثٟف ثسیس(**

**أی سٛ ٘یس اظ وشبثربٝ٘ ی ٌطافیىی php یقٙی GD ٓٞ اؾشفبزٜ وٙیس:**

#### **gd.php**

# **<?php**

```
$connection=mysql_connect("localhost","root","");
$db=mysql_select_db("ravand",$connection);
$sql="SELECT SUM(yes),SUM(no) FROM `nazar`";
mysql_query("SET CHARACTER SET utf8",$connection);
$result=mysql_query($sql,$connection);
while ($row=mysql_fetch_array($result)){
      $yes=$row['SUM(yes)'];
      $no=$row['SUM(no)'];
```
**}**

```
$javab=$yes+$no;
$dyes=($yes*100)/$javab;
$dno=($no*100)/$javab;
```

```
ایجاد عکس با طول و عرض که داخل پرانتز نوشته شده//
```

```
$firstDrawing = ImageCreate(165,150);
```
ا**نتخاب رنگ کل عکس//** 

**ImageColorAllocate (\$firstDrawing,198,198,228);**

```
انتخاب رنگ سبز برای ستون no//
```

```
$green = ImageColorAllocate ($firstDrawing, 13, 185,33);
//pachenar.ir
```

```
انتخاب رنگ آبی برای ستون yes//
```

```
$blue = ImageColorAllocate($firstDrawing, 56, 21, 233);
$benafsh=ImageColorAllocate ($firstDrawing, 181, 128,231);
imagefilledrectangle($firstDrawing, 60, $dyes, 25, 135, $green);
imagefilledrectangle($firstDrawing, 90,$dno, 125, 135, $blue);
```

```
ایجاد ستون تو برای زیر ستون ها//
```

```
imagefilledrectangle($firstDrawing, 10,100, 155, 135, $benafsh);
header ("Content-type: image/png");
ImagePNG($firstDrawing);
ImageDestroy($firstDrawing);
?>
```
حالا یه فایل بسازید و این دستور را داخلش بذارید:

```
Image.php 
<center>
<b/>b></p>ک نمودار ستونی ساده از راوندی<b></p>
<img src="http://localhost/gd.php">
</center>
```
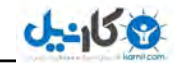

یک نمودار ستونی سلاه از راوندی

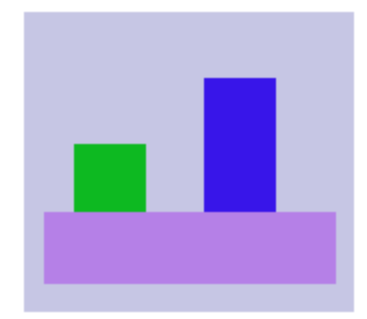

**درسته که قیافه اش ساده و مسخره است ولی خودتون می توانید روش کار کنید تا بهتر بشه. فکر میکنم چون از چند تا رنگ استفاده کردم اینقدر پی ریخت شده!** 

**هی توانستم برنامه ی بالا را پیشرفته تر و بهتر بنویسم. روشی که خودم در ساخت یک نظر سنجی برای یکی از هشتریان استفاده کردم با دو روش بالا متفاوت بود. ولی اینجا خواستم یک چیز ساده ای باشه.** 

**ایجاد لینک تصادفی:** 

**<?php**

**\$connection=mysql\_connect("localhost","root",""); \$db=mysql\_select\_db("ravand",\$connection); \$sql="SELECT \* FROM `rozane` ORDER BY RAND()"; mysql\_query("SET CHARACTER SET utf8",\$connection); \$result=mysql\_query(\$sql,\$connection); while (\$row=mysql\_fetch\_array(\$result)){ \$link='<center><a href="'.\$row['link'].'"> '.\$row['onvan'].'</a></center>';**

**} echo \$link; mysql\_close(\$connection); ?>**

### **ایجاد د کمه برای صفحات قبلی و بعدی :**

**یک بار پیش میاد تعداد پست های سایتت زیاده و همه را نمیشه توی یک صفحه قرار داد البته میشه ولی اینطوری** اگه 277 تا مطلب باشه یک صفحه بخواد بارگزاری بشه یه عمری میکشه . پس برای اینکار میان تعداد رکوردها **(مطالب) توی یک صفحه را با استفاده از دستور limit محدود میکنن.** 

**SELECT \* FROM jadval limit 5**

**این یعنی 2 ركورد از جدول فقط نمایش داده بشه.** حالا ما میخوایم دو تا دکمه هم پایین صفحه داشته باشیم که با کلیک روی اون ها دیگر **ٔ رکوردها را هم مرور وٙی:ٓ**

**SELECT \* FROM jadval limit 5, 5**

**در یک جدول اولین رکورد با شماره ی صفر شروع میشه پس این دستور بالا شماره ی 2 میشه ششمین رکورد.** 

**88**

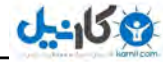

دستور بالا میگه انتخاب کن همه ی ً رکورد ها را از جدول به صورت محدود از رکورد 4 ، تا 3 تا ً رکورد بعد که **با خود ركورد 4 مشه 2 تا. كه اگه ما بخوابم صفحه بندی ایجاد بكنیم كه در هر صفحه ای 2 تا مطلب (ركورد) باشه عدد پنج ثابت هست ولی 2 را باید در دستور بالا تغییر بدیم. مثلا 2 تا رکورد بعد که مثلاً در صفحه ی سوم** هست را بخوایم نمایش بدیم عدد پنج را با پنج جمع میكنیم كه بشه ده . برای اینكه این كار را بكنیم پایین همه ی **دستورات یک فرم برای دکمه ی بعدی میسازیم که عدد را براش ارسال کنه برای دکمه ی قبلی هم همینطور.** 

```
این هم یک نمونه دکمه ی قبلی و بعدی:
```

```
<?php 
clearstatcache();
$connection=mysql_connect("localhost","root","");
$db=mysql_select_db("ravand",$connection);
سقساز وُ ضوٛضز ٞب ضا ٕ٘بیف ٔیسٞس//
$total_rows=mysql_num_rows(mysql_query ("SELECT * FROM `jadval`"));
//pachenar.ir 
ٔ.مساض ایٗ ٔشغییط ٕٞیكٝ طبثز اؾز چ٘ٛىٝ ٔیرٛاٞی،ٓ ،2 فسز فیّس زض نفحٝ ثبقس//
$perPage=5;
/*
اگر مقداری هست با تعداد هر صفحه جمع شود
وگرنه مقدار صفر برای نمایش اولین صفحه به متغییر داده شود
*/ 
if(isset($_POST['badi'])){
        $start=intval($_POST['badi']);
        $start=$perPage+$start;
        echo "start:".$start."<br/>>br/>";
}else{
        $start=0;
}
اگر مقداری هست از تعداد هر صفحه کم شود//
برای دکمه ی قبلی است//
if(isset($_POST['ghabli'])){
        $start=intval($_POST['ghabli']);
        $start=$start-$perPage;
}
ٔ مقدار متغییر استارت اولین فیلد هر صفحه است//
ٔظالً اظ 2 سب زٜ اظ زٜ سب //32
$sql='select *from `jadval` limit '.$start.','.$perPage;
mysql_query("SET CHARACTER SET utf8",$connection);
$result=mysql_query($sql,$connection);
while ($row=mysql_fetch_array($result)){
        echo $row['id'];
        echo $row['name'];
        echo "<br/>br/>";
}
/*
یوای اینکه بعد از رسیدن به صفحه ی آخر
```

```
90
د کمه ی بعدی مخفی شود تعداد کل رکوردها را تقسیم بر
تعداد هر صفحه می کنیم که تعداد کل صفحات بدست بیاد
*/ 
$total_rowsi=intval($total_rows/$perPage);
echo "نفحبر ُو:".$total_rowsi."<br/>";
/*
شماره ی هر صفحه را بدست می آوریم
*/ 
$starti=intval($start/$perPage);
;starti.$":نفحٝ ی" echo
/*
اگر تعداد كل ركوردها از مقدار متقییر استارتی بیشتر باشد
د کمه ی بعدی نمایش داده می شود
*/ 
if($starti<$total_rowsi){
       echo '<form method="post">';
       .مقدار حاصل جمع را به بالای کدها ارسال میکنیم تا به متغییر استارت داده شود//
       echo '<input type="hidden" name="badi" value="'.$start.'">';
       echo '<input type="submit" value="ثقسی;'<"
       echo '</form>';
}
/*
اگر مقدار متغییر استارت خالی نباشد
.د کمه ی قبلی نمایش داده می شود
*/ 
if(!empty($start)){
       echo '<form method="post">';
       echo '<input type="hidden" name="ghabli" value="".$start.'">';
       echo '<input type="submit" value="یّلج;'<"
       echo '</form>';
}
mysql_close($connection);
?> 
                                                                          به این شرط توجه کنید:
if($starti<$total_rowsi){
       echo '<form method="post">';
       .مقدار حاصل جمع را به بالای کدها ارسال میکنیم تا به متغییر استارت داده شود//
       echo '<input type="hidden" name="badi" value="".$start."'>';
       echo '<input type="submit" value="ثقسی;'<"
       echo '</form>';
}
میگه اگر تعداد کل رکوردها از مقدار متقییر استارتی بیشتر باشد دکمه ی بعدی نمایش داده می شود. وقتی هم
 ٔشغییط starti$ ٚ ٓٞ ٔشغییط rowsi_total$ ٔمساضقٖٛ 3 ثبقس ایٗ یقٙی قطط ثطلطاض ٘یؿز( ٚ زوٕٝ ٕ٘بیف زازٜ
```
نميشه.<br>.

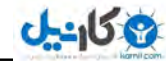

**ما با دستور زیر تعداد رکوردهای ثبت شده را بدست آوردیم:** 

**\$total\_rows=mysql\_num\_rows(mysql\_query ("SELECT \* FROM `jadval`")); و با دستور بالا بر اساس تعداد عمل میکنیم نه بر اساس شماره ی id . زیرا ممکن است مثلاً شماره ی آخرین id ما فسز 27 ثبقس، اظ قٕبضٜ ی 3 سب قٕبضٜ ی 27 ( ٚ اظ ایٗ سقساز ، ؾٝ قٕبضٜ ی ٔظالً 31 ، 21 ، 22 حصف قسٜ ثبقٙس( پس ما نباید شماره ی 27 را با عنوان تعداد رکوردها در نظر بگیریم. باید تعداد رکوردهای ثبت شده یعنی عدد** 33 **را در نظر بگیریم.** 

#### حالا میخوام یک نمونه از این برنامه را با روش get بنویسم:

**ما اگه بخوایم به صورت get مقادیر ارسال شود یک آدرس به این شکل خواهیم داشت:** 

**<http://localhost/ravndi.php?page=2>**

چون صفحات ما از صفر شروع میشه به بالا این خودش یک اشکال هست. و ما میخوایم صفحاتمون از یک شروع **بشه به بالا. یعنی آدرس ما به این شكل نباشه:** 

**<http://localhost/ravndi.php?page=0>**

**یس میایم از این فرمول استفاده می کنیم:** 

**الان میخوایم مقداری را به متغییر Sstart بدیم:** 

**سقساز ضوٛضزٞب زض ٞط نفحٝ – ( سقساز ضوٛضزٞب زض ٞط نفحٝ\*ٔمساض زضیبفز قسٜ)=start\$ برای مثال اگه عدد یک به فرمول بالا داده بشه به این شکل خواهد بود:** 

**(3\*5)-5=0**

**پس صفحه ی صفر یعنی صفحه ی اول نمایش داده میشه.** 

#### **<?php**

```
$connection=mysql_connect("localhost","root","");
$db=mysql_select_db("ravand",$connection);
سقساز وُ ضوٛضز ٞب ضا ٕ٘بیف ٔیسٞس//
$total_rows=mysql_num_rows(mysql_query("SELECT * FROM `jadval`"));
ٔ.مساض ایٗ ٔشغییط ٕٞیكٝ طبثز اؾز چ٘ٛىٝ ٔیرٛاٞی،ٓ ،2 فسز ضوٛضز زض نفحٝ ثبقس//
//pachenar.ir 
$perPage=5;
اگر مقداری نیست//
if(!isset($_GET['page'])){
       $page =1;
}else{
       $page=intval($_GET['page']);
}
$start = ($page * $perPage) - $perPage;
هقدار متغییر استارت اولین فیلد هر صفحه است//
ٔظال اظ 2 سب زٜ اظ زٜ سب //32
$sql='select *from `jadval` limit '.$start.','.$perPage;
mysql_query("SET CHARACTER SET utf8",$connection);
$result=mysql_query($sql,$connection);
while ($row=mysql_fetch_array($result)){
       ٕ٘بیف ٔمبزیط فیّسٞب//
       echo $row['id'];
       echo $row['name'];
```
**91**

**echo** "<br/>br/>"**;** 

**ثطای زوٕٝ ی لجّی// \$page2=\$page-1;**

**}**

**برای دکمه ی بعدی// \$page=\$page+1;**

**\$total\_rowsi=intval(\$total\_rows/\$perPage); echo "نفحبر ُو:".\$total\_rowsi."<br/>"; \$pagei=intval(\$start/\$perPage); echo " ی ٝنفح :".\$pagei."<br/>"; if(\$pagei<\$total\_rowsi){ echo "<a href='?page=\$page'>ثقسی>/a> ";**

**} if(!empty(\$pagei)){**

**echo "<a href='?page=\$page2'>یّلج>/a> ";**

**} mysql\_close(\$connection); ?>**

> **()Intval در برنامه ی بالا برای این است که برنامه عدد اعشاری را به عدد صحیح تبدیل کند. برنامه ی بالا را برای روش درخواست post هم می توانید استفاده کنید.** تمرین: دستوری بنویسی*د که ر ک*ورد ها را بر اساس سه مق*د*ار در فیلد چاپ کند:

**\$sql = "SELECT \* FROM `book` WHERE `moallef` = 'ravandi' AND `amozesh` = 'php' AND `pages` = '39'";** 

### **چاپ کردن رکورد های بین دو تاریخ:**

**\$sql="SELECT \* FROM `ravand` WHERE (timei BETWEEN '1391-10-27 11:38:13' AND '1391-11-04 11:18:23')";** 

**اؾٓ فیّس سبضید زض زی شبثیؽ ٔب timei اؾز( زؾشٛض ثبال ٔیٍٗ ا٘شربة وٗ ضوٛضز ٞبی ػسَٚ ravand وٝ زض فیّس timei سبضیركٖٛ ثیٗ 3133)37)23 33:10:31 ٚ 3133)33)73 33:30:21 ثبقس(** 

# ا**ختصاص نام کاربری به هر کاربر در سایت :**

هثلاً کاربری با نام ravandi میخواد تمام رکورد های م*ختصص* به خودش را ببینه و کس دیگه ای قرار نیست هطالبی که این کاربر ثبت کرده را ببینه. برای اینکار باید وقتی کاربر ravandi لوگین کرد(وارد یوذرش شد) نام **کاربریش توسط سشن به دستور زیر داده بشه:** 

**select \* from `jadval` order by `karbar`=ravandi** 

دستور بالا میگه انتخاب کن همه ی رکورد ها از جدول jadval را بر اساس نام کاربری ravandi (بر اساس فیلد **karbar ٔؿبٚی ٘بْ وبضثطی ravandi#)**

شما باید قبل از این کار یک فیلد در جدول با عنوان karbar بسازید و در هنگام ثبت نام از کاربر نام کاربری **فرد را در این فیلد ثبت کنید .** 

**هثال زیر:** 

**ع کاندل** 

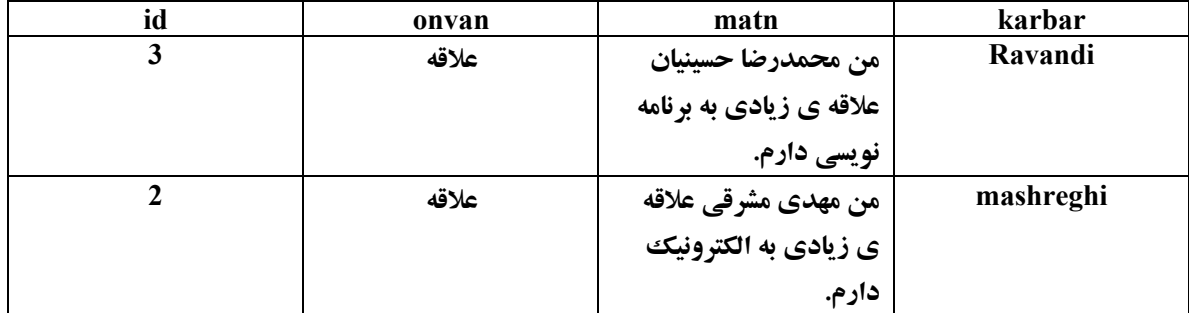

**یس وقتی با استفاده از سشن نام كاربری ravandi به دستور بالا داده میشه ركورد مربوط به ravandi را چاپ ٔیىٙس( ِٚی ضوٛضز ثقسی ٕ٘بیف زازٜ ٕ٘یكٝ( زض ٛٔضز ؾكٗ زض لؿٕز "(ؾكٗ)SESSION "سٛضیح زازْ(**

**چاپ بالا ترین رکورد :** 

**<?php**

**\$connection=mysql\_connect("localhost","root",""); \$db=mysql\_select\_db("ravand",\$connection); \$sql="SELECT \* FROM `jadval` WHERE `id`=(SELECT MAX(id) FROM `jadval`)"; mysql\_query("SET CHARACTER SET utf8",\$connection); \$result=mysql\_query(\$sql,\$connection); while (\$row=mysql\_fetch\_array(\$result)){ echo \$row['id']."**<br/>br/>"; **echo \$row['name']; }**

**mysql\_close(\$connection); ?>**

```
بدست آوردن شماره ی آخرین رکورد درج شده بصورت AUTO_INCREMENT:
```
**دیتابیسی با نام ravand ایجاد کنید و کدهای ِ زیر را در قسمت sql وارد کنید:** 

**CREATE TABLE `ravand`.`ravandi` ( `id` INT NOT NULL AUTO\_INCREMENT , `FirstName` VARCHAR( 20 ) CHARACTER SET utf8 COLLATE utf8\_persian\_ci NOT NULL , `LastName` VARCHAR( 20 ) CHARACTER SET utf8 COLLATE utf8\_persian\_ci NOT NULL , PRIMARY KEY ( `id` ) ) ENGINE = INNODB CHARACTER SET utf8 COLLATE utf8\_persian\_ci** 

**93**

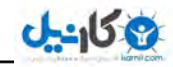

```
Send.php 
<form action="test.php" method="post">
ْب٘> input type="text" name="FirstName">
یٌازٛ٘ذب ْب٘>input type="text" name="LastName">
<input type="submit" value="َاضؾب<"
</form>
```

```
Test.php 
<?php
$handle=mysql_connect('localhost','root','');
$db=mysql_select_db('ravand');
$FirstName=$_POST['FirstName'];
$LastName=$_POST['LastName'];
mysql_set_charset('utf8',$handle);
mysql_query("INSERT INTO `ravandi` (`FirstName`,`LastName`) VALUES
('$FirstName','$LastName')");
echo mysql_insert_id();
echo "<br/>br/>";
$num=mysql_affected_rows($handle);
if($num==1){
       ;"اضؾبَ قس(" echo
}
\text{elseif}(\text{Shum} == 0);"اضؾبَ ٘كس("echo
}
mysql_close($handle);
?>
               هر مطلبی را که وارد دیتاییس بکنید  ()mysql_insert_id رکورد اون مطلب را چاپ میکند.
```
تعداد مقادیر یک فیلد:

**\$sql="SELECT COUNT(\*) AS `tedad` FROM `link`"; دستور بالا میگه تعداد ًر کوردها ًرا به عنوان فیلد tedad از جدول لینک را انتخاب کن.** 

## **نمایش تعداد کلیک روی لینک :**

اول چهار تا فیلد بسازید به نام های id از نوع AUTO\_INCREMENT, primary , int  **ٚ onvan اظ ٛ٘ؿ vachar ٚ ٔمساض 27 ( url اظ ٛ٘ؿ varchar ٚ ٔمساض 27 . tedad اظ ٛ٘ؿ int ٔمساض ٔظالً 2 ( ٚ null یب نفط(**

**CREATE TABLE `ravandi`.`rozane` ( `id` INT NOT NULL AUTO\_INCREMENT ,** 

http://pachenar.ir

**`onvan` VARCHAR( 20 ) CHARACTER SET utf8 COLLATE utf8\_persian\_ci NOT NULL** 

**, `url` VARCHAR( 20 ) CHARACTER SET utf8 COLLATE utf8\_persian\_ci NOT NULL , `tedad` INT( 5 ) NOT NULL , PRIMARY KEY ( `id` ) ) ENGINE = INNODB CHARACTER SET utf8 COLLATE utf8\_persian\_ci** 

قسمت نمایش لینک ها :

#### **Show.php**

```
<!DOCTYPE html> 
<html dir="rtl">
<head>
<style type="text/css">
A{ text-decoration: none;}
</style>
</head>
<body>
<center>
<?php
$connection=mysql_connect("localhost","root","");
$db=mysql_select_db("ravandi",$connection);
$sql="SELECT * FROM `rozane`";
mysql_query("SET CHARACTER SET utf8",$connection);
$result=mysql_query($sql,$connection);
while ($row=mysql_fetch_array($result)){
$onvan=$row['onvan'];
       $tedad=$row['tedad'];
       با کلیک روی لینک شماره ی رکورد به صفحه ی بعدی ارسال می شود//
       echo "<a href=test.php?id={$row['id']}>{$onvan}({$tedad})</a>";
       echo "<br/>br/>";
}
mysql_close($connection);
?>
</center>
</body>
</html>
Test.php 
<?php 
قٕبضٜ ی ضوٛضز زضیبفز ٔی قٛز//
$id = $GET['id'];
$connection=mysql_connect("localhost","root","");
$db=mysql_select_db("ravandi",$connection);
/*
انتخاب فیلد آدرس و تعداد از جدول روزانه که شماره ی رکورد آن چیزی باشد که داخل حافظه ی متغییر است
بر اساس این شماره مقادیر ً رکورد نمایش داده می شود
*/
$sql="SELECT url,tedad FROM `rozane` WHERE id='$id'";
```
http://pachenar.ir

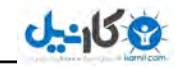

**96**

**mysql\_query("SET CHARACTER SET utf8",\$connection); \$result=mysql\_query(\$sql,\$connection); while (\$row=mysql\_fetch\_array(\$result)){ \$url=\$row['url']; \$tedad=\$row['tedad']; سقساز وّیه ٞب ثب یه ػٕـ ٔی قٛز// و به همین شكل با هر بار كلیك اضافه میشود// \$tedad\_click=\$tedad+1; }** تعداد کلیک هایی که مختصص هر **رکورد هست در همان فیلد تعداد ثبت می شود// if(mysql\_query("UPDATE `rozane` SET tedad='\$tedad\_click' WHERE id=".\$id."")){ سپس آدرس سایتی که در همان ًرکورد ثبت شده باز می شود// header("Location: ".\$url); } mysql\_close(\$connection); ?> چاپ آخرین رکوردها :** مثلاً شما در قسمت پیوندهای سایتتان در قالب می خواهید ِلیست 2 تا از آخرین **لینک های ثبت شده را برای کاربر نمایش دهید از روش زیر استفاده میکنید: SELECT \* FROM rozane ORDER BY id DESC LIMIT 5 دستور بالا میگه انتخاب کن همه ی رکورد ها را از جدول بر اساس 2 رکورد آخر. DESC به معنای نزولی است. یک روش دیگه: SELECT \* FROM `jadval` ORDER BY id DESC LIMIT 0,10 روش بالا باعث میشه ده تا ركورد آخر(ركورد جدید) از بالا به پایین صفحه چاپ بشه . یعنی ركورد آخر بیاد بالای صفحه و دهمین رکورد بیاد پایین صفحه. Define: به معنای تعریف کردن. مشخص کردن. که در بخش ثابت ها توضیح دادیم که برای تعریف کردن ثابت به کار میرود و مقدارش در طول برنامه برعکس متغییر که تغییر میکند، ثابت ، مقدارش تغییر نمی کند. <?php ;("ضا٘ٚسی" ,"MATN("define echo MATN; // out سی٘ٚضا اذغبض ٔیسٞس out //; matn echo ?> در خط برنامه MATN را با عنوان راوندی تعریف کردیم . برای همین وقتی echo می کنیم خروجی راوندی را چاپ میکند. <?php ;('ضا٘ٚسی' ,"MATN("define if(defined('MATN')) { echo MATN; } ?>** اگ**ر MATN تعریف شده است مقدار MATN را چاپ کن.** 

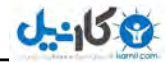

### **ساخت خوراك خوان(Rss Feeds):**

**کار خوراک خوان چیست؟ ممکن است شما مثلاً هر روز به 27 سایت خبری یا وبلاگ آموزشی یا … سر بزنید تا** از به روز شدن سایت ها مطلع بشید ولی این خوراک خوان به شما کمک میکند تا بدون بازدید از همه ی اون **سایت ها به راحتی از به روز شدن آن ها مطلع بشید. این آدرس یك نمونه از rss feeds :** 

#### **<http://pachenar.ir/rss.php>**

**باید برای باز کردنش از مرورگرهایی مثل اکسیلورر، فایرفاکس، ایرا ، سفری استفاده کنید. در واقع مرورگر هایی وٝ اظfeeds rss دكشیجب٘ی ٔیىٙٙس(**

**کدهای زیر را با نام ravandi.xml در یوشه ی www ذخیره کنید:** 

```
<?xml version="1.0" encoding="Utf-8"?>
<rss version="2.0">
   <channel>
    <title/<فٛٙاٖ ؾبیز<title <
     <link>http://www.site.ir/</link>
    <description/<سٛضیحبر ؾبیز<description <
     <language>fa</language>
     <copyright>Copyright (C) 2013 site.ir</copyright>
     <item>
      <title/<فٛٙاٖ ٔغّت اَٚ<title <
      <description/<ٔشٗ سٛضیحبر ٔغّت اَٚ<description <
       <link>http://www.site.ir/matlab1.htm</link>
       <pubDate>2013-02-07 05:53:07</pubDate>
     </item>
     <item>
      <title/<فٛٙاٖ ٔغّت زْٚ<title <
      <description/<ٔشٗ سٛضیحبر ٔغّت زْٚ<description <
       <link>http://www.site.ir/matlab2.htm</link>
       <pubDate>2013-02-08 09:59:58</pubDate>
     </item>
     <item>
      <title/<فٛٙاٖ ٔغّت ؾْٛ<title <
      <description/<ٔشٗ سٛضیحبر ٔغّت ؾْٛ<description <
       <link>http://www.site.ir/matlab3.htm</link>
       <pubDate>2013-01-07 07:36:58</pubDate>
     </item>
   </channel>
</rss>
```
**<http://localhost/ravandi.xml>**

**97** حالا به آدرس زیر بروید:

**98**

**الان مدیر سایت هر روز مجبوره برای اینکه به کاربر اعلام کنه سایتش به روز شده هر بار این فایل را ویرایش کنه ولی ما با کمک php کاری میکنیم که این فایل هم خودش ایجاد بشه و هم با ارسال مطلب جدید ً روی سایت به روز بشه. <?php header("Content-Type: text/xml; charset=utf-8"); DEFINE ('DB\_USER', 'root'); DEFINE ('DB\_PASSWORD', ''); DEFINE ('DB\_HOST', 'localhost'); DEFINE ('DB\_NAME', 'ravandi'); \$rssfeed** =  $\frac{1}{2}$  \and version= $\frac{1}{2}$  0" encoding="utf-8"?>"; **\$rssfeed**  $. = '$  's version="2.0">';  **\$rssfeed .= '<channel>'; ;'<title/<سً لبِت<title= '<. rssfeed\$ \$rssfeed .= '<link>http://localhost/site/index.php</link>'; ;'<description/<یه ٔظبَ ثطای ایؼبز ذٛضان ذٛاٖ<description= '<. rssfeed\$ \$rssfeed .= '<language>fa</language>'; \$rssfeed .= '<copyright>Copyright (C) 2009 site.com</copyright>'; \$connection = mysql\_connect(DB\_HOST, DB\_USER, DB\_PASSWORD); mysql\_select\_db(DB\_NAME); mysql\_query('SET NAMES \'utf8\''); \$ip=\$\_SERVER['REMOTE\_ADDR']; //بضٔآ ٗطفشٌ \$time=time(); if(isset(\$\_SERVER['HTTP\_REFERER'])){ \$last=\$\_SERVER['HTTP\_REFERER']; }else{ ;"ٔؿشمیٓ"=last\$ } \$query="INSERT INTO `tbl\_ip`(`ip`,`time`,`last`) VALUES('\$ip','\$time','\$last')"; mysql\_query(\$query);** تعداد رکورد ها برای نمایش باید محدود باش*د||* **وگرنه در مرورگری مثل اکسپلورر ًمشکل ایجاد می شود// \$query = "SELECT \* FROM `feeds` limit 10"; \$result = mysql\_query(\$query);**  $\textbf{while}(\text{Srow} = \text{mysgl} \text{ fetch} \text{ array}(\text{Sresult}))$  **\$id=\$row['id']; extract(\$row); \$rssfeed .= '<item>'; \$rssfeed .= '<title>' . \$title . '</title>'; \$rssfeed .= '<description>' . \$description . '</description>'; \$rssfeed .= '<link>' . "http://localhost/site/id.php?id=\$id" . '</link>'; \$rssfeed .= '<pubDate>' . \$date. '</pubDate>'; \$rssfeed .= '</item>'; } \$rssfeed .= '</channel>'; \$rssfeed .= '</rss>'; echo \$rssfeed; ?>**

توضیحات: با خط اول آمدیم نوع فایل **را که xml هست را فراخوانی کردیم. با DEFINE امدیم نام کاربری و پسورد و هاست محلی و دیتابیس را مشخص کردیم. بعد امدیم با تگ های مخصوص آدرس و توضیحات و عنوان سایت را مشخص کردیم. خط های بعدی قسمتی را برای آمارگیر ساختم**. **بعد امدیم رکورد ها را تا ده خط انتخاب کردیم برای نمایش .** بعد از آن در حلقه ی while با استفاده از فیلد های id ، عنوان و توضیحات و تاریخ ، ركوردها را پشت سر قرار **زازیٓ( و در آخر با echo همه را نمایش دادیم. ٘ىشٝ زض لؿٕز سً >language <اٌط ٔب ثٝ ػبی fa اظ us-en اؾشفبزٜ وٙیٓ وُ ٔغبِت ثٝ ؾٕز چخ ٔیطٜ(**

**اگر دیده باشید در سایت هایی که خوراک خوان دارند. وقتی با مرورگر مثلاً اکسپلورر 0 به صفحه ی اول سایت** ه**ی روید . مثلاً وبلاگ من به آدرس زیر:** 

**<http://barnamenevisi.blogsky.com/>**

**بالای مرورگر تصویر نارنجی رنگ rss feeds را می بینید:** 

☆ - <mark>△</mark> - □ (-) - Page - Safety - Tools - ②

**ولی برخی از سایت ها به این شکل است:** 

☆ • 同 ← □ — • Page + Safety + Tools + ②

**برای اینکه آیکن شما نارنجی رنگ باشد و بازدید کننده با کلیک** روی آن به آدرس خوراک خوان شما منتقل شود در بین ت*گ* های <head></head> سایتتان از کد زیر استفاده کنید:

**<link rel="alternate" type="application/rss+xml" title="ؾبیز ٖاٛٙف "href="rss.php" /> فایل rss.php آدرس خوراک خوان سایت شماست. به این خطوط توجه کنید:** 

 **\$rssfeed .= '<description>' . \$description . '</description>'; \$rssfeed .= '<pubDate>' . \$date. '</pubDate>';** 

فیلد های شما در جدول شامل: description و date می باشد. اگر مثلاً یک فیلد در جدول دارید به نام url که آ**درس سایت داخل آن است و میخواهید آن را به صورت پیوند نمایش دهید. به این شکل عمل کنید: \$url=\$row['url']; \$rssfeed .= '<link>' . \$url . '</link>';**

**ممکنه بعد از مدتی با ارسال مطلب برنامه اخطار بده این به خاطر وجود برخی کاراکترهاست . از کد زیر استفاده وٙیس:**

**\$url=\$row['url']; \$payam=urldecode(\$url); \$urli=htmlentities(\$payam, ENT\_QUOTES, "UTF-8"); اٌط ٔكىّی زض feeds rss دیف ثیبز اظ ٔطٚضٌط 12.10 Opera ثطای فٟٕیسٖ ٔكىُ آزضؼ feeds rss ٔی سٛا٘یس استفاده کنید. میتوانید از مرورگر کروم هم استفاده کنید. اگر متن داخل دیتابیس شما کد مثلاً html داشته باشد از همین تابع ()htmlentities استفاده کنید. تا برنامه اخطار ندهد.** 

**99**

**ع کاندل** 

توی خوراک خوان وبلاگ و وبسایتم عضو بشید تا از انتشار کتاب هایم ً و مطالب جدیدی که منتشر خواهم کرد **ٔغّـ ثكیس:**

**<http://pachenar.ir/rss.php> <http://pachenar.ir/rss-learn.php> <http://www.barnamenevisi.blogsky.com/rss>**

# **کاربرد دو دکمه کنار هم برای یک فرم:**

**یک دکمه برای تایید نظر و یک دکمه برای حذف نظر . هر دو در یک فرم هستند.** 

**<form action="ravandi.php" method="get" name="inbox"> <input type="checkbox" value="1" name="id"/> <input type="image" src="ok.gif" value="نظزتایید "name="submitted"> <input type="image" src="Delete.gif" value="حذف نظز "name="deletetted"> </form>**

**if(isset(\$\_GET['submitted'])) { وسٞبی ٛٔضز ٘ؾط ٔظالً سبییس }** 

**if(isset(\$\_GET['deletetted'])) { وسٞبی ٛٔضز ٘ؾط ٔظالً حصف**  }

### **ساخت قسمت نظر دهید برای سایت:**

قبل از اینکه بخوام برنامه نویسی را شروع کنم یک سری توضیحات در موردش میدم. در قسمت ایجاد صفحه به **صورت پویا برای سایت ، ما ایجاد صفحه برای هر مطلب را آموزش دادیم حالا نیاز داریم برای اون صفحه یک** فرم نظر دهید بسازیم. اول یک جدول برای نظر دهید بسازید . که به غیر از نام و ایمیل و متن ارسالی توسط **کاربر شماره ی صفحه ای که کاربر داخلش نظر داده هم داخلش ثبت بشه. مثلا نام فیلدش رو میذاریم idnazar .** بعد یک فیلدی میخوایم که وقتی نظر داخل جدول ثبت شد. مدیر مقدار عدد یک را داخل اون فیلد ثبت کنه تا نظر تایید بشه و **روی سایت نمایش داده بشه. مقدار این فیلد** به صورت پشفرض null یعنی خالی باشد. **به دستور زیر دقت کنید:** 

**\$sql="SELECT \* FROM nazar WHERE idnazar='\$valuei' && shownazar='1'";** 

دستور بالا میگه انتخاب کن همهی رکوردها از جدول نظر که فیلد idnazar مساوی شماره ی صفحه و فیلد shownazar مساوی یک باشد. وقتی مساوی یک باشه و شماره ی صفحه 22 باشد یعنی مدیر نظر را تایید کرده و نظر روی صفحه ی 22 نمایش داده می شود. می توانید حتی پاسخ به نظر هم بسازید به طوری که مدیر به نظر **پاسخ بده برای اینکار باید یه فیلد اضافی برای جدول بسازید. وقتی مدیر متن جواب را نوشت با زدن دکمه در فرم قسمت مدیریت سایت، مقدار نوشته شده update بشه. و به این شكل وارد جدول بشه.** 

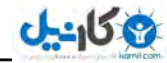

**یایین صفحه ی id.php میایم اول فرم نظر دهید را که شامل تکست نام و ایمیل و متن هست میسازیم. بعد یک** input با نوع hidden قرار میدیم که وقتی کاربر روی دکمه ی ارسال کلیک کرد شماره ی صفحه یعنی شماره **ای که در صفحه ی id.php به صورت زیر گرفته میشه را به جدول nazar ارسال کنه.** 

#### **\$valuei=\$\_GET['id'];**

**: mysql**

**-- Database: `ravandi`** 

**CREATE TABLE `nazar` ( `id` int(11) NOT NULL auto\_increment, `name` varchar(20) collate utf8\_persian\_ci NOT NULL, `email` varchar(20) collate utf8\_persian\_ci NOT NULL, `matn` text collate utf8\_persian\_ci NOT NULL, `idnazar` int(10) NOT NULL, `shownazar` int(1) default NULL, `pasokh` text collate utf8\_persian\_ci, PRIMARY KEY (`id`) ) ENGINE=InnoDB DEFAULT CHARSET=utf8 COLLATE=utf8\_persian\_ci AUTO\_INCREMENT=2 ;** حالا میریم سراغ کدها. در قسمت ایجاد صفحه به صورت پویا برای سایت یک فایلی داشتیم به صورت زیر برای

**ٕ٘بیف ِیٙه ٞبی ٞط نفح:ٝ**

#### **Index.php**

```
<center>
<?php
$connection=mysql_connect("localhost","root","");
$db=mysql_select_db("ravandi",$connection);
$sql="SELECT * FROM `jadval`";
mysql_query("SET CHARACTER SET utf8",$connection);
$result=mysql_query($sql,$connection);
while ($row=mysql_fetch_array($result)){
       $title=$row['title'];
       echo "<a href=id.php?id={$row['id']}>{$title}</a>";
       echo "<br/>br/>";
}
mysql_close($connection);
```
## **?>**

```
</center>
```
صفحه ی id.php به این شکل در میاد:

```
<div align="right">
<?php
$valuei=$_GET['id'];
$connection=mysql_connect("localhost","root","");
$db=mysql_select_db("ravandi",$connection);
$sql="SELECT * FROM `jadval` WHERE id='$valuei'";
mysql_query("SET CHARACTER SET utf8",$connection);
//pachenar.ir
$result=mysql_query($sql,$connection);
while ($row=mysql_fetch_array($result)){
```
**101**

```
echo $row['title'];
       echo "<br/>br/>";
       echo $row['msg'];
}
?>
</div>
<div align="center">
<div style="width:250px; direction:rtl;">
<?php
$sql="SELECT * FROM `nazar` WHERE `idnazar`='$valuei' && `shownazar`='1'";
mysql_query("SET CHARACTER SET utf8",$connection);
$result=mysql_query($sql,$connection);
while ($row=mysql_fetch_array($result)){
       echo "ْب٘:" .$row['name'];
       echo "<br/>br/>":
       echo "ُیٕای:" .$row['email'];
       echo "<br/>br/>";
       echo "ٗشٔ:" .$row['matn'];
       echo "<br/>br/>";
       echo "سیطٔ:" .$row['pasokh'];
       echo "<br/>br/>>'r:
}
?>
<div style="width:40px;height:180px;line-height:1.5em;direction:rtl; float:right;">
</br<٘:بْ
</br<:ایٕیُ
</br<ٔ:شٗ
</div>
<div style="width:200px;direction:rtl;float:left;">
<form align="right" method="post">
<input type="text" name="name"><br/>
<input type="text" dir="ltr" name="email"><br/>
<textarea rows="5" cols="17" name="matn"> </textarea><br/>
<input type="hidden" value="<?php echo $valuei; ?>" name="idnazar"><br/>
<input type="submit" value="َاضؾب "name="submitted">
</form>
</div>
<div style="clear: both;font-size: 2pt"> </div>
</div>
</div>
<center>
<?php
if(isset($_POST['submitted'])){
$name=$_POST['name'];
$email=$_POST['email'];
$matn=$_POST['matn'];
$idnazar=$_POST['idnazar'];
```
**103**

```
ٔ.مساض نفط ٚاضز ػسَٚ ٔی قٛز//
.ثقس ٔسیط ٔمساض ضا آدسیز ٔیىٙس ثٝ ػسَٚ ٚ زض نفحٝ ٕ٘بیف زازٜ ٔی قٛز//
$shownazar="0";
mysql_set_charset('utf8',$connection);
mysql_query("INSERT INTO `nazar`(`name`,`email`,`matn`,`idnazar`,`shownazar`)
VALUES('$name','$email','$matn','$idnazar','$shownazar')");
$num=mysql_affected_rows($connection);
if($num==1){
       ;"اضؾبَ قس(" echo
}
if(Snum == 0);"اضؾبَ ٘كس("echo
}
mysql_close($connection);
}
?>
</center>
                                  حالا برای اینکه مدیر سایت نظر را فقط بخونه به این شکل عمل میکنیم:
$sql="SELECT * FROM `nazar` WHERE `shownazar`='0'"; 
                                                                      كل قسمت مديريت نظر:
admin-nazar.php
<center>
<div style="direction:rtl;">
<?php
$connection=mysql_connect("localhost","root","");
$db=mysql_select_db("ravandi",$connection);
//pachenar.ir
انتخاب کن همه ی رکوردها از جدول که فیلد شو نظر مساوی با صفر باشد //
$sql="SELECT * FROM `nazar` WHERE shownazar='0'";
mysql_query("SET CHARACTER SET utf8",$connection);
$result=mysql_query($sql,$connection);
echo "<form method='post'>";
while ($row=mysql_fetch_array($result)){
$idonazar=$row['idnazar'];
/*
شماره ی صفحه که به فیلد آی دی نظر در حدول نظر
داده شده را به صورت آرایه برای آیدیت شدن ارسال میکند
*/
echo '<input type="checkbox" value="".$row['id'].'" name="id[]"/>';
echo "<br/>br/>";
echo "ْب٘:" .$row['name'];
echo "<br/>br/>";
echo "ُیٕای:" .$row['email'];
echo "<br/>br/>":
echo "ٗشٔ:" .$row['matn'];
```
**echo** "<br/>br/>"; /\* **متنی که به صورت پاسخ توسط مدیر باید ارسال شود به صورت آرایه در میاد چون ممکنه نظری باشه که مدیر باید پاسخ بده** \*/ **echo** '<textarea name="pasokh[]" dir="rtl" rows="5" cols="17"></textarea>'; **echo** "<br/>br/>"; **} echo** "<br/>br/>"**; echo "<input type='submit' value='تایید 'name='submited'>"; echo "<form>"; echo** "<br/>br/>"; **if(isset(\$\_POST['submited'])){ \$pasokh=\$\_POST['pasokh']; \$id=\$\_POST['id']; این دستور حتما باید باشد و ًوجود آرایه را بررسی میکند// if(is\_array(\$pasokh)){ برای خواندن مقادیر به صورت پشت سر هم نیاز به حلقه فور است// foreach(\$pasokh as \$keyi=> \$pasokhi){ if(is\_array(\$id)){ foreach(\$id as \$key=> \$idi){ mysql\_query("SET CHARACTER SET utf8",\$connection)or die(mysql\_error());** /\* **به روز کن جدول را با انتخاب مقدار یک برای فیلد شو نظر و انتخاب مقداری که داخل متغییر پاسخی است ، برای فیلد پاسخ که فیلد آی دی آن مقداری داشته باشد که به متغییر آی دی داده می شود.** \*/ **\$queryu = "update `nazar` SET shownazar='1',pasokh='\$pasokhi' WHERE id='\$idi'"; یک پیام برای دیتاییس برای بررسی کارهای انجام شده ارسال میکند.// \$resultu=mysql\_query(\$queryu,\$connection)or die(mysql\_error()); }}}} ٚ اٌط اقىبِی دیف آٔس اذغبض ٔیسٞس(// if(\$resultu==false){ die("error with query\r\n"); } } mysql\_close(\$connection); ?> </div> </center> [**]id مقادیر را به صورت آرایه در میاورد.

**نمایش مطالب در قالب سایت:** 

بحث دیگه ای که هست اینه که ما چطوری پیوندها ، عنوان یادداشت ها، پیوندهای روزانه و … را در قالب فراخوانی کنیم؟ اینکه بیایم برای هر چیزی کلی کد توی یک صفحه بنویسیم اینطوری صفحه سنگین میشه و **سرعتش هم میاد پایین. پس ما میایم برای مثلاً قسمت عناوین مطالب سایت یک فایل اینطوری می نویسیم:** 

**104**

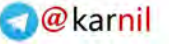

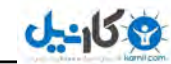

```
Onvan-matlab.php 
<?php
$connection=mysql_connect("localhost","root","");
$db=mysql_select_db("ravandi",$connection);
$sql="SELECT * FROM `jadval`";
mysql_query("SET CHARACTER SET utf8",$connection);
$result=mysql_query($sql,$connection);
while ($row=mysql_fetch_array($result)){
       $title=$row['title'];
       echo "<a href=id.php?id={$row['id']}>$title</a>";
       echo "<br/>br/>":
}
mysql_close($connection);
?>
```
**بعد توی صفحه ی قالبِ سایت در قالبی که با html و css نوشتیم دستور زیر را سر جای خودش قرار میدیم: ``** 

**Include("Onvan-matlab.php");**

**تا جایی که لازم باشه از همین روش در قالب سایت استفاده میکنیم.** دیگه نمیخواستم طریقه ی ساخت قالب را **بگم چون برای بحث html و css هست . انشالله اگه عمری باقی بود یک کتابم در مورد ساخت قالب می نویسم.** 

حالا اگر قسمت عناوین مطلب مثل تصویر زیر این مشکل براش پیش امد .

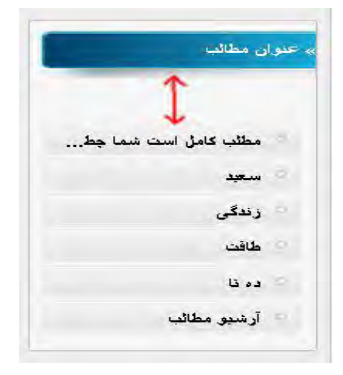

و یک فاصله در بالای عناوین مطالب ایجاد شد. برای حل این مشکل باید در فایل onvan-matlab.php را که **اینکلود کردید به این شکل عمل کنید : در برنامه ی ++notepad به منوی Encoding رفته و گزینه ی Encode BOM without -8UTF in ضا ا٘شربة وٙیس( اٌط ٔكىُ حُ ٘كس اظ زؾشٛضار ;()start\_ob ٚ(); flush\_ob اول و آخر برنامه ی فایل onvan-matlab.php استفاده کنید.** 

**البته می توانید تو خط اول ، برنامه ی بالا را در یک فایل قرار دهید و به فایل های خود اینکلود کنید. تا اگر یکبار مقادیرش را تغییر دادید در بقیه ی فایل ها هم تغییر کنه.** 

نکته : از روش موتور قالب که در بخش های قبلی گفتم هم میتوانید برای نمایش مطلب در قالب سایت استفاده **کنید.** 

# **برنامه ای برای آیلود عکس به همراه ارسال متن به دیتابیس :**

آپلود عکس در دیتابیس کار درستی نیست سرعت **را کم میکنه و حجم دیتابیس را میبره بالا ،** برای همین ما **امدیم یک برنامه نوشتیم که عکس را در پوشه آیلود میکند و آدرس عکس را به دیتابیس وارد میکند.** 

**CREATE TABLE `ravandi`.`tasvir` ( `id` INT NOT NULL AUTO\_INCREMENT , `matn` VARCHAR( 50 ) CHARACTER SET utf8 COLLATE utf8\_persian\_ci NOT NULL , `aks` VARCHAR( 50 ) CHARACTER SET utf8 COLLATE utf8\_persian\_ci NOT NULL , PRIMARY KEY ( `id` ) ) ENGINE = INNODB CHARACTER SET utf8 COLLATE utf8\_persian\_ci** 

```
<form enctype="multipart/form-data" target="myFrame" method="post" dir="rtl">
<input type="text" name="matn" size="25"><br>
<input type="file" name="aks"/><br/>
<input type="submit" value="ارسال "name="submitted">
<--با این روش کاری کردم که فرم به صفحه ی بعد نرود—!>
<iframe name="myFrame" style="display: none;"></iframe>
<?php 
$link = mysql_connect('localhost', 'root', '');
$db_selected = mysql_select_db('ravandi');
//pachenar.ir
if(isset($_POST['submitted'])) {
$matn = $_POST['matn'];
بررسی حجم فایل //
if($_FILES["aks"]["size"] > 200000)
{
;'<script bype=text/javascript>alert("حجم عكس بيش از 277 كيلوبايت است.'')alert('' عجم عكس بيش از 277
exit;
}
نوع فایل که باید وارد شود//
$format=array("image/gif","image/png");
.اگر نوع فایل انتخابی توسط کاربر در آرایه وجود نداشته باشد//
   if(!in_array($_FILES['aks']['type'],$format))
{
echo '<script type=text/javascript>alert("ؿٛ٘ اظ ثبیس فىؽ زٔفط jpg یب png ثبقس>("/script>';
}else{
بررسی میکنیم که نوع فایل چی هست تا به عنوان پسوند به فایل بدیم//
$mime=$_FILES['aks']['type'];
if($mime=="image/gif"){
       $mimetype="gif";
}else{
       $mimetype="png";
}
$sql="SELECT * FROM `tasvir` ORDER BY ID DESC LIMIT 1";
```
**mysql\_query("SET CHARACTER SET utf8",\$link);**

**106**

**\$result=mysql\_query(\$sql,\$link); \$row=mysql\_fetch\_array(\$result); شماره ی رکورد را از جدول میگیریم و به عنوان نام فایل انتخاب میکنیم// \$ido=\$row['id'];** .**اٌط قٕبضٜ ای زض فیّس آی زی ٘جبقس فسز یه ضا ثٝ فٛٙاٖ ٘بْ ثطای فبیُ ا٘شربة ٔیىٙی//ٓ if((!isset(\$ido))){ \$nam=1; }else{ .وگرنه خود شماره ی رکورد داخل فیلد آی دی را به عنوان نام به عکس می دهیم // \$nam=\$ido+1; }** هتغییر نام و پسوند فایل در کنار هم قرار میگیرن*د /*/ **\$name=\$nam.'.'.\$mimetype; move uploaded file(\$ FILES["aks"]["tmp\_name"],"aks/".\$name); نام عکس و پوشه ای که عکس داخل آن قرار میگیرد به عنوان آدرس عکس به متغییر داده می شود// \$aksi="aks/".\$name; mysql\_set\_charset('utf8',\$link); متن نوشته شده داخل تکست و آدرس عکس وارد فیلد های خود در جدول می شوند// mysql\_query("insert INTO `tasvir` (`matn`,`aks`) VALUES ('\$matn','\$aksi')"); \$num=mysql\_affected\_rows(\$link); if(\$num==true){** echo '<script type=text/javascript>alert("**.ابا موفقیت ارسال شد**.'')</script>'; **}else{ ;"اضؾبَ ٘كس("echo }}} mysql\_close(\$link); ?> ثبیس ثطای ثط٘بٝٔ ی ثبال یه دٛقٝ ثب ٘بْ aks ثؿبظیس( ثطای آدّٛز فىؽ ثب وٕه ایؼىؽ زض jquery ثٝ وشبة آموزش سریع و آسان jquery که خودم نوشتم مراجعه کنید.** 

**jquery\_وشبة\_آٛٔظـ\_ؾطیـ\_ٚ\_آؾب/1000/ٖ[link/ir.pachenar://http](http://pachenar.ir/link/1000/کتاب_آموزش_سریع_و_آسان_jquery)**

# **امنیت فرم آیلود عکس :**

امنیت فرم آیلود فایل خیلی بحث مهمی هست اگر هکر بیاد و **به جای یک فایل عکس یک فایل با نوع php آپلود بکنه به راحتی میتونه تمام اطلاعات سایت شما را پاک بکنه. فکر نکنید با بررسی نوع فایل توسط دستور زیر میشه جلوی کار هکر را گرفت:** 

## **\$\_FILES['aks']['type']**

**نه این راه مطمئنی نیست . چون هکر میتونه فایلی با پسوند عکس بسازه که برنامه به جای عکس اشتباه بگیره. ثطای ٔظبَ ثط٘بٝٔ ی notepad ضا ثبظ وٙیس ٚ چٙس ٕٝ٘ٛ٘ وس php زاذّف ثطیعیس ٚ ؾذؽ ثب ٘بْ png.php.test ذخیره کنید.** 

وقتی وارد آنجایی که فایل را ذخیره کردید بشید می بینید که یک فایل عکس با فرمت png ایجاد شده وقتی **توی برنامه ی بالا آیلود میكنید به راحتی آیلود میشه. هكر با این روش و با استفاده از یك برنامه میتونه یك فایل**
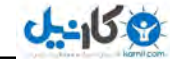

php را در هاست سایت قرار بده. و به راحتی به اطلاعات سایت شما دسترسی پیدا کنه. مثلاً فایل یا مطالب **دیتابیس شما را حذف بکنه.** 

**راههای جلو گیری:** 

- 1) تگذارید فرد در نام فایل خود از نقطه استفاده کند.
- 2) نام و یسوند فایل را قبل از آیلود شدن با استفاده از تابع ()rename تغییر بدهید. و به شکل زیر به یک **متغییر بدهید.**

**\$file=\$fileName.".".\$pasvand;** 

**#1 اؾشفبزٜ اظ وشبثربٝ٘ ی GD)**

**به دستور زیر دقت کنید:** 

```
<?php
$img=imagecreatefromjpeg('file.jpg');
imagejpeg($img, 'ravandi.jpg');
?>
الان فایل file.jpg را وقتی میدیم به برنامه در خروجی یک فایل با نام ravandi.jpg به ما می دهد. اگر به جای
```
**فبیُ jpg یه فبیُ php یب ٛ٘ؿ زیٍطی ضا ثسٞیٓ ثط٘بٝٔ اذغبض ٔی زٞس(** هثلاً فایلی ً با notepad بساز و ً با فرمت jpg ذخیره اش کن و بده به برنامه . مطمئنا برات اخطار میده. **یه ٔظبَ زیٍط:**

```
<?php
ini_set('display_errors', 0);
error_reporting(0);
$src = ImageCreateFromJPEG("test.jpg");
echo $src;
if($src==true){
       ;"نحیح" echo
```
**}else{**

**;"اقشجبٜ اؾز(" echo**

```
}
?>
```
**ٔی سٛا٘یس اظ سٛاثـ زیٍط ی ٓٞ اؾشفبزٜ وٙیس:**

```
ImageCreateFromPNG() 
ImageCreateFromGIF() 
ImageCreateFromWBMP()
```
- 3) امکان Execute (اجرا کردن) را از یوشه ی حاوی فایل های روی هاستتان بگیرید.
	- 2) با استفاده از فایل htaccess. جلوی اجرا شدن برخی فایل ها را در پوشه بگیرید:

**php\_flag engine 0**

**RemoveHandler .phtml .php .php3 .php4 .php5 .php6 .phps .cgi .exe .pl .asp .aspx .shtml .shtm .fcgi .fpl .jsp .htm .html .wml**

**AddType application/x-httpd-php-source .phtml .php .php3 .php4 .php5 .php6 .phps .cgi .exe .pl .asp .aspx .shtml .shtm .fcgi .fpl .jsp .htm .html .wml** 

**برای اینکه اگر فایلی هم آیلود شد امکان اجرا شدن را نداشته باشد.** 

یک روش کاملتر که استاد گرامی آقای شهرکی بهم معرفی کردن : <form enctype="multipart/form-data" method="post"> <input type="file" name="photo"/> </riput type="submit" value="\_/" ارسال\/  $\langle$ form> $\langle$ br $\rangle$  $\langle$ ?php **if(isset(\$ FILES**['photo']['name']) && **\$\_FILES**['photo']['error'] == 0) {  $\text{Sphoto} = \&\$ \ \text{FILES} \text{''photo'}$ switch(strtolower(\$photo['type'])) { case 'image/gif': \$src = ImageCreateFromGIF(\$photo['tmp name']); break; case 'image/jpeg': \$src = ImageCreateFromJPEG(\$photo['tmp\_name']); break; case 'image/png': \$src = ImageCreateFromPNG(\$photo['tmp name']); **ImageAlphaBlending(\$src, false); ImageSaveAlpha(\$src, true);** break; case 'image/bmp':  $Ssrc = ImageCreateFromWBMP(5photo['tmp name')).$ break: default:  $exit();$ break: \$dst = ImageCreateTrueColor(ImageSX(\$src), ImageSY(\$src));  $\text{Switch} = \text{ImageColor} \times \text{float}(3d, 255, 255, 255);$ ImageFilledRectangle(\$dst, 0, 0, ImageSX(\$src), ImageSY(\$src), \$white); ImageCopyResampled(\$dst, \$src, 0, 0, 0, 0, 0, ImageSX(\$src), ImageSY(\$src), ImageSX(\$src),  $ImageSY(Ssrc);$ **ImageJPEG(\$dst, 'upload/', substr(\$photo['name'], 0, strrpos(\$photo['name'], '.')). '.jpg',**  $100);$ **ImageDestroy(\$dst); ImageDestroy(\$src);** ł  $\overline{?>}$ برای دیدن بقیه ی دستورات sql به این آدرس بروید:

http://www.w3schools.com/sql/

**ع کاندل** 

نه الساده توضیح دادم. با این حال**MB** نوزش PHP به زبان ساده توضیح دادم. با این حال**A** تبریز کال **برخی افراد در ایجاد سشن مشکل دارن. ایجاد یک سشن کار سختی نیست. یه ٔظبَ ؾبز:ٜ**

```
<?php
session_start();
;"ضا٘ٚسی"=['ravandi['SESSION_$
echo $_SESSION['ravandi'];
?>
در خط اول استارت سشن را ِ زدیم تا بشه از سشن استفاده کرد. در خط بعدی ما به سشن یک رشته با نام راوندی
```
**دادیم و در خط بعدی هم اون رشته را چاپ کردیم. این رشته را در صفحات دیگه هم میتوانیم چاپ کنیم. برنامه ی بالا را با نام test.php ذخیره کنید. سیس برنامه ی زیر را هم با نام ravandi.php ذخیره کنید:** 

```
<?php
session_start();
echo $_SESSION['ravandi'];
?>
```
حالا به آدرس زیر بروید:

**<http://localhost/test.php>**

**می بینید که رشته ی راوندی چاپ شده بعد به آدرس زیر بروید :** 

```
http://localhost/ravandi.php
```
**دوباره می بینید که همان رشته براتون چاپ شد. چون رشته ی راوندی در سشن ذخیره شده است.** حالا کلاً مرورگر تان را ببندید. و سیس دوباره به آدرس ravandi.php بروید . می بینید که برنامه اخطار میدهد **چونکه شما با بستن مرورگر سشن را از بین بردید. و سشن محتوایی دیگه نداره که بخواد چاپ بشه. روش دیگر برای حذف یک سشن خاص : یک فایل بسازید با نام hazf.php و کدهای زیر داخل آن قرار دهید:** 

```
<?php
session_start();
unset($_SESSION['ravandi']);
?>
سشن ravandi حذف می شود برای اطمینان از این موضوع به آدرس زیر بروید می بینید متن راوند ًچاپ نمی
                                                                                             ش<u>ود:</u>
```

```
http://localhost/ravandi.php
```

```
و برای حذف کل سشن ها از دستور زیر استفاده میکنیم:
```

```
<?php
session_start();
session_destroy();
?>
```
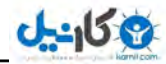

### **ساخت سید خرید:**

**برای اینکه یک سبد خرید بسازید که مشتری راحت محصولش را انتخاب بکنه میایم از سشن کمک میگیریم نیازی نیست نام محصول در سشن ذخیره بشه ما میایم به جای این كار شماره ی هر ركورد را با انتخاب كاربر در سشن** ذخیره میكنیم. اینطوری كارمون راحت تر میشه. راحته ، چون با داشتن شماره ی یك ركورد راحت میشه تمام **هقادیر اون (رکورد را نمایش داد. حالا می مونه تعداد محصول. یک روش خوب برای انتخاب محصول دارم که اونم توی سشن به همراه شماره ی رکورد ذخیره بشه و هر وقت مشتری خواست ، تعدادش را بیشتر کنه. اینكه ما از كوكی استفاده نكردیم و از سشن استفاده كردیم برای اینه كه سشن امنیتش از كوكی بیشتر هست.** 

**به روش زیر دقت کنید:** 

#### **Send.php**

**<form action="get.php" method="get"> tedad:<input type="text" name="tedad"> id:<input type="text" name="id"> <input type="submit" value="send"> </form>**

#### **Get.php**

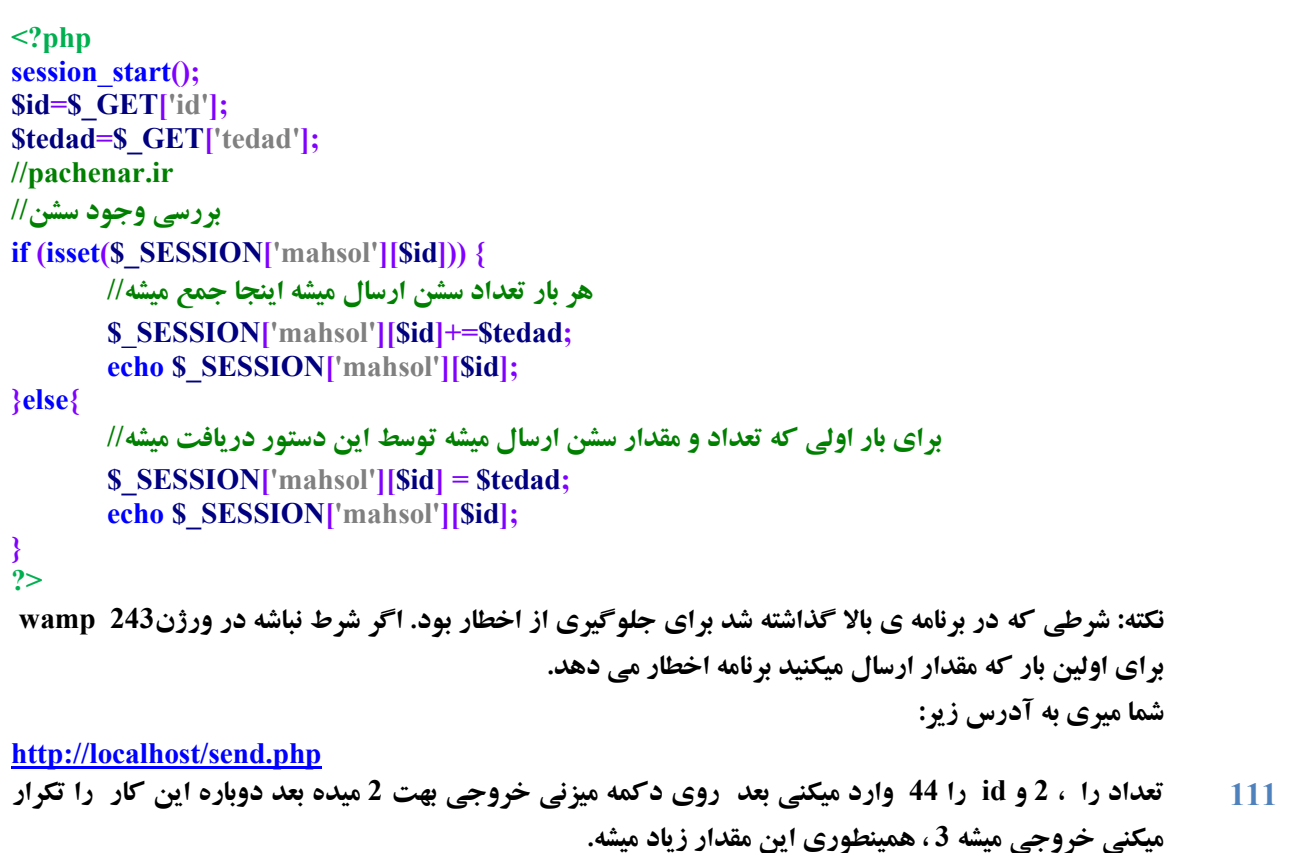

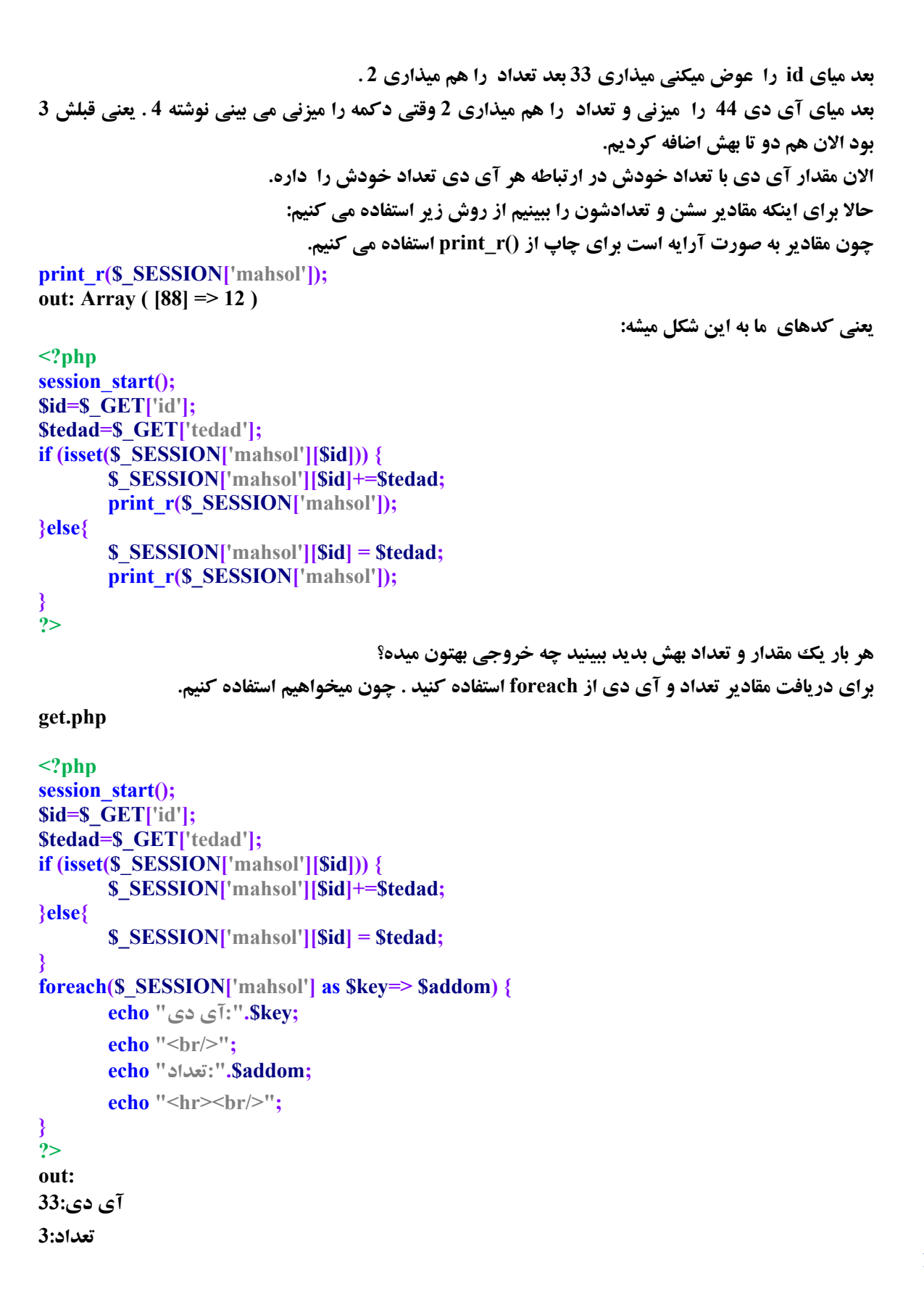

**ی کانیل** 

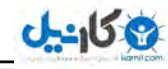

حالا کاملترش میکنیم شماره ی رکورد هر محصول را ً از دیتاییس میگیریم و داخل حلقه یک فرم ایجاد میکنیم که **محصولات پشت سر هم نمایش داده بشه ، بعد با كلیك كاربر روی دكمه برای خرید محصول شماره ی id به صورت مخفی به همراه تعداد محصول برای صفحه ی بعد یعنی ravandi.php ارسال میشه: <center> <?php \$connection=mysql\_connect("localhost","root","") or die (mysql\_error()); \$db=mysql\_select\_db("foroshgah",\$connection) or die (mysql\_error()); \$sql="SELECT \* FROM `mahsoli`"; mysql\_query("SET CHARACTER SET utf8",\$connection); \$result=mysql\_query(\$sql,\$connection) or die (mysql\_error()); while (\$row=mysql\_fetch\_array(\$result)){ echo "<form action='ravandi.php' method='GET'>"; \$id= \$row['id']; echo "<input type='hidden' name='id' value='{\$id}'>"; \$noo=\$row['noo']; echo** "<input type='text' name='tedad' value='1'>"; **echo "<input type='submit' value='ذطیس;"<' echo "</form>"; echo** "<br/>br/>"; **} mysql\_close(\$connection); ?> <center> نفحٝ ی php.ravandi : <?php session\_start(); //pachenar.ir اٌط قٕبضٜ ی ضوٛضز ٘یؿز یب ٔمساض ٔؿبٚی ذبِی ثبقس یب فسز ٘جبقس// if((!isset(\$\_GET["id"])) or (\$\_GET["id"]=="") or (!is\_numeric(\$\_GET["id"]))){ ذغبی 373 ثس//ٜ header("Location:HTTP/1.0 404 Not Found"); ٚ ذبضع ق//ٛ exit; ٌٚط//ٝ٘ }else{ مقدار آی دی به متغییر داده میشه كه استفاده بشه//**  $\textbf{Sididd} = \textbf{S} \quad \textbf{GET}[\text{Id}'],$ **} if((!isset(\$\_GET["tedad"])) or (\$\_GET["tedad"]=="") or (!is\_numeric(\$\_GET["tedad"]))){ header("Location:HTTP/1.0 404 Not Found"); exit; }else{ \$tedad =\$\_GET['tedad']; } //pachenar.ir if (isset(\$\_SESSION['mahsol'][\$ididd])) {** هر بار كه مقدار جدیدی ارسال میشه تعداد محصول با این بعلاوه جمع میشه//

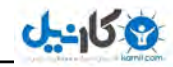

و مقادیر سشن به صورت آرایه در میاد// \$ SESSION['mahsol'][\$ididd]+=\$tedad;  $\}$ else $\{$ \$ SESSION['mahsol'][Sididd]=Stedad; ∤ چون مقادیر آرایه است برای نمایش از این دستور استفاده کردم// print r(\$ SESSION['mahsol']); بررسي ميكنه ببينه مقادير آرايه وجود دارد يا نه// if(is array(\$ SESSION['mahsol'])){  $/*$ برای اینکه مقادیر آرایه را استفاده کنیم از این دستور استفاده کردیم و مقادیر را به صورت حلقه یشت سر هم چاپ کردیم  $*1$  $$ \$connection=mysql\_connect("localhost","root","") or die (mysql\_error()); **\$db=mysql** select db("foroshgah", \$connection) or die (mysql error()); mysql query("SET CHARACTER SET utf8", Sconnection); **\$dbresult=mysql\_query("SELECT \* FROM `mahsoli` where id='{\$key}'",\$connection);** echo "<p dir='rtl' align='center'>"; while(\$row=mysql\_fetch\_assoc(\$dbresult)) echo "<br/>br/>";  $echo$  ": شماره"  $Srow['id']$ : echo "<br/>br/>": echo ":قام محصول" srow['noo']; echo "<br/>br/>"; echo " قيمت".\$row['gheymat']; echo "<br/>br/>": echo ":توضيحات" .\$row['tozih']; echo "<br/>br/>"; echo "نعداد". ".\$addom;  $echo$  "<br/>br/>": echo "</p>"; mysql close(\$connection); ∤ }else{ :"آرايه وجود ندارد." echo  $?$ حالا برای وصل شدن به بانک دو آراه دارید . یکی اینکه از سایت های واسطه ، سایت هایی مثل زرین پال استفاده کنید که خودشون امکانات مورد نیاز برای اتصال به درگاه بانک را به شما می دهند. یا اینکه از اسکرییت درگاه بانک به صورت مستقیم استفاده کنید. برای امنیت بیشتر در پرداخت آنلاین می توانید از SOAP استفاده کنید. که اگه از درگاه هایی مثل زرین یال **استفاده می کنید توی خود سایتش نمونه ای از اسکریپت SOAP را گذاشته که می توانید استفاده کنید.** 

**<https://ir.zarinpal.com/>**

soap به شما کمک میکنه که مثلاً فرد محصول 2777 تومنی را 277 تومن از شما نخره.

**برخی از دوستان این سوال را مطرح کردن که چرا به جای سشن از کوکی در فرم لوگین استفاده نمیشه؟** جواب اینه که سشن مثل کوکی نیست که به راحتی در دسترس باشه. کوکی **را در سمت کلاینت راحت هکر میتونه بهش دسترسی پیدا کنه و نام کاربری دلخواهش را وارد کنه و توی فرم لوگین ، خودش را به جای مدیر سایت جا بزنه.** 

#### جلوگیری از اخطار سشن و ه*د*ر:

**در مورد سشن یا (سیژن هم میگن ولی درستش همون سشن هست) در کتاب قبلی به اندازه ی کافی توضیح دادم. در استفاده از این دستورات باید نکاتی را رعایت کنید تا از اخطار جلوگیری کنید به این موضوع پرداختم چون در موردش زیاد سوال شده بود:** 

**Warning: session\_start() [function.session-start]: Cannot send session cache limiter headers already sent (...)** 

این نوع اخطار ها که برای session و header پیش میاد به خاطر وجود برخی کاراکترهای مخفی قبل از این دستورات است که برخی میان به جای اینکه این مشکل را حل کنند از علامت @ قبل از این دستورات استفاده **ٔی وٗٙ وٝ ایٗ وبض اقشجبٜ اؾز چٖٛ @ ٔیبز ٚ اذغبض ضا ٔرفی ٔیىٝٙ زض ٚالـ وبضی ٔیىٝٙ اذغبض ثٝ ٕ٘بیف زض**  نیاد ولی مشکل را حل نمیکنه وجود اخطار هم به این دلیل است که php بهمون بگه یک جای کار برنامه ی شما هشكل داره.

**ثطای حُ ایٗ ٔكىُ ثبیس زض ثط٘بٝٔ ی ++notepad ثٝ ٛٙٔی Encoding ٚ ظیط ٛٙٔی -8UTF in Encode** without BOM را انتخاب كنيد.

شما وقتی یک فایل جدید در برنامه ی ++notepad ایجاد میکنید ( ctrl+n) در قسمت Encoding گزینه ی **Bacode in UTF-8 without BOM به صورت پیشفرض انتخاب شده است.** 

**برنامه ی زیر را در یک فایل جدید ذخیره کنید:** 

**<!DOCTYPE html> <html> <head>** <title>عنوان<title> **</head> <body> <p/<ٔشٗ ٛٔضز ٘ؾط<p< </body> </html> بعد خروجی را ببینید بهم ریخته میشه. حال اگر دستور زیر را قبل از تگ <title> قرار دهید مشكل حل خواهد شد و دیگر حروف بهم ریخته نخواهد بود :** 

#### **<meta charset="utf-8">**

**وقتی از سشن استفاده میكنید و قبل از دستور سشن كدهای html و دیگر كدها هست بهتره دستور سشن را بیارید و بذارید اول همه ی کدها. به شکل زیر:** 

**<?php**

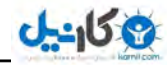

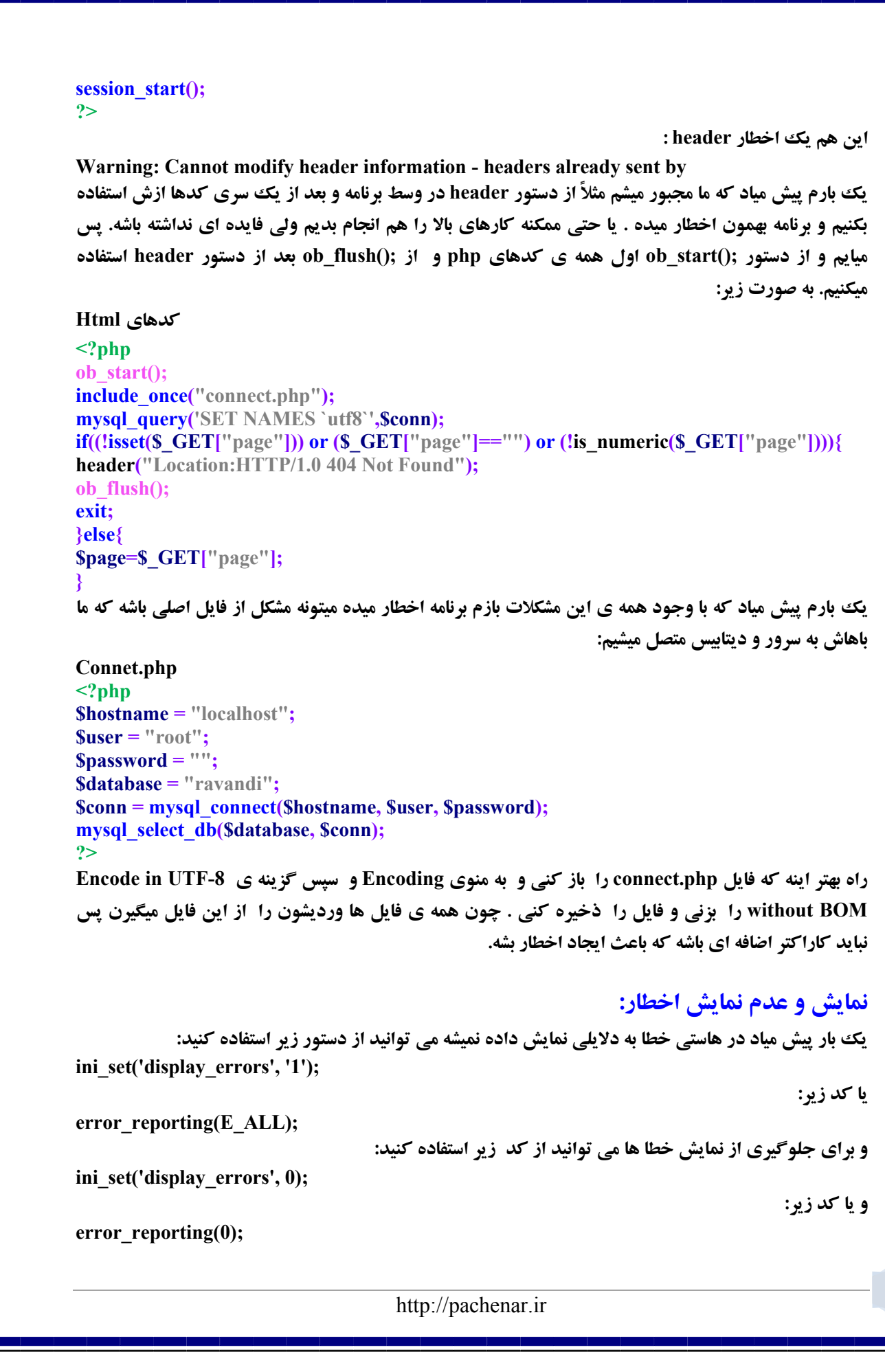

```
Okarnil
```

```
می کاریل
```
**: mysql\_fetch\_object**

```
<?php
$connection=mysql_connect("localhost","root","");
$db=mysql_select_db("ravandi",$connection);
$sql="SELECT * FROM `jadval`";
mysql_query("SET CHARACTER SET utf8",$connection);
$result=mysql_query($sql,$connection);
while ($row=mysql_fetch_object($result)){
       echo $row -> title;
       echo " <br/>\frac{1}{2};
       echo $row -> msg;
       echo "<hr>";
}
mysql_close($connection);
?>
```
**وقتی ما از mysql\_fetch\_object استفاده میکنیم مقادیر به صورت object یعنی شی در خواهد آمد پس برای فطاذٛا٘ی ٔمبزیط ثبیس اظ <- اؾشفبزٜ قٛز( زض ثرف قی ٌطایی ثیكشط ثب ایٗ زؾشٛض <- وبض ذٛاٞیس وطز(**

**Mysqli : یک روش دیگر برای اتصال به بانک اطلاعاتی. در این روش اتصال به بانک اطلاعاتی سرعت** اتصال به بانک اطلاعاتی نسبت به روش mysql بالاتر است.

نکته: بانک اطلاعاتی ما همان mysql است ولی دستوراتی که با آن به بانک اطلاعاتی mysql وصل می شویم **٘بٔف mysqli ٞؿز(**

در ورژن جدید php دیگه از دستورات mysql پشتیبانی نمیشه. شما می توانید از این دستورات استفاده کنید ولی در هنگام استفاده یک اخطار **E\_DEPRECATED دریافت می کنید که موقتاً می توانید ینهان کنید. ولی بهتره وٓ وٓ ثطیس ز٘جبَ mysqli ٚ pdo)**

**ٕ٘بیف ٔمبزیط فیّس ٞبی زاذُ ػسَٚ ثب وٕه mysqli :**

```
<?php
```

```
$con=mysqli_connect("localhost","root","","ravandi");
mysqli_set_charset($con, "utf8");
$result = mysqli_query($con,"SELECT * FROM `test`");
while($row = mysqli_fetch_array($result))
{
```
**echo \$row['name']." ".\$row['lastname']**  $4$ '<br/>br/>";

```
}
mysqli_close($con);
?>
```
دستورات ما شبیه به دستورات mysql است و نیازی به توضیح نیست. کلمه ی ravandi نام دیتابیس است.

# ارسال مقادیر به بانک اطلاعاتی با کمک mysqli :

```
Send.php 
<form dir="rtl" action="get.php" method="post">
ْب٘:> input type="text" name="name">
یٌازٛ٘ذب ْب٘:> input type="text" name="lastname">
```
**117**

```
ع کاندل
```

```
<input type="submit" value="َاضؾب<"
</form>
get.php 
<?php
$name=$_POST['name'];
$lastname=$_POST['lastname'];
$con=mysqli_connect("localhost","root","","ravandi");
$sql="INSERT INTO `test` (`name`,`lastname`)VALUES('$name','$lastname')";
mysqli_set_charset($con, "utf8");
if (!mysqli_query($con,$sql))
 {
       die('Error: ' . mysqli_error($con));
 }else{
       ;"اضؾبَ ثب ٛٔفمیز ا٘ؼبْ قس(" echo
 }
mysqli_close($con);
?>
```
# **قی ٌطایی زض php) oop (:**

# **شے گرایے چیست؟**

**شی دارای یک سری خصوصیات و عملکرها است. مثلاً شی پرنده دارای خصوصیت رنگ و اندازه است و دارای** عملکردی مثل یرواز کردن ، دم تکان دادن است.

حالا **دلیل اینکه بحث شی در برنامه نویسی آمده چیست**؟ شی ما در برنامه نویسی هم یک سری خصوصیات داره و **یک سری عملکردها . در شی گرایی می توانیم کدی را چند بار در چند قسمت به کار ببریم . مثلاً یک خصوصیت را در چند قسمت استفاده کنیم. مثلاً شما میخوای 2 تا برنامه ، بنویسی که مقادیری را به دیتابیس ارسال کند. اگر** از روش رویه گرا استفاده كنی كدنویسی شما خیلی زیاد میشه ولی اگر از شی گرایی استفاده كنی كدنویسی شما **خیلی کمتر میشه.** 

**اگه دوست داشتید این مطلب را که یکی از برنامه نویسان در مورد تشریح مبحث شیئ گرایی در برنامه نویسی با استفاده از قرآن نوشته را بخوانید:** 

```
http://aftab.cc/article/1029
```
### **چند برنامه ی ساده در شی گرایی:**

**هثال : می خواهیم کلاسی با یک خصوصیت و دو عملکرد ایجاد و یا تعریف کنیم:** عملکرد در کلاس ها به صورت توابع تعریف می شوند4(البته ما به تابع در شی گرایی متد میگوییم. برای اطلاعات **بیشتر به صفحه ی 321 مراجعه كنید.) وقتی بخواهیم به خصوصیت خاصی اشاره بکنیم از دستور \$this استفاده میکنیم . this اشاره می کند به خصوصیت a** .

**\$this(>a**

**برای شروع اول یک کلاس ایجاد میکنیم:** 

http://pachenar.ir

```
<?php
class class1{
     Var $a=10; 
Function set()
{
        echo $this->a;
}
Function display()
{
        echo $this->a-100;
}
}
?>
  ایجاد شی : پس از ایجاد یک کلاس باید با استفاده از آن کلاس ، شی را ایجاد کنیم و از آن شی استفاده کنیم .
$t=new class1();
                                                                               دستیابی به اعضای شی:
                                                                      به صورت زیر تابع را اجرا میکنیم:
$t->set();
<?php
class class1 {//
Var $a=10; 
Function set()
{
        echo $this->a."<br/>br/>";
}
Function display()
{
        echo $this->a-100;
}
}
$t=new class1();//ٖبٔفط
$t->set();
$t->display();
?>
توضیح :اگه بخوایم به صورت ساده و کلی کد بالا را بررسی بکنیم. کد بالا از دو قسمت اصلی تشکیل شده یکی
لؿٕز فطٔبٖ وٝ 1class new اؾز ٚ زیٍطی لؿٕز 1class class وٝ لؿٕز اػطا ٞؿز ٚ لؿٕز فطٔبٖ ثٝ سٛاثـ 
             در قسمت اجرا فرمان میده و متغییرها و دستور چاپ عمل میکنه . و در خروجی 90- را چاپ میکنه.
الان ما با استفاده از ;()St->set تابع Function set را اجرا کردیم. و مقادیری که داخل این تابع هستند هم
                                                          اجرا می شوند. تابع بعدی هم به همین صورت.
                                                                                    یک روش دیگه:
<?php
\deltaobj = (object) array('name' => 'سید محمدرضا' , 'lastname' => ' ('حسینیان راوندی');
echo $obj->name;
echo $obj->lastname;
?>
```
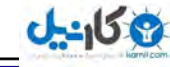

```
ها مقادیر آرایه را با دستور (object) به صورت شی درآوردیم. برای اینکه به مقادیر شی دسترسی داشته باشیم از
                                                                          روش زیر استفاده کردیم :
echo $obj->name;
                                                                            به مثال زیر دقت کنید:
<?php
class ravandi{
;"ضا٘ٚسی"=mo$ var
}
$ski = new ravandi();
echo $ski->mo;
?>
Out: 
راوندی
اگر var در کلاس (ا از قبل متغییر برداریم و متغییر را مثلاً حتی به صورت public و private و … هم تعریف
                    نکنیم برنامه اخطار میدهد. پس در حالت عادی از var برای تعریف متغییر استفاده میکنیم.
                                                         اختصاص یک مقدار و نوع به متغییر:
<?php
class shakhs
{
   public $name;
   public $lastname;
}
$shakhs = new shakhs();
;"ؾیس ٔحٕسضضب" = name>-shakhs$
;"حؿیٙیبٖ ضا٘ٚسی" = lastname>-shakhs$
echo($shakhs->name);
echo($shakhs->lastname);
?>
سید محمدرضاحسینیان راوندی :Out
الان ما در دستورات بالا متغییرها را ً از نوع عمومی (public) مشخص کردیم یعنی در کل برنامه میشه ازش
استفاده كرد. حالا اگه بیایم به صورت private (خصوصی) یا protected  مشخص بكنیم در كل برنامه نمیشه ازش
                                              استفاده کرد مثلاً در این خط دیگه نمیشه ازش استفاده کرد:
;"ؾیس ٔحٕسضضب" = name>-shakhs$
                                           و در صورت استفاده کردن در این قسمت ، برنامه اخطار میده.
                                                           تعریف متغییر به صورت خصوصی(private):
<?php
class shakhs
شروع كلاس//
{
   private $name;
```

```
O karnil
```

```
ی کانیل
```
http://pachenar.ir  **public \$lastname; function dakhel() { ;"ؾیس ٔحٕسضضب"=name>-this\$ echo \$this->name; } پایان کلاس// } \$shakhs = new shakhs(); \$shakhs->dakhel(); ;"حؿیٙیبٖ ضا٘ٚسی" = lastname>-shakhs\$ echo(\$shakhs->lastname); ?>** هتغییر Sname به صورت خصوصی است و عمومی نیست پس فقط داخل کلاس کار میکند. و اگر متغییر را آز **داخل کلاس خارج کنید برنامه خطا میدهد. ولی متغییر Slastname از نوع عمومی است. یه ٔظبَ زیٍط: <?php class Test { public**  $\text{Svar } 1 = 1;$  **protected \$var\_2= 2; private \$var\_3 = 3; } \$test = new Test(); echo \$test->var\_1** . "<br/>  $\leq$  \*/>"; **1/3/2006 (می دهد//;"</br>1/: "</br>10/2006 (echo** Stest **1/3 ccho \$test->var 3.** "<br/>br/> $\frac{1}{2}$ **?> چون متغییر های از نوع private و protected داخل کلاس کار میکنند برای همین برنامه اخطار می دهد. روش زیر صحیح است: <?php class Test { public**  $\text{Svar} \quad 1 = 1$ ; **protected \$var\_2= 2; private \$var\_3 = 3; Function display(){ echo \$this->var** 2. "<br/>br/>"; **echo \$this->var\_3 . "<br/>"; } } \$test = new Test(); echo \$test->var** 1. "<br/> \*/>"; **\$test->display(); ?>** چون متغییر های از نوع private و protected داخل کلاس کار میکنند ما دیگر از کلاس خارج نکردیم.

<mark>فراخوانی مق*د*ار متغییر و تغییر مقدار:</mark>

**<?php والدی دا مشخص كردیم//class tagheer {**

> هشخص کردن هتغییر به صورت عمومی// **public \$name="ٟسیٔ;"**

#### **} سقطیف قی//**

**\$name1=new tagheer();** <mark>فراخوانی مقدار متغییر برای نمایش//</mark> **echo \$name1->name.**"<br/>br/>"; اختصاص یک مقدار جدید به متغییر // **;"ٔحٕسضضب"=name>1-name\$ فراخوانی متغییر جدید برای نمایش مقدار تغییر داده شده// echo \$name1->name; ?> ٟٔسی**

**ٔحٕسضضب**

**آرگومنت:** 

**#**1 **ضا٘ٚسی زض وس ظیط آضٌٙٔٛز اؾز(**

#### **<?php class ravandi{ function ravandi(\$name){ print \$name; } } \$obj = new ravandi('سی٘ٚضا;(' ?> c**اوندی :Out

**#2**

```
<?php 
class MyClass 
{ 
  ;"'`` قسی اختصاص داده شده به متغییر عمومی " = public $mo
  ایجاد یک تابع با متغییر ورودی//
   public function enmatn($vorodi) 
 {
    هقدار متغییر ورودی به متغییر عمومی كه قبلاً تعیین شده داده میشه//
      $this->mo = $vorodi;
```
**122**

```
 } 
   public function matn() 
 { 
     ٔمساض زازٜ قسٜ ضا ثط ٔی ٌطزا٘س// 
     return $this->mo . "<br/>br />";
   } 
} 
$obj = new MyClass; 
دستوری که باعث اجرای تابع متن می شود//
echo $obj->matn(); 
دستوری که باعث فراخوانی تابع می شود و مقدار آرگومنت را به تابع اختصاص میدهد//
 ;("زازٖ یه آضٌٙٔٛز")enmatn>-obj$
فراخوانی دوباره تابع متن برای بررسی تغییرات انجام شده//
echo $obj->matn(); 
?> 
out: 
هتن اختصاص داده شده به هتغییر عمومی
زازٖ یه آضٌٙٔٛز
```
**ٔشس چیؿز؟ ٔشس ٖٕٛٞ سبثـ سفبٚر وٝ سٛ ٗیثب ا ٞؿز یٔ فیوالؼ سقط ی كٝ ٔشس فمظ زض ق هی سٛا٘س یسبثـ ٔ هیِٚی اؾز( ی مستقل از شی هم باشد. می توان گفت هر تابعی كه توی كلاس تعریف میشه را متد میگن.** انواع متدها: 3) متدهاي معمولي 2) متدهاي جادويي 1) متدهاي ايستا (static) 3) متدهاي نهايي (final) و... **در طول این بخش کم کم به معرفی و کاربرد چند تا از این متدها هم خواهم پرداخت. متدهای معمولی : که با کمک اشیاء ایجاد شده از روی کلاس فراخوانی میشن و توانایی دسترسی به Propertyٞبی قئ اظ عطیك ٔشغیط ٚیػٜ this\$ ضا زاضٖ ٚ اظ عطیك فٍّٕط >- لبثُ زؾشیبثی ٞؿشٗ( زض ثرف ٞبی**  قبلي به بحث در مورد آن ها **پرداخیتم. زض ثط٘بٝٔ ی ظیط ()set ٚ() display ٔشس ٔقِٕٛی ٞؿشٙس(**

```
<?php
class class1{
Var $a=10; 
Function set()
{
        echo $this->a."<br/>>br/>";
}
Function display()
{
        echo $this->a-100;
}
}
$t=new class1();
$t->set();
$t->display();
?>
```
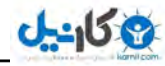

هتدهای جادویی: متدهای جادویی که با دو تا \_\_(Underscore) شروع می شوند. آین متدها برحسب هوقعیت استفاده، میتوانند جایگزین اسامی مختلفی بشن. مثلاً construct\_\_ كه در هر كلاس، به جای اسم اون **والؼ ثٝ وبض ثطزٜ ٔیكٝ یب get \_\_ٚ set \_\_وٝ ثطحؿت Property ثىبض ضفشٝ ضٚی قئ، اؾٓ ٖٕٛٞ Property ضا به خودشون میگیرن.این متدها به صورت خودکار اجرا می شوند. و نیازی به فراخوانی در بخش شی ندارند. و در** واقع تفاوتشان با دیگر متدها این است که مثل سایر متدها صدا زده ً نمی شوند یعنی به صورت خودکار اجرا می **شوند.** 

**نمونه ای از متدهای جادویی:** 

```
__construct(), __destruct(), __call(), __callStatic(), __get(), 
__set(), __isset(), __unset(), __sleep(), __wakeup(), __toString(), 
__invoke(), __set_state() and __clone()
```
همانطور که هر کاری میخوایم موقع ایجاد یک شی جدید انجام بشه، توی متد ()construct\_\_ مینویسیم، هر **وبضی ٓٞ ٔیرٛایٓ ٛٔلـ اظثیٗ ضفشٗ قی ا٘ؼبْ ثك،ٝ سٛی ()destruct \_\_ٔی ٛ٘یؿیٓ(**

```
\langle?php \rangleclass MyClass 
{ 
   public function __construct() 
 { 
     ;'٘بْ والؼ' ,__CLASS __,'اؾز' echo 
   } 
} 
$obj = new MyClass; 
?> 
<?php
class ravand
{
   function __construct($mo)
 {
      echo $mo;
```

```
 }
}
Sobj = new\ ravand(63);?>
```
#### **Out:63**

**124 ثٝ ٔظبَ ظیط زلز وٙیس( ٔشس ()destruct \_\_لجُ اظ ایٙىٝ قی ثب ()unset اظ ثیٗ ثطٚز آذطیٗ دیبْ ضا ثطای ٔب ٕ٘بیف**

ه<sub>ی</sub> دهد.

**یه ٔظبَ زی:ٍٝ**

```
http://pachenar.ir
```
#### **O** karnil

```
<?php
class obj { 
public function __construct() { 
        echo "aval<br/>shr>";
}
function display(){
        echo "ravandi<br/>shown";
}
public function __destruct() {
        echo "akhar<br/>shar'>";
}
}
\deltaobj = new obj();
echo "dakhel<br/>>br/>";
$obj ->display();
unset($obj);
;"</br<ثقس اظ حصف قی" echo
?>
Out:
aval 
dakhel 
ravandi 
akhar
بعد از حذف شي
```
حالالگــر;(unset(\$obj را بردارید کلمه ی akhar ، آخر از همه یعنی بعد از جمله "بعد از حذف شی" قرار می گیرد چون شی هنوز وجود دارد و دستورات داخل متد ()destruct\_\_ همیشه در شی آخر از همه قرار میگیرد. **به صورت زیر:** 

aval dakhel ravandi **بعد از حذف شی** akhar

# ثابت های جادوی**ی:**

**یک سری ثابت ها هستند که در php یک سری امکانات را به ما میدهند مثلاً نمایش آدرس فایلی که باهاش کار میکنی ، شماره ی خطی که دستور مورد نظر داخل آن است، نمایش نام تابع و ....** تع*د*ادی از ثابت های جادویی: ـ\_LINE \_\_ این ثابت شماره آن خطی را که این کد در آن قرار گرفته نمایش میدهد. **\_\_FILE \_\_: آزضؼ فبیُ ثط٘ب:ٝٔ**

**125**

**F:\wamp\www\test.php**

```
http://pachenar.ir
                                                                                               126
                                                                    __DIR __: آزضؼ دٛقٝ(
http://localhost/test.php
var_dump(dirname(__FILE__)); 
var_dump(__DIR__);
out: 
string(11) "F:\wamp\www" string(7) " DIR"
http://localhost/test/test.php 
var_dump(dirname(__FILE__)); 
var_dump(__DIR__); 
out: 
string(16) "F:\wamp\www\test" string(7) "__DIR__"
                              __FUNCTION __: ٘بْ سبثـ زض والؼ ٚ زض ٚالـ ٔشس ضا ٕ٘بیف ٔیسٞس:
<?php 
class MyClass 
{ 
       public function __construct() 
       { 
               ;' ٘بْ سبثـ' ,__FUNCTION __,'اؾز' echo
               echo '<br/>br/>';
       } 
       public function matn()
 { 
               ;' ٘بْ سبثـ' ,__FUNCTION __,'اؾز' echo 
 } 
} 
$obj = new MyClass; 
echo $obj->matn(); 
?> 
out: 
٘بْ سبثـconstruct__اؾز
٘بْ سبثـmatnاؾز
                                             به کدهای بالا دقت کنید تا تفاوت توابع را در بالا ببینید.
                                              __METHOD __٘بْ ٔشس ٚ ٘بْ والؼ ضا چبح ٔیىٙس:
<?php
        class myclass {
               public function NameMethod() {
                      ;"٘بْ ٔشس ٚ ٘بْ والؼ" . __METHOD __." اؾز" echo
               }
       }
       $MoMethod = new myclass;
       $MoMethod->NameMethod();
?>
```
#### **out:**

نام متد و نام السNameMethod::myclassاست

**ثوابت جادویی فقط درشی گرایی استفاده نمی شوند. بلکه در رویه گرا هم استفاده میشوند:** 

**<?php**

**echo \_\_LINE\_\_ ; ?>** Out: 3

```
وراثت یا ارث بری : وراثت ، رابطه ای است که کلاسی ، صفات و عملیات کلاس دیگر را به ارث می برد.
Class base{ 
; نفبر
; عملیات
} 
Class sub extends base{ 
; نفبر
; عملیات
} 
                                                                    كاربرد عنصر والد و فرزند چیست؟
```
**دلیلش میتونه این باشه که په سری خصوصیات را برای همه کلاس ها در نظر بگیریم پس این خصوصیات را میدیم** به کلاس پدر و مسلماً کلاس های فرزند هم از این خصوصیات ارث می برن و دیگه نیازی نیست برای هر کلاس **فرزندی یک خصوصیت تکراری بنویسیم.** 

**یک بر نامه برای وراثت به صورت ساده ( یدر و فرزندی)** 

```
<?php 
class pedar 
{ 
   ;"یه ضقشٝ ثطای ٔشغییط والؼ دسض" = mo$ public 
   public function me1() 
 {
    زؾشٛضی ثطای ثطٌطزا٘سٖ ٔمساض زاذُ ٔشغییط// 
     return $this->mo . "<br/>br/>";
   } 
} 
كلاس فرزند، فرزند كلاس پدر است||
class farzand extends pedar
```
**127**

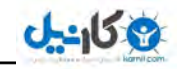

```
{ 
   public function me2() 
 { 
      ;"</br <٘بْ والؼ فطظ٘س" . __CLASS __." اؾز" echo 
   } 
} 
$obj = new farzand;
فراخوانی متدها//
echo $obj->me2(); 
echo $obj->me1(); 
?> 
out: 
٘بْ والؼ فطظ٘سfarzand اؾز 
یک رشته برای متغییر کلاس پدر
                                                       در وراثت کلاس فرزند از کلاس پدر ارث می برد:
<?php 
class pedar 
{ 
   ;"یه ضقشٝ ثطای ٔشغییط والؼ دسض" = mo$ public 
   public function me1() 
   { 
    زؾشٛضی ثطای ثطٌطزا٘سٖ ٔمساض زاذُ ٔشغییط// 
     return $this->mo . "<br>"; 
   }
} 
كلاس فرزند فرزند كلاس يدر است//
class farzand extends pedar 
{
   public function me2() 
 { 
      ;"</br <٘بْ والؼ فطظ٘س" . __CLASS __." اؾز" echo 
     return $this->mo . "<br/>br/>";
   } 
} 
$obj = new farzand;
فراخوانی متدها//
echo $obj->me2(); 
echo $obj->me1(); 
?> 
out: 
٘بْ والؼ فطظ٘سfarzand اؾز 
یک رشته برای متغییر کلاس یدر
یک رشته برای متغییر کلاس پدر
```

```
http://pachenar.ir
هتغییر mo را در کلاس فرزند هم فراخوانی کردیم نمایش داده شد. چون کلاس فرزند از کلاس پدر ارث می
                                                                                                 برد.
                     حالا اگر هر کلاسی جداگانه باشد بخواهیم این متغییر را فراخوانی بکنیم فراخوانی نمیشه:
\langle?php \rangleclass class1 
{ 
  ;"یک رشته ی عمومی برای متغییر کلاس اول" = public $mo
   public function me1() 
   { 
     زؾشٛضی ثطای ثطٌطزا٘سٖ ٔمساض زاذُ ٔشغییط// 
     return $this->mo . "<br/>br/>";
   }
} 
كلاس دومي//
class class2 
{
   public function me2() 
 { 
        این متغییر متعلق به کلاس اول است و نمایش داده نمی شود.//
        این خط اخطار میده اگه حداقل مثل برنامه ی قبل ارث می برد اخطار نمیداد//
        return $this->mo . "<br/>br/>";
   } 
}
$obji = new class1;
فراخوانی متدها//
echo $obji->me1();
$obj = new class2;
فراخوانی متدها//
echo $obj->me2(); 
?> 
                                                                Protected : ثٝ ٔقٙبی ٔحبفؾز قسٜ
زض ٔجبحض ٌصقشٝ زض ٛٔضز public ٚ private نحجز قس( ٌفشیٓ وٝ ثطای زؾشطؾی ثٝ ٔشغییط private وٝ 
خصوصی هست از خارج از کلاس نمیشه بهش دسترسی پیدا کرد و برای اینکه از خارج از کلاس به آن متغییر
                                              زؾشطؾی دیسا وٙیٓ ثبیس ٔشغییط اظ ٛ٘ؿ فٕٔٛی (public (ثبقس(
                                                                                            یه ٔظب:َ
\langle?php \rangleclass pedar {
  ;'ٔشغییط اظ ٛ٘ؿ فٕٔٛی' = mo$ public 
}
```

```
class farzand extends pedar {
   function __construct()
 {
      echo $this->mo;
 }
}
new farzand();
?>
به برنامه ی بالا دقت کنید ما برای اینکه به متغییر Smo که در کلاس پدر هست در کلاس فرزند دسترسی پیدا
كنيم . متغيير  mo$ را به صورت public (عمومي) تعريف كرديم. حالا اگه به صورت خصوصي(private) تعريف
کنیم در خروجی متنی به ما نمایش داده نخواهد شد. و برنامه اخطار خواهد داد. ولی اگر به صورت Protected
تعریف کنیم . در خروجی مقدار نمایش داده خواهد شد . این کار ، برای این است که کلاس فرزند ویژگی
                                                                     های کلاس یدر را به ارث ببرد.
<?php 
class pedar {
  ;'ٔحبفؾز قسٜ' = mo$ Protected 
}
class farzand extends pedar {
   function __construct()
 {
     echo $this->mo;
 }
}
new farzand();
?> 
ٔحبفؾز قسٜ :Out
ibal : متدی که به صورت final تعریف شود نمی تواند بازنویسی شود و مقدار قبلی باطل شود و مقدار جدید
                                                                       به جای آن داده شود . مثال:
<?php 
class pedar {
  final public function myMethod() {
   ;" ٔشس زض والؼ دسض نسا ظزٜ قس" echo 
  }
}
class farzand extends pedar {
 ایٗ سغییط ثبفض ایؼبز اذغبض ذٛاٞس قس// 
  public function myMethod() {
   ;"ٔشس زض والؼ فطظ٘س نسا ظزٜ قس" echo 
  }
}
$c = new farzand();
$c->myMethod();
?>
```
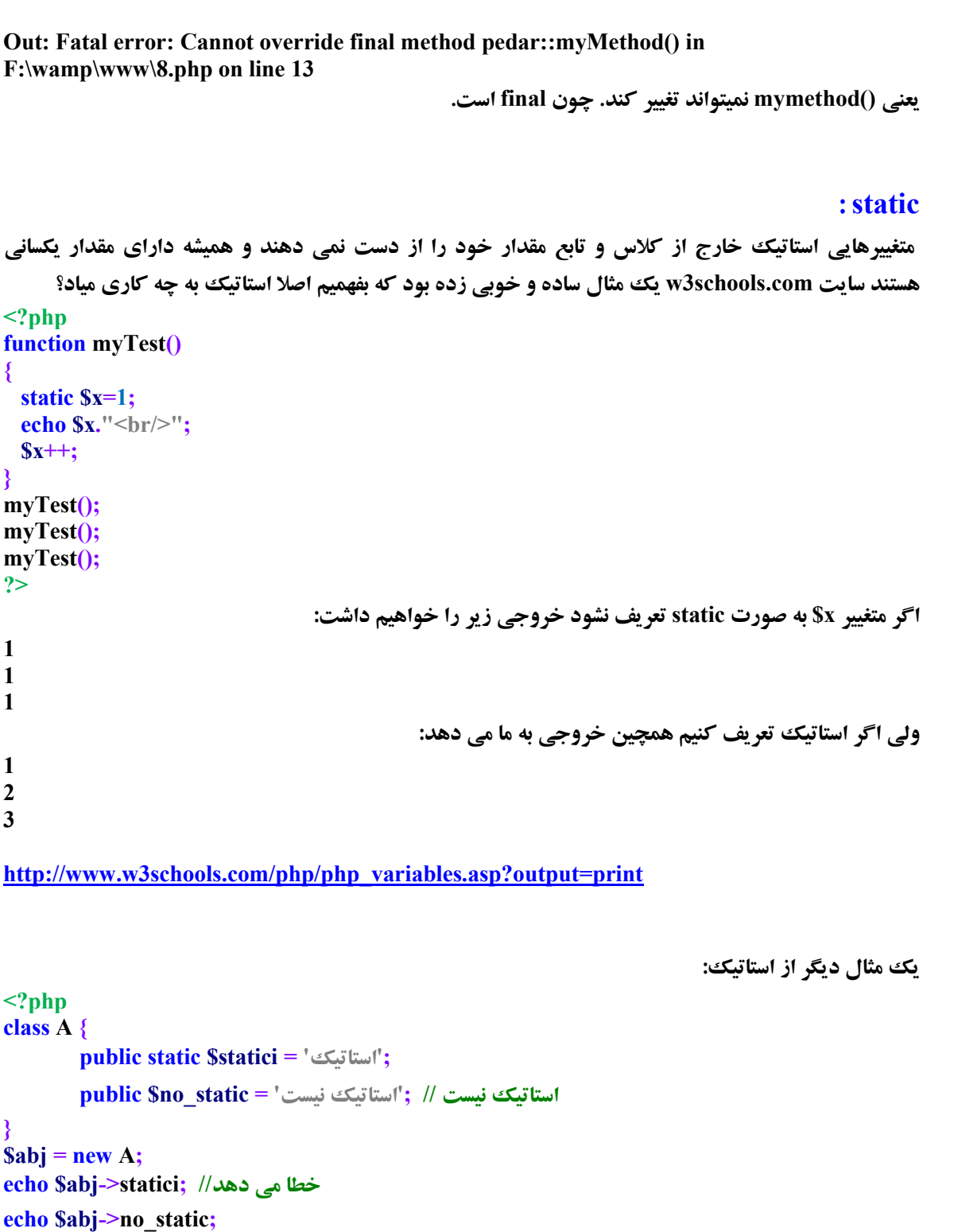

**?>**

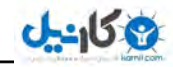

**<?php class A { public static \$statici = 'اؾشبسیه ;' public \$no\_static = 'یؿز٘ اؾشبسیه ;'**

**}**

**echo A::\$statici; //اؾشبسیه**

**ذغب ٔی زٞس//;static\_no::\$A echo**

#### **?>**

**Out:** 

**استاتیک** 

**Fatal error: Access to undeclared static property: A::\$no\_static in F:\wamp\www\test.php on line 7**

**یعنی اگه در برنامه بالا این دو خط را بردارید دیگر برنامه اخطار نمیده:** 

```
public $no_static = 'یؿز٘ اؾشبسیه ;'
```
**ذغب ٔی زٞس//;static\_no::\$A echo**

**چون متغییر sno\_static از نوع استاتیك نیست كه با دستور زیر فراخوانی بشه:** 

**echo A::\$no\_static;**

**چند نکته در مورد استاتیک:** 

**برای استفاده از static نمیشه از جملات و عبارات استفاده كرد: : ٔظالً**

**ذغب ٔی زٞس// ;2+2 = name\$ static public**

**public static \$name =Strlen("ravandi"); // سٞز یٔ ذغب**

هتد استاتیک فقط به داده های استاتیک دستبابی دارد.

**و بدون تعریف شی میتوان از متدها و داده های عضو کلاس استفاده کرد.** 

**در برنامه ی بالا ما بدون تعریف شی به متغییر استاتیک دسترسی پیدا کردیم ولی وقتی متغییر ما استاتیک نبود و ًما** خواستیم بدون تعریف شی بهش دسترسی پیدا کنیم برنامه اخطار داد.

**133 زضیبفز ٔمبزیط ثب foreach زض قی ٌطایی:** گرفتن مقا**دیر آرایه:**  $\langle$ ?php  $\rangle$ **class ArrayInObject { یه ٔشغییط فٕٔٛی ثٝ فٛٙاٖ یه ٔشغییط آضای//ٝ public \$names = array(); function add(\$name) { \$this->names[] = \$name; } } \$user = new ArrayInObject; ;('ٔحٕسضضب')add>-user\$ ;('حؿیٙیبٖ')add>-user\$ ;('ضا٘ٚسی')add>-user\$ foreach(\$user->names as \$value){ echo \$value.'**<br/>br/>'; **} ?> زیسترسی به متغییر های اشیا با foreach** : **<?php class Object { ;"ٔحٕسضضب" = 1mo\$ public**  $\text{public } \text{Smo2} = \text{"\text{c} \times \text{m} \text{''};$ **} foreach(new Object as \$mo) { echo \$mo; } ?> ٕ٘بیف ضوٛضزٞبی ػسَٚ اظ زیشبثیؽ زض قی ٌطایی: <?php class mySQL{ هشخص کردن متغییر های هاست و نام کاربری و پسورد و دیتابیس // var \$host; var \$username; var \$password; var \$database; ٔشغییط اسهبَ ثٝ mysql // public \$dbh; سبثـ فٕٔٛی اسهبَ ثٝ // //mysql با کمک متغییر های هاست و نام کابری و پسورد و دیتابیس//** 

public function connect(\$set\_host, \$set\_username, \$set\_password, \$set\_database){ **مقادیری که به متغییر های بالا داده بشه را مشخص میکنه اینکه چه چیز هایی باید به متغییر های بالا داده بشه //**  $$this$  ->host = \$set host;  $\delta$ this->username =  $\delta$ set username;  $$this$  ->password = \$set password;  $\delta$ this->database =  $\delta$ set database; با آن مقادیری که مشخص شد به //  $\frac{1}{m}$ ysql وصل مي شويم.//  $$this$  ->dbh = mysql connect(\$this->host, \$this->username, \$this->password); انتخاب ديتابيس// mysql select db(\$this->database); سازگاری با فارسی *||* mysql query("SET NAMES 'utf8"", \$this->dbh); **اجرای تابعی که پیامی را به دیتابیس ارسال میکند تا کارهای انجام شده را بررسی کند //** public function query(\$sql) return mysql query(\$sql,\$this->dbh); تابعی که با اجرای آن اتصال به دیتابیس را می بندد// **public function close()** return mysql close(\$this->dbh); **ایجاد شی//**  $\text{Sconnect} = \text{new} \text{ mySQL}$ مقادیری که تابع اتصال میگیرد به همراه فراخوانی تابع// **\$connect->connect('localhost', 'root', '', 'ravandi');** انتخاب ر کوردها از جدول به همراه فراخوانی تابع کوئری//  $Sresult = Sconnect$ - Query("SELECT \* FROM `jadval`"); while( $\text{Srow} = \text{mysgl}$  fetch assoc( $\text{Sresult}$ )) { echo \$row['title']."<br/>br/>"; ∤ فراخواني تابع بستن اتصال به ديتابيس// \$connect->close();  $\gamma$ روش های دیگر برای سازگاری با 3-utf : mysql query("SET CHARACTER SET utf8", \$this->dbh); mysql\_query("SET CHARACTER\_SET\_CONNECTION=utf8", \$this->dbh);

134

http://pachenar.ir

**با استفاده از برنامه ی بالا به خوبی می فهمید که شی گرایی چه مزیت هایی داره؟** 

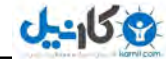

شما می توانید قسمت class یعنی از دستور }class mySQL تا بسته شدن class یعنی { را کیی کنید و داخل **فبیّی ٔظالً php.ravandi لطاض زٞیس( ٚ ثمیٝ ی ثط٘بٝٔ ضا ٓٞ زاذُ ٕٞیٗ فبیُ php.test لطاض ثسٞیس ٚ اَٚ برنامه، فایل ravandi.php را اینکلود کنید. به شکل زیر:** 

**include("ravandi.php");**

به این شکل فایل ravandi.php برای همه ی برنامه های شما مشترک باشه. و اگه برنامه ای خواستید برای انتخاب و نمایش مطالب داخل دیتاییس بنویسید فقط این فایل test.php را <sup>ت</sup>غییر می دهید. و از روی آن یک **فایل دیگه میسازید. امیدوارم منظورم را خوب رسانده باشم.** 

# **یه والؼ ذیّی ذٛة ثطای into insert زض قی ٌطایی:**

**٘بْ زیشبثیؽ ravandi :**

**CREATE TABLE `ravandi`.`jadvali` ( `id` INT NOT NULL AUTO\_INCREMENT , `name` VARCHAR( 20 ) CHARACTER SET utf8 COLLATE utf8\_persian\_ci NOT NULL ,**

**`lastname` VARCHAR( 20 ) CHARACTER SET utf8 COLLATE utf8\_persian\_ci NOT NULL , PRIMARY KEY ( `id` ) ) ENGINE = INNODB CHARACTER SET utf8 COLLATE utf8\_persian\_ci** 

```
db-class.php 
<?php 
class connect
{
  public $link;
       function connect($host,$user,$pass,$table)
        {
               $this->link=mysql_connect($host,$user,$pass);
               mysql_select_db($table);
        }
       function insert($fields,$values,$table)
        {
               $val=null;
               نام فیلد ها با کمک این تابع با ویرگول از هم جدا می شوند||
               $namefields=implode(",",$fields);
               $val=implode("','",$values);
               mysql_query("SET NAMES 'utf8'", $this->link);
               $queryi="insert into $table ($namefields) values ('$val')";
               mysql_query($queryi);
        }
    public function close()
 {
       دیتابیس را می بندد//
       return mysql_close($this->link);
```
 **} } ?>** 

#### **insert.php**

```
<form dir="rtl" action="insert.php" method="post">
<input type="text" name="name">
<input type="text" name="lastname">
<input type="submit" name="submitted" value="َاضؾب<"
</form>
<?php 
if(isset($_POST['submitted']))
        {
               require("db-class.php");
               $obj=new connect("localhost","root","","ravandi");
               $name=$_POST['name'];
               $lastname=$_POST['lastname'];
               مقادیر نام و نام خانوادگی به صورت آرایه به متغییر داده میشه//
               $val=array("$name","$lastname");
               نام فیلد ها به صورت آرایه به متغییر فیلد داده میشه//
               $fieldi=array("name","lastname");
               ٘بْ ػس//َٚ 
               $tablei="jadvali";
               ٔمبزیط ثٝ سبثـ ایٙعضر زازٜ ٔیك//ٝ 
               $obj->insert($fieldi,$val,$tablei);
               تابع كلوز را برای بستن دیتاییس فراخوانی میكند//
               $obj->close();
       }
```
**?>** 

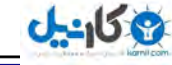

**PDO : یه ضٚـ ثطای اضسجبط ثب ثب٘ه اعالفبسی ٞؿز ٚ اظ اٙٔیز ثبالیی ٘ؿجز ثٝ زؾشٛضار mysql ثطذٛضزاض است و البته این بحث مربوط به مبحث شی گرایی می باشد اگه به کدهای زیر دقت کنید متوجه میشید: <?php \$pdo = new PDO('mysql:host=localhost;dbname=ravandi','root',''); \$pdo->exec("SET CHARACTER SET utf8"); \$sth = \$pdo->query('select \* from `jadval`'); foreach(\$sth as \$row) { echo \$row**['name']."<br/>br/>"; **}**  $$pdo = null;$ **?>** استثنا: میتونی با این روش به برنامه مثلاً بفهمونی که اخطار مدنظر خود را بده. مثلاً عملیات با موفقیت انجام شد. عملیات به خوب**ی انجام نشد. <?php try { \$db = new PDO('mysql:host=localhost;dbname=ravandi', 'root', ''); echo "PDO connection object created"; } catch(PDOException \$e) { echo \$e->getMessage(); } ?> Out: PDO connection object created**  Try به معنای سعی کردن. در اینجا سعی میشه اتصالی به لوکال هاست برقرار بشه وگرنه اگر عملیات به خوبی **ا٘ؼبْ ٘كس( ٔیبیٓ زاذُ catch ثب اؾشفبزٜ اظ ()getMessage دیبْ اؾشظٙب ضا ٕ٘بیف ٔی زٞیٓ(** اگر دیتابیس شما وجود نداشته باشد ، وقتی برنامه را اجرا می کنید استثنا عمل میکند و یک همچین اخطاری به شما م*ے ، دھد*: **SQLSTATE[42000] [1049] Unknown database 'ravandii' یب انالً ایٗ ذظ ضا ثط ٔی زاضی:ٓ echo \$e->getMessage(); و خط زیر را جایگزین میکنیم: ;("در اجرای برنامه مشكلی پیش آمده است")j; یک مثال کاملتر برای نمایش مقادیر فیلد:**  $\langle$ ?php  $\rangle$ **ٞبؾز ٔحّی// \$hostname = 'localhost'; ٘بْ وبضثطی ٞبؾز// \$username = 'root'; يسورد// \$password = ''; try { ایؼبز قی pdo** //

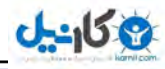

```
و اتصال به هاست محلی//
$dbh = new PDO("mysql:host=$hostname;dbname=ravandi", $username, $password);
echo 'Connected to database<br/>>br/>';
انتخاب همه ركورد ها از جدول//
$sql = "SELECT * FROM `jadvali`";
سازگاری با فارسی //
$dbh->exec("SET CHARACTER SET utf8");
ارسال پیام برای بررسی انتخاب رکوردهای جدول //
$stmt = $dbh->query($sql);
مقادیر انتخاب شده به صورت یک شی در میاید//
$obj = $stmt->fetch(PDO::FETCH_OBJ);
       ٕ٘بیف ٔمساض ٞط فیّس//
       echo $obj->name.'<br />';
       echo $obj->lastname.'<br />';
       ثؿشٝ قسٖ اسهبَ ثٝ زیشبثیؽ//
       $dbh = null;}
اؾشظٙب//
catch(PDOException $e)
{
       echo $e->getMessage();
}
?>
                               ٕ٘بیف ٔمبزیط فیّس ثٝ نٛضر حّمٝ ٚ دكز ؾط ٓٞ زض pdo :
<?php 
هاست محلي //
$hostname = 'localhost';
٘بْ وبضثطی ٞبؾز//
```

```
$username = 'root';
```
**يسورد//** 

```
$password = '';
try {
```

```
اتصال به هاست محلی//
```
**\$dbh=new PDO("mysql:host=\$hostname;dbname=ravandi",\$username,\$password); echo 'Connected to database<br/>shipsiling the connected to database<br/>shipsiling the connected to database<br/>(square):** 

```
انتخاب همه رکورد ها از جدول//
```
**\$sql = "SELECT \* FROM `jadvali`"; \$dbh->exec("SET CHARACTER SET utf8");**

```
ارسال پیام برای بررسی انتخاب رکوردهای جدول //
```

```
$stmt = $dbh->query($sql);
```

```
ٕ٘بیف ٔمبزیط ثٝ نٛضر حّم//ٝ
```

```
foreach ($stmt as $row)
{
```

```
print $row['name'] \cdot - \cdot $row['lastname'] \cdot '<br />';
       ļ
       بسته شدن اتصال به دیتابیس//
       \deltadbh = null;
       ł
استثنا//
catch(PDOException $e)
               echo $e->getMessage();
2 >وارد کردن مقدار به جدول در pdo :
                                                                                     روش اول:
<form action="insert.php" method="post">
<input type="text" name="name" />
<input type="text" name="lastname" />
<input type="submit" value=", ارسال'' name="submited" />
\langleform>
\langle?php
if(isset($ POST['submited'])){
Sname=$ POST['name'];
       $lastname=$_POST['lastname'];
       اتصال و ایجاد شي pdo //
       \mathbf{Sconn} = \mathbf{new} \ \mathbf{PDO}('mvsql:host=localhost;dbname=rawandi','root'utf-8 تنظيم با//
       $conn->query("SET NAMES 'UTF8'");
       وارد کردن اطلاعات به جدول//
       $sql = "INSERT INTO `jadvali`(`name`,`lastname`)VALUES('$name','$lastname')";
       if(Sconn > exec(Ssq))echo "شد".
       \}else\{echo "ارسال نشد".
       بستن اتصال //
       Sconn = null;\frac{1}{2}روش دوم: روش زیر امن تر است.
insert.php
\langle?php
$name=$ POST['name'];
                                                                                                   139
Slastname=$ POST['lastname'];
$dbh =new PDO('mysql:host=localhost;dbname=ravandi','root','');
```
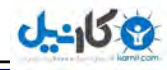

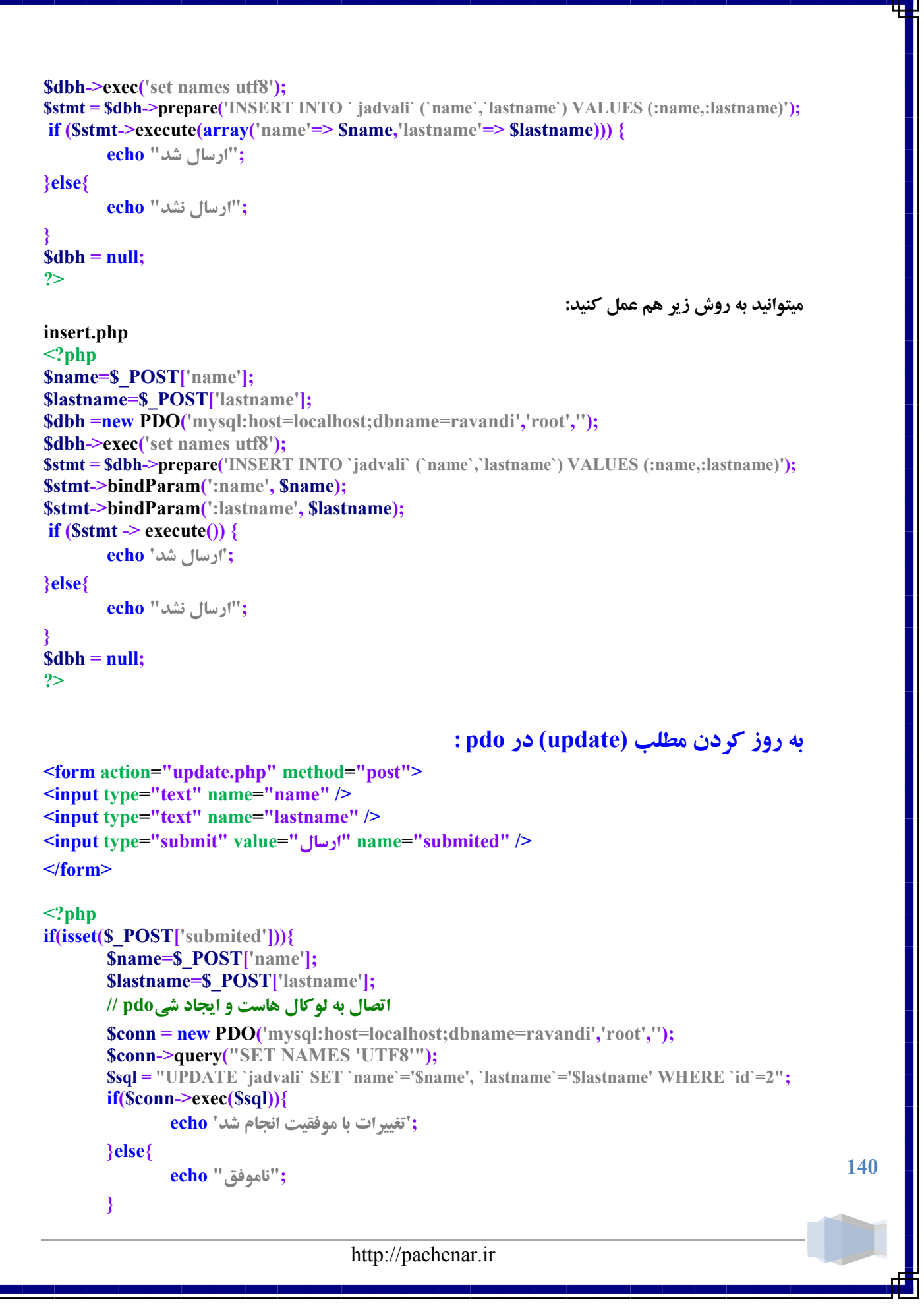

```
Sconn = null;∤
\gammaحذف مطلب (Delete) در pdo :
<a href="http://localhost/get.php?id=10"> </a>
get.php
\langle?php
$id=$_GET['id'];
try \{اتصال و ایجاد شي pdo //
       \text{Sconn} = \text{new PDO}('mysql:host=localhost; dbname=rawandi', 'root', '');/*
        حذف کن از جدول رکوردی را که شماره ی آن مساوی مقدار متغییر آی دی باشد
        *1$sql = "DELETE FROM `jadvali` WHERE `id`='{$id}'";
       if(Sconn > exec(Ssq)): "حذف شد " echo
       \}else\{echo "ناموفق";
       قطع اتصال //
       Sconn = null;∤
catch(PDOException $e) {
       echo $e->getMessage();
ł
\frac{1}{3}نمایش مقادیر فیلد ها بر اساس مقدار یک فیلد. در pdo :
                                                                                      روش اول:
<u>http://localhost/ravand/test.php?tag=راوندی</u>
test.php
\langle?php
if(isset(S_GET['tag"))$tag=$_GET['tag'];
try \{$dbh = new PDO('mysql:host=localhost;dbname=ravandi','root','');
        $dbh->exec("SET CHARACTER SET utf8");
        \text{Ssth} = \text{Sdbh}->query("select * from `jadvali` where tag='{\text{Stag}}'");
               foreach($sth as $row) {
                       echo $row['name']."<br/>br/>";
                       echo $row['lastname']."<br/>br/>";
                                                                                                     141
               \deltadbh = null;
                                      http://pachenar.ir
```

```
\bigcirc @ karnil
```

```
ع کاندل
```

```
}catch(PDOException $e){
               echo $e->getMessage();
       }
}
?>
                                                                                  ضٚـ ز:ْٚ
http://localhost/ravand/test.php?tag=
test.php
<?php
if(isset($_GET['tag'])){
$tag=$_GET['tag'];
try {
       $dbh = new PDO('mysql:host=localhost;dbname=ravandi','root',''); 
       $dbh->exec("SET CHARACTER SET utf8");
       $sth = $dbh->prepare("select * from `jadvali` where tag=:tag ");
       $sth->bindvalue(":tag",$tag);
       $sth->execute();
       foreach($sth as $row) {
               echo $row['name']."<br/>br/>";
               echo $row['lastname']."<br/>br/>";
       }
       $dbh = null:
       }catch(PDOException $e){
               echo $e->getMessage();
       }
}
?>
                       روش دوم از لحاظ امنیتی بهتر از روش اول است. از همین روش دوم استفاده کنید.
```
برنامه ی بالا رکوردهایی که داخل آن ها کلمه ی "راوندی" است را نمایش میدهد. البته برای اینکه تمام رکوردهایی که کلمه ی "راوندی" در آنها به کار رفته نمایش داده بشه. باید فیلد id از نوع Unique هم باشد. اگر فیلد id جدولتان را که شماره ی رکوردها داخل آن ثبت میشود را از نوع Unique انتخاب نکردید. در بخش phpmyadmin بعد از انتخاب جدول مورد نظر ً روی تب Structure کلیک کرده و تیک چک باکس فیلد id را انتخاب کنید و پایین همه ی فیلد ها ، گزینه ی Unique را کلیک کنید.

# **ؾرٗ آذط:**

**این کتاب حاصل زحمات چند ساله ی بنده است ، از شما عزیزان میخوام که حق کپی رایت را رعایت کنید. اگه به یکی دو تا از مطالب این کتاب نیاز دارید که مثلاً در انجمنی به دوستان خود نشان دهید لطفاً منبع آن را یعنی** کتاب آموزش آسان و کاربردی php و mysql را هم ذکر کنید. منتظر نظرات شما دوستان در مورد مطالب این كتاب هست<u>م</u>. **متشكر م.** 

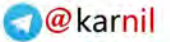

Ŧ

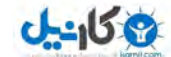

منابع:

**[http://php.net](http://php.net/) <http://w3schools.com/> <http://barnamenevis.org/> [http://stackoverflow.com](http://stackoverflow.com/) <http://stackoverflow.com/questions/5348757/php-oop-mysql-connect> [http://barnamenevisi.blogsky.com](http://barnamenevisi.blogsky.com/) [http://www.phpclasses.org/package/6348-PHP-class-for-Insert-data-into-a-MySQL](http://www.phpclasses.org/package/6348-PHP-class-for-Insert-data-into-a-MySQL-database-table.html)[database-table.html](http://www.phpclasses.org/package/6348-PHP-class-for-Insert-data-into-a-MySQL-database-table.html) <http://www.phpro.org/tutorials/Introduction-to-PHP-PDO.html> <http://coursesweb.net/php-mysql/pdo-exec-insert-update-delete> <http://net.tutsplus.com/tutorials/php/object-oriented-php-for-beginners/> [http://www.dreamincode.net/forums/topic/244361-problem-with-restoring-error-handler-](http://www.dreamincode.net/forums/topic/244361-problem-with-restoring-error-handler-within-destruct/)**

**[within-destruct/](http://www.dreamincode.net/forums/topic/244361-problem-with-restoring-error-handler-within-destruct/)**
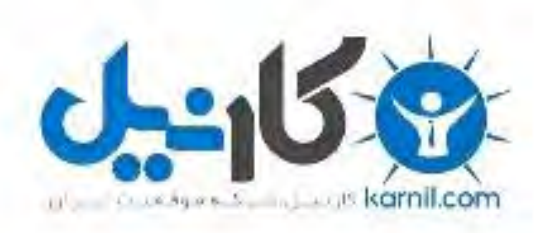

## در کانال تلگرام کارنیل هر روز انگیزه خود را شارژ کنید <sup>@</sup>

## *<https://telegram.me/karnil>*

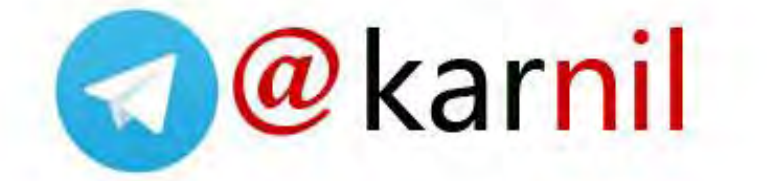